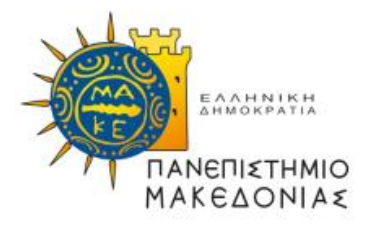

## ΠΑΝΕΠΙΣΤΗΜΙΟ ΜΑΚΕΔΟΝΙΑΣ ΠΡΟΓΡΑΜΜΑ ΜΕΤΑΠΤΥΧΙΑΚΩΝ ΣΠΟΥΔΩΝ ΤΜΗΜΑΤΟΣ ΕΦΑΡΜΟΣΜΕΝΗΣ ΠΛΗΡΟΦΟΡΙΚΗΣ

## ΟΠΤΙΚΟΠΟΙΗΣΗ ΚΑΙ ΑΝΑΛΥΣΗ ΠΑΡΑΜΕΤΡΩΝ ΣΕ ΠΡΑΓΜΑΤΙΚΟ ΧΡΟΝΟ ΜΕΣΩ ΠΡΟΤΥΠΟΥ ΣΥΣΤΗΜΑΤΟΣ ΔΙΑΓΝΩΣΗΣ OBD (On board diagnostic)

Διπλωματική Εργασία

του

Ευθύμιου Καραμπίλη

Θεσσαλονίκη, Ιανουάριος 2024

#### ΟΠΤΙΚΟΠΟΙΗΣΗ ΚΑΙ ΑΝΑΛΥΣΗ ΠΑΡΑΜΕΤΡΩΝ ΣΕ ΠΡΑΓΜΑΤΙΚΟ ΧΡΟΝΟ ΜΕΣΩ ΠΡΟΤΥΠΟΥ ΣΥΣΤΗΜΑΤΟΣ ΔΙΑΓΝΩΣΗΣ OBD (On board diagnostic)

## Ευθύμιος Καραμπίλης Πτυχίο Τμήματος Μηχανολόγων Μηχανικών Τ.Ε, ΔΙ.ΠΑ.Ε, 2019

Διπλωματική Εργασία

υποβαλλόμενη για τη μερική εκπλήρωση των απαιτήσεων του

## ΜΕΤΑΠΤΥΧΙΑΚΟΥ ΤΙΤΛΟΥ ΣΠΟΥΔΩΝ ΣΤΗΝ ΕΦΑΡΜΟΣΜΕΝΗ ΠΛΗΡΟΦΟΡΙΚΗ

Επιβλέπων καθηγητής Κασκάλης Θεόδωρος

Εγκρίθηκε από την τριμελή εξεταστική επιτροπή την ηη/μμ/εεεε

Ψάννης Κωνσταντίνος Ξυνόγαλος Στυλιανός Κασκάλης Θεόδωρος

................................... ................................... ...................................

Ευθύμιος καραμπίλης

...................................

# **Περίληψη**

Η εργασία αυτή προσεγγίζει τον τομέα των διαγνωστικών οχημάτων, ηλεκτρονικών συστημάτων και ανάλυσης δεδομένων, μέσα από το πρίσμα ενός καινοτόμου συστήματος. Η μελέτη ξεκινά με μια εισαγωγή που τονίζει τη σημασία του προβλήματος, τους στόχους και τη δομή αυτού. Το θεωρητικό υπόβαθρο εξετάζει το ιστορικό πλαίσιο της διάγνωσης προβλημάτων στα οχήματα, τα πρωτοκόλλα διάγνωσης και τη μελλοντική εξέλιξη των διαγνωστικών μηχανημάτων. Παράλληλα αναλύει το ηλεκτρονικό σύστημα διαχείρισης κινητήρα και την αναγνώριση παραμέτρων που προκύπτουν από τη διεπαφή του συστήματος αυτού με τη διαγνωστική συσκευή.

Στη συνέχεια εστιάζει στην ανάλυση της πλακέτας Arduino, περιγράφοντας τα πλεονεκτήματά, τα εξαρτήματά και τον προγραμματισμό μέσω του περιβάλλοντος ανάπτυξης Arduino IDE. Ο τεχνικός εξοπλισμός του συστήματος αναλύεται λεπτομερώς, παρουσιάζοντας το Arduino Mega 2560 R3, τον προσαρμογέα OBD με ενσωματωμένο αισθητήρα MEMS, την οθόνη TFT LCD και τον αισθητήρα GPS.

Η εργασία προχωρά σε ανάλυση των διαδικασιών για την κατασκευή και τον σχεδιασμό του συστήματος αποθήκευσης και οπτικοποίησης δεδομένων, καθώς και τη χρήση εκτύπωσης 3D για τη δημιουργία περιβλήματος για την κατασκευή. Η ενότητα ανάπτυξης λογισμικού παρουσιάζει το "CarAnalysis", διευκρινίζοντας τους στόχους, τις βασικές λειτουργίες, τη γλώσσα προγραμματισμού και τις βιβλιοθήκες.

Στην εν λόγω μελέτη περιέχονται σχολιασμένοι κώδικες για την κατασκευή με Arduino και το πρόγραμμα CarAnalysis. Τέλος, ολοκληρώνεται επισημαίνοντας τα όρια της έρευνας και προτείνοντας μελλοντικές επεκτάσεις για αυτή, στο πλαίσιο των διαγνωστικών οχημάτων και της ανάλυσης δεδομένων.

**Λέξεις Κλειδιά:** σύστημα διάγνωσης, Arduino, OBD, Python, PIDs, data analysis, data visualisation, on board diagnostic

## **Abstract**

This paper explores the field of vehicle diagnostics, electronic systems and data analysis through the lens of an innovative system. The study begins with an introduction that emphasizes the importance of the problem, objectives, and the structure. The theoretical background examines the historical context of vehicle problem diagnosis, diagnosis protocols and the future development of diagnostic machinery. At the same time, it analyzes the electronic engine management system and the recognition of parameters resulting from the interface of this system with the diagnostic device.

The focus then moves to Arduino, describing its definition, advantages, components and programming through Arduino IDE development environment. The technical equipment of the system is analyzed in detail, introducing the Arduino Mega 2560 R3, the OBD adapter with built-in MEMS sensor, the TFT LCD display and the GPS sensor.

This paper proceeds with an analysis of the procedures followed for the construction and design of both the data storage and visualization system, as well as the use of 3D printing to create an enclosure for the construction. The software development section introduces "CarAnalysis", clarifying its goals, core functions, programming language and libraries.

Accompanying the document are annotated codes for building with Arduino and the CarAnalysis program. The study concludes highlighting the research limitations and suggesting future extensions for this research in the context of vehicle diagnostics and data analytics.

**Keywords:** diagnosis system, Arduino, OBD, Python, PIDs, data analysis, data visualization

# **Περιεχόμενα**

<span id="page-4-0"></span>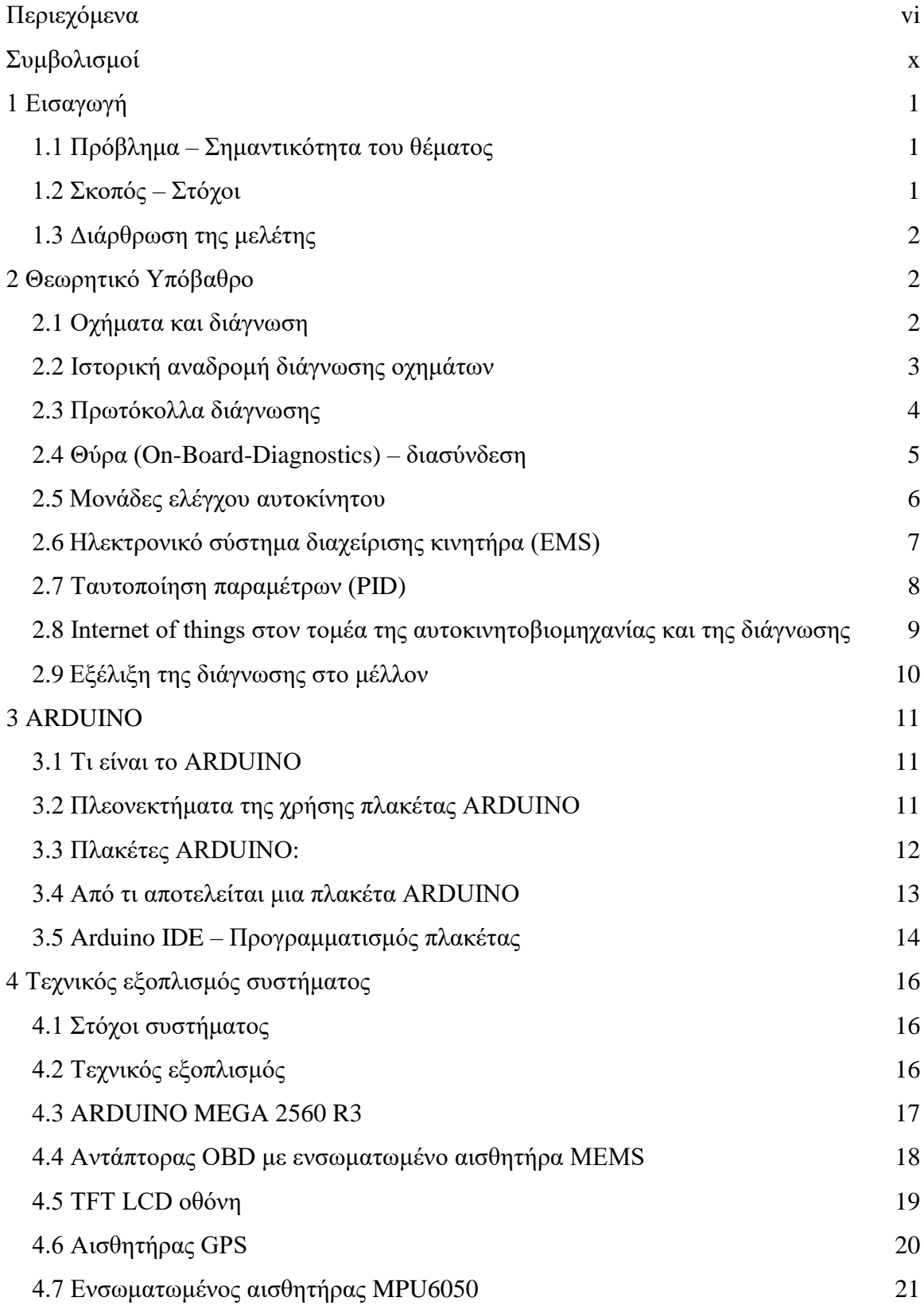

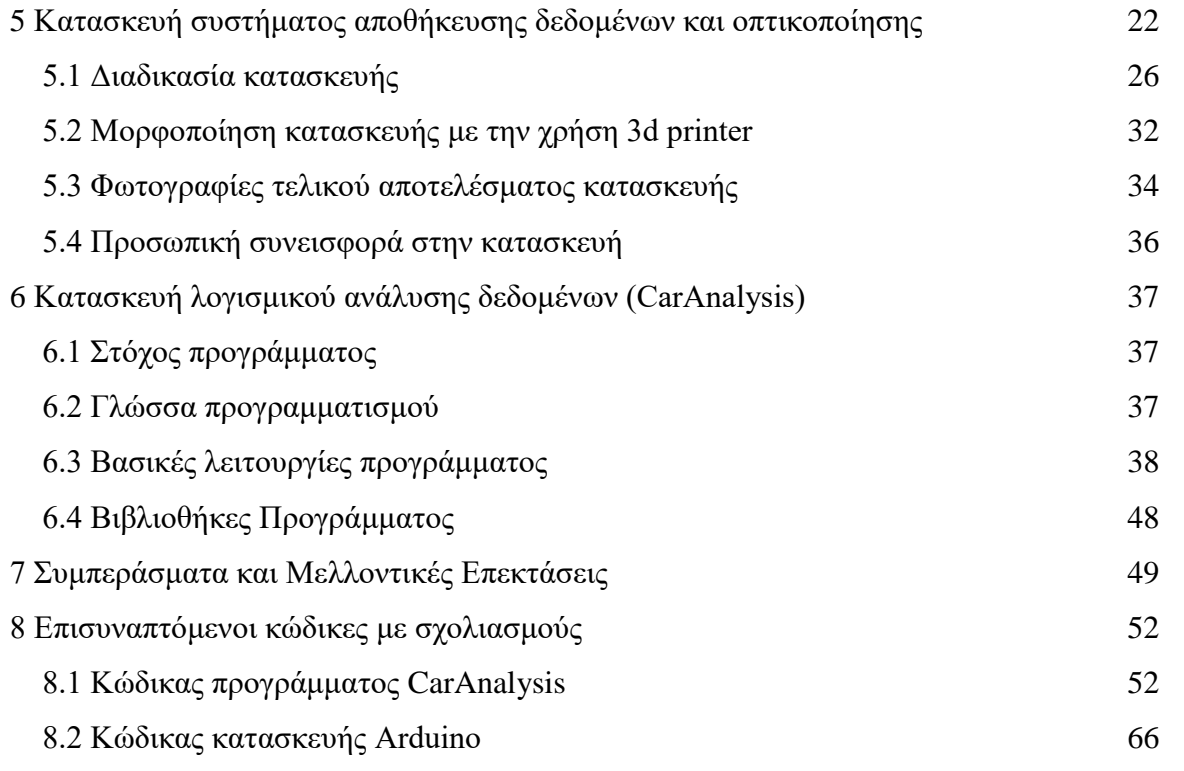

# **Κατάλογος Εικόνων**

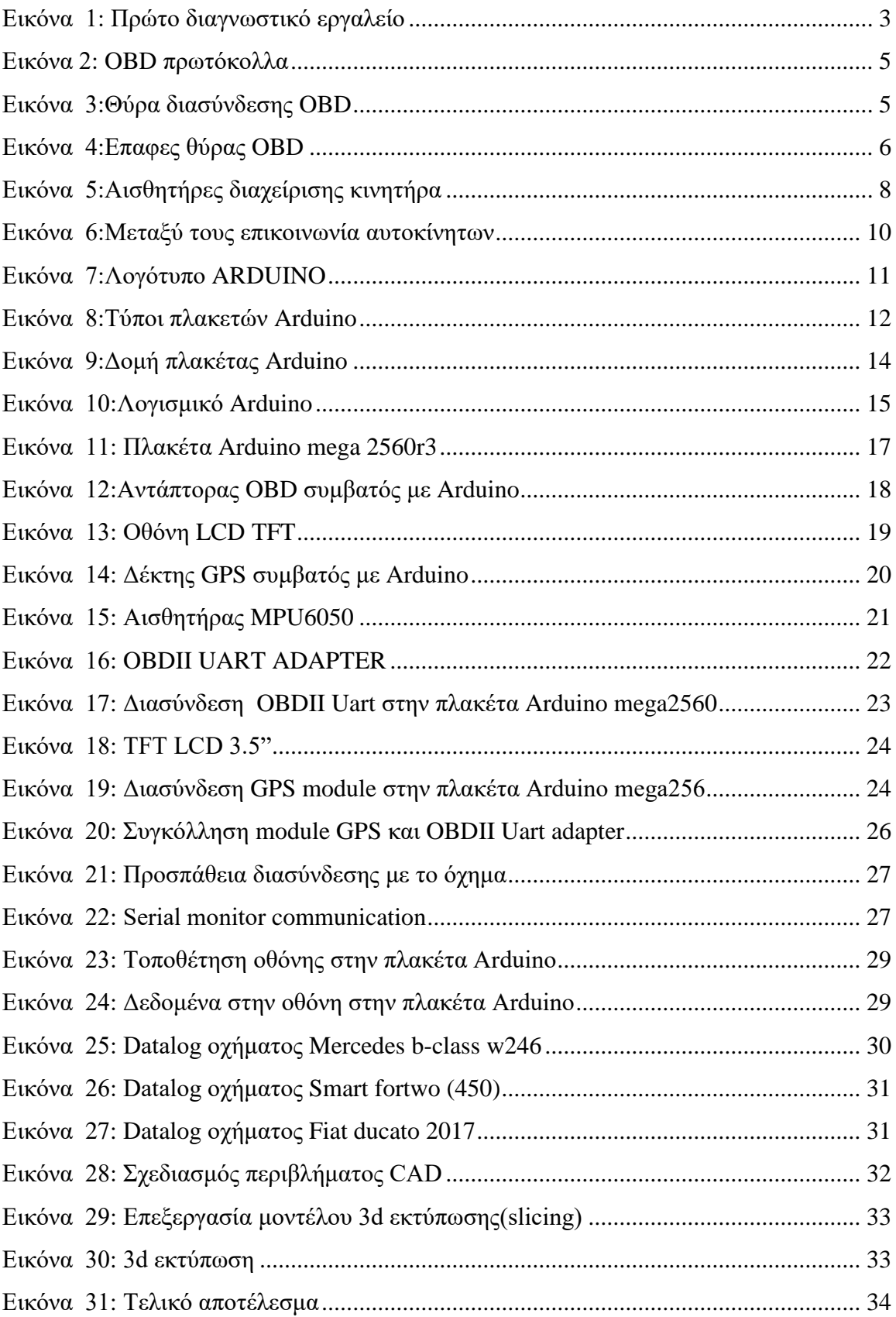

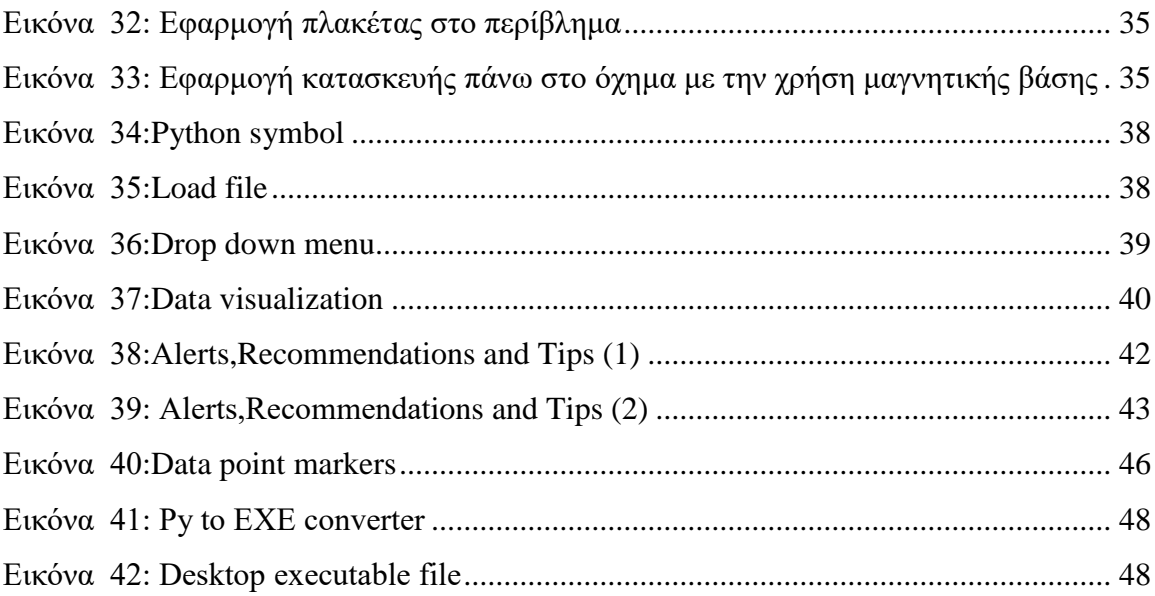

# <span id="page-8-0"></span>**Συμβολισμοί**

- 1. OBD: On-Board Diagnostics
- 2. IOT: Internet of Things
- 3. PID: Parameter IDs
- 4. EMS: Engine Management System
- 5. MEMS: Microelectromechanical Systems
- 6. PWM: Pulse Width Modulation
- 7. GPS: Global Positioning System
- 8. TFT: Thin-Film Transistor
- 9. LCD: Liquid Crystal Display
- 10. GMT: Greenwich Mean Time
- 11. VCC: Voltage Common Collector (or Power Supply Voltage)
- 12. GND: Ground
- 13. I2C: Inter-Integrated Circuit
- 14. DC: Direct Current
- 15. SD: Secure Digital (memory card)
- 16. NMEA: National Marine Electronics Association
- 17. CSV: Comma-Separated Values
- 18. PLA: Polylactic Acid
- 19. CAD: Computer-Aided Design
- 20. EXE: Executable (file)

# <span id="page-9-0"></span>**1 Εισαγωγή**

#### **1.1 Πρόβλημα – Σημαντικότητα του θέματος**

<span id="page-9-1"></span> Το πρόβλημα που αντιμετωπίζουν πολλοί οδηγοί είναι η έλλειψη πρόσβασης σε έγκυρες και άμεσες πληροφορίες σχετικά με την κατάσταση και τη λειτουργία των οχημάτων τους. Συχνά, η ανίχνευση προβλημάτων στα οχήματα γίνεται κατά τη στιγμή που τα προβλήματα έχουν ήδη εξελιχθεί σε σοβαρές βλάβες. Η έλλειψη άμεσης πληροφόρησης σχετικά με την κατάσταση του κινητήρα, των συστημάτων ασφαλείας και άλλων κρίσιμων παραμέτρων εμποδίζει τους οδηγούς από το να προλαμβάνουν πιθανά προβλήματα και να λαμβάνουν έγκαιρα μέτρα συντήρησης. Αυτό το έλλειμμα ενημέρωσης επιφέρει ανασφάλεια, υψηλότερο κόστος επισκευών, καθώς και απώλεια ευκαιριών για οικονομία καυσίμου και βελτίωση της γενικής απόδοσης των οχημάτων. Η ανάπτυξη ενός συστήματος που προσφέρει ολοκληρωμένη και άμεση ανάλυση των παραμέτρων ΟBD σε πραγματικό χρόνο αντιμετωπίζει αποτελεσματικά αυτό το πρόβλημα, προσφέροντας στους οδηγούς ενημερωμένη επισκόπηση και δυνατότητα δράσης για τη συντήρηση και βελτίωση των οχημάτων τους.

#### <span id="page-9-2"></span>**1.2 Σκοπός – Στόχοι**

Η παρούσα εργασία έχει ως κύριο στόχο την ανάλυση και οπτικοποίηση δεδομένων σε πραγματικό χρόνο για οποιοδήποτε όχημα, χρησιμοποιώντας το σύστημα διαγνωστικού ελέγχου OBD με τη χρήση μικροελεγκτή μονής πλακέτας Arduino. Το εν λόγω σύστημα είναι σε θέση να μεταφέρει και να αποθηκεύει απαραίτητες πληροφορίες και δεδομένα, τα οποία ελέγχονται από τον ηλεκτρονικό εγκέφαλο του κινητήρα ενός οχήματος, στον τελικό χρήστη. Τα δεδομένα αυτά είναι προσβάσιμα και αναλύσιμα από οποιονδήποτε χρήστη, παρέχοντας πληροφορίες σχετικά με πιθανά προβλήματα κακής λειτουργίας σε πρώιμο στάδιο. Η έγκαιρη διάγνωση αυτών των προβλημάτων μπορεί να συμβάλει στην αποφυγή σοβαρότερων βλαβών στον κινητήρα.

Επιπλέον, η ανάλυση αυτών των δεδομένων θα συνεισφέρει στη βελτίωση της οδηγικής συμπεριφοράς του χρήστη, επιτυγχάνοντας την επιθυμητή μείωση στην κατανάλωση καυσίμου και την καταπόνηση του οχήματος. Το προτεινόμενο σύστημα δίνει τη δυνατότητα στους χρήστες να είναι ενήμεροι για την επίδοση του οχήματός τους, προσφέροντας ταυτόχρονα ένα αποτελεσματικό εργαλείο για τη διαχείριση και την πρόληψη προβλημάτων.

## **1.3 Διάρθρωση της μελέτης**

<span id="page-10-0"></span>Η εργασία αρχικά, παρέχει ένα θεωρητικό υπόβαθρο που αναδεικνύει τη σημασία της διάγνωσης στον τομέα των οχημάτων, εξετάζοντας τα οχήματα, τις μονάδες ελέγχου, το ηλεκτρονικό σύστημα διαχείρισης κινητήρα, καθώς και το Internet of Things στην αυτοκινητοβιομηχανία. Στη συνέχεια, επικεντρώνεται στις πλακέτες ARDUINO, εξηγώντας τι είναι και ποια είναι τα πλεονεκτήματα της χρήσης της πλακέτας ARDUINO. Η βασική μελέτη επικεντρώνεται στη δημιουργία μιας πλακέτας ARDUINO που συνδέεται με ένα όχημα, αποθηκεύοντας δεδομένα ενώ παράλληλα αυτά τα δεδομένα οπτικοποιούνται σε πραγματικό χρόνο σε μια οθόνη. Τέλος, γίνεται ανάλυση των log data μέσω ενός προγράμματος που έχει υλοποιηθεί σε Python, προσφέροντας μια ολοκληρωμένη προσέγγιση για τη διαδικασία διάγνωσης και παρατήρησης προβλημάτων σε πρώιμο στάδιο στον τομέα της αυτοκινητοβιομηχανίας, με χρήση της τεχνολογίας ARDUINO και Python.

## <span id="page-10-1"></span>**2 Θεωρητικό Υπόβαθρο**

#### <span id="page-10-2"></span>**2.1 Οχήματα και διάγνωση**

Τα οχήματα αποτελούν ένα διαδεδομένο μέσο μεταφοράς παγκοσμίως, σχεδιασμένο για να διευκολύνει τη μετακίνησή μας από ένα σημείο σε ένα άλλο. Μπορούν να κατηγοριοποιηθούν σε διάφορους τύπους, όπως αυτοκίνητα, φορτηγά, μοτοσικλέτες, λεωφορεία, τρένα, αεροπλάνα, και πολλά άλλα. Η διάγνωση αναφέρεται στη διαδικασία εντοπισμού προβλημάτων και βλαβών στα οχήματα. Η τεχνολογία διάγνωσης έχει εξελιχθεί σημαντικά και χρησιμοποιείται εκτενώς από τους μηχανικούς και τους τεχνικούς στον χώρο των οχημάτων. Με τη χρήση εργαλείων διάγνωσης, όπως συστήματα διάγνωσης βασισμένα σε υπολογιστές, συνδεδεμένα στον υπολογιστή του οχήματος, διαβάζουν τα δεδομένα από αισθητήρες και μηχανισμούς.

Η διάγνωση ανιχνεύει προβλήματα σε διάφορα υποσυστήματα του οχήματος, όπως το σύστημα κινητήρα, το σύστημα φρένων, το σύστημα ψύξης, το σύστημα εξάτμισης, κ.ά. Αυτή η πληροφορία χρησιμοποιείται για την επισκευή προβλημάτων, τη συντήρηση του οχήματος και τη βελτίωση της απόδοσης και της ασφάλειας του. Συνολικά, η διάγνωση αποτελεί σημαντικό εργαλείο για την επισκευή και τη συντήρηση των οχημάτων, βοηθώντας στην αποτελεσματική αντιμετώπιση προβλημάτων, τη βελτίωση της ασφάλειας, και την ενίσχυση της απόδοσης των οχημάτων

#### <span id="page-11-0"></span>**2.2 Ιστορική αναδρομή διάγνωσης οχημάτων**

Στα πρώτα χρόνια της αυτοκινητοβιομηχανίας, οι μηχανικοί επισκευής βασίζονταν κυρίως στην παρατήρηση και τη μηχανική εμπειρία για τον εντοπισμό βλαβών. Οι πρώτες μορφές διάγνωσης περιλάμβαναν απλούς μηχανικούς μετρητές για την ανίχνευση βασικών προβλημάτων όπως η πίεση λαδιού, η θερμοκρασία κινητήρα, και η φόρτιση της μπαταρίας. Κατά τη δεκαετία του '60, με την εισαγωγή ηλεκτρονικών συστημάτων στα αυτοκίνητα, όπως τα συστήματα ψεκασμού καυσίμου, αυξήθηκε η ανάγκη για πιο προηγμένα μέσα διάγνωσης. Αρχικά, χρησιμοποιήθηκαν ειδικά εργαλεία για τη σύνδεση με τα ηλεκτρονικά συστήματα των οχημάτων, αλλά η διαδικασία ήταν περίπλοκη και χρονοβόρα. Κατά τη δεκαετία του '80, εισήχθη το OBD-I, που περιλάμβανε έναν περιορισμένο αριθμό αισθητήρων και ενσωματωμένα διαγνωστικά συστήματα. Αυτό επέτρεπε στους τεχνικούς να ελέγχουν τα βασικά υποσυστήματα του αυτοκινήτου για προβλήματα με τη χρήση ειδικών εργαλείων και αναγνώσεων κωδικών.

Το OBD-II έκανε την εμφάνισή του στις αρχές της δεκαετίας του '90 και έγινε υποχρεωτικό για όλα τα νέα αυτοκίνητα που πωλούνται στις Ηνωμένες Πολιτείες από το 1996 και στη συνέχεια σε άλλες περιοχές του κόσμου. Το OBD-II παρέχει πολύ περισσότερες πληροφορίες και δυνατότητες διάγνωσης, με τη χρήση τυποποιημένων κωδικών που αναγγέλλουν προβλήματα σε διάφορα υποσυστήματα του οχήματος. Σήμερα, το OBD-II είναι ευρέως χρησιμοποιούμενο σε αυτοκίνητα και παρέχει πληροφορίες για πολλά υποσυστήματα όπως κινητήρας, φρένα, εκπομπές και άλλα.

<span id="page-11-1"></span>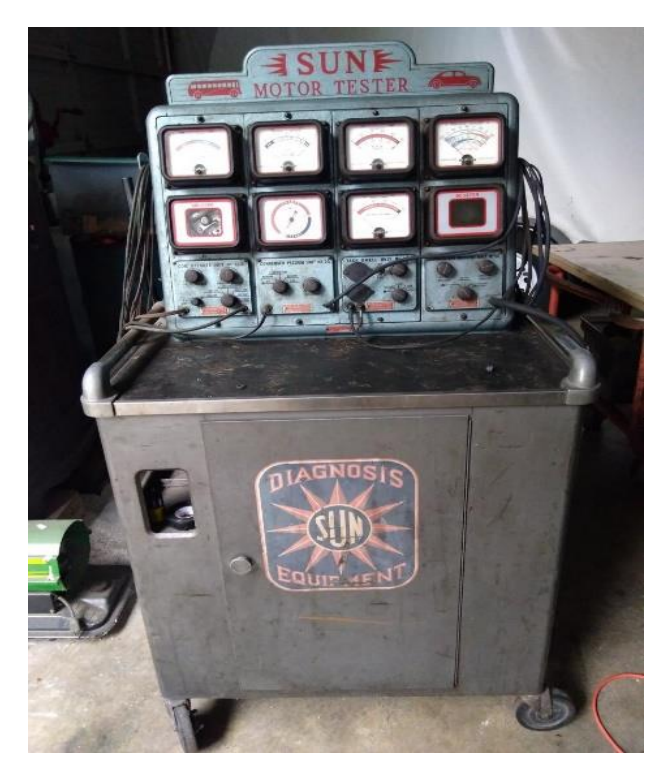

**Εικόνα 1: Πρώτο διαγνωστικό εργαλείο** (πηγή:https://forums.aaca.org/topic/340920-using-modern-diagnostic-tools-with-vintage-cars/

#### <span id="page-12-0"></span>**2.3 Πρωτόκολλα διάγνωσης**

Η διάγνωση οχημάτων χρησιμοποιεί διάφορα πρωτόκολλα για την επικοινωνία με τα ηλεκτρονικά συστήματα των οχημάτων. Κατά τη διάρκεια της εξέλιξης, διακρίνονται δύο κύριες γενιές πρωτοκόλλων διάγνωσης, το OBD-I και το OBD-II, ενώ υπάρχουν και άλλα πρωτόκολλα που χρησιμοποιούνται για ειδικούς τομείς.

1. OBD-I (On-Board Diagnostics I): Αυτό το πρωτόκολλο εισήχθη περίπου στα τέλη της δεκαετίας του '80 και χρησιμοποιήθηκε κυρίως στα πρώτα ηλεκτρονικά συστήματα διάγνωσης. Οι κατασκευαστές χρησιμοποίησαν διάφορα πρωτόκολλα και συστήματα, καθιστώντας δύσκολο τον ομαλό και ομοιογενή έλεγχο. Δεν υπάρχει τυποποιημένο πρωτόκολλο OBD-I, αλλά πολλοί κατασκευαστές χρησιμοποίησαν δικά τους πρωτόκολλα και κωδικούς.

•SAE J1850: Ένα OBD-I πρωτόκολλο που χρησιμοποιήθηκε κυρίως σε οχήματα της Ford και της General Motors στη Βόρεια Αμερική.

2. OBD-II (On-Board Diagnostics II): Εισήχθη στις αρχές της δεκαετίας του '90 και αποτελεί το πιο διαδεδομένο και τυποποιημένο πρωτόκολλο διάγνωσης στη σύγχρονη αυτοκινητοβιομηχανία. Χρησιμοποιεί στάνταρ κωδικούς για την αναφορά προβλημάτων (Diagnostic Trouble Codes - DTCs) και έχει θεσπίσει τυποποιημένους συνδέσμους (OBD-II ports) για ευκολότερη πρόσβαση.

•ISO 15765-4 (CAN - Controller Area Network): Είναι το πρωτόκολλο που χρησιμοποιείται για τη διάγνωση σε πολλά σύγχρονα οχήματα. Υποστηρίζει ταχύτητες μεταφοράς δεδομένων έως και 1 Mbps και παρέχει αξιόπιστη επικοινωνία μεταξύ των διαφόρων ελεγκτών του οχήματος.

•Keyword Protocol 2000 (KWP2000): Χρησιμοποιείται κυρίως στα ευρωπαϊκά οχήματα ως ένα OBD-II πρωτόκολλο. Συχνά χρησιμοποιείται με το ISO 9141.

•UDS (Unified Diagnostic Services): Είναι ένα πρωτόκολλο που χρησιμοποιείται συχνά στα σύγχρονα οχήματα, ιδιαίτερα στα ευρωπαϊκά. Είναι βασισμένο στο ISO 14229 και παρέχει προχωρημένες δυνατότητες διάγνωσης και ελέγχου.

•ISO 22900 (MVCI, MCD-3D): Χρησιμοποιείται για την επικοινωνία μεταξύ εφαρμογών διάγνωσης και ελεγκτών οχημάτων.

Αυτά τα πρωτόκολλα καλύπτουν ένα ευρύ φάσμα οχημάτων και παρέχουν τη δυνατότητα διάγνωσης, επισκευής και συντήρησης με σύγχρονα και αποτελεσματικά μέσα.

4

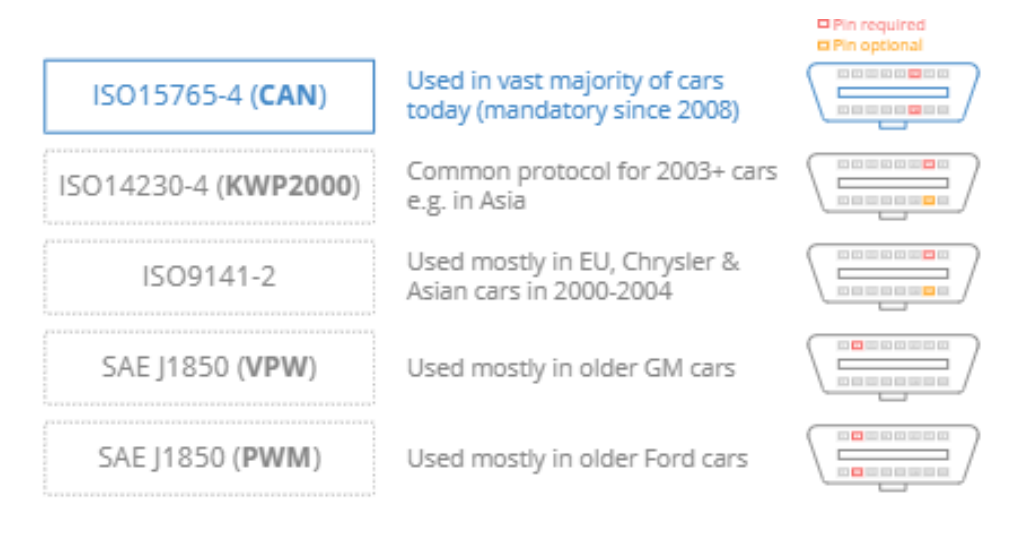

#### **Εικόνα 2: OBD πρωτόκολλα**

(πηγή: https://www.csselectronics.com/pages/obd2-explained-simple-intro)

#### <span id="page-13-1"></span><span id="page-13-0"></span>**2.4 Θύρα (On-Board-Diagnostics) – διασύνδεση**

 Η θύρα OBD (On-Board Diagnostics) είναι μια διεπαφή που βρίσκεται σε όλα τα σύγχρονα οχήματα μετά το 1996 και χρησιμοποιείται για την επικοινωνία του οχήματος με την διαγνωστική συσκευή. Η θύρα αυτή παρέχει πρόσβαση σε διάφορες πληροφορίες και δεδομένα που σχετίζονται με την κατάσταση και τη λειτουργία του οχήματος. Η θύρα OBD συνήθως βρίσκεται κάτω από το ταμπλό του οχήματος και μπορεί να χρησιμοποιηθεί για διάφορες εφαρμογές, όπως την διάγνωση προβλημάτων, των έλεγχο των εκπομπών και τη παρακολούθηση και αναβάθμιση της απόδοσης του οχήματος.

<span id="page-13-2"></span>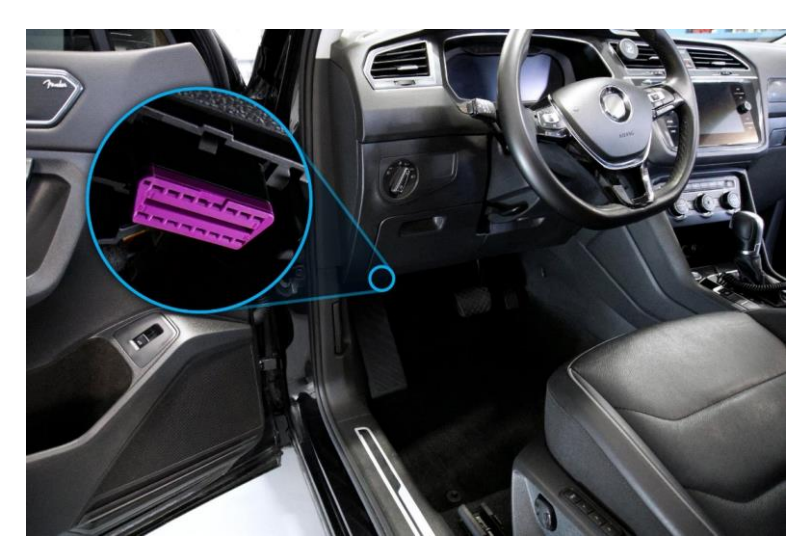

**Εικόνα 3:Θύρα διασύνδεσης OBD** (πηγη: https://www.geotab.com/blog/obd-ii/)

Ανάλογα την χρονολογία και το πολυπλεκτικό δίκτυο του κάθε αυτοκινήτου, αλλάζουν και οι διεπαφές εσωτερικά της θύρας obd. Βασικές επαφές είναι διαρκώς το σώμα (-) και το ρεύμα (+) που πάντα είναι στην ίδια θέση, όμως η επαφή επικοινωνίας με το όχημα και τα επιμέρους συστήματα αλλάζει ανάλογα με το πρωτόκολλο επικοινωνίας.

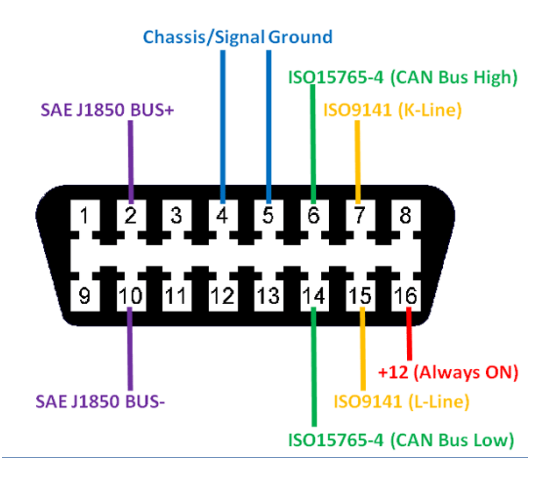

**Εικόνα 4:Επαφες θύρας OBD** (πηγή: https://components101.com/connectors/obd2)

## <span id="page-14-1"></span><span id="page-14-0"></span>**2.5 Μονάδες ελέγχου αυτοκίνητου**

 Οι μονάδες ελέγχου σε ένα όχημα είναι ηλεκτρονικές πλακέτες που διαχειρίζονται και ελέγχουν διάφορες λειτουργίες και συστήματα του αυτοκινήτου. Κάθε μονάδα είναι υπεύθυνη για συγκεκριμένο τομέα λειτουργίας, και η συνεργασία τους επιτρέπει τη σωστή και αποτελεσματική λειτουργία του αυτοκινήτου. Ορισμένες από τις βασικές μονάδες ελέγχου είναι :

- **Engine Control Unit (ECU):** Ελέγχει τη λειτουργία του κινητήρα, ρυθμίζοντας παραμέτρους όπως την ποσότητα του καυσίμου, τον χρονισμό της ανάφλεξης και άλλες παραμέτρους για βέλτιστη απόδοση του κινητήρα και την μείωση εκπομπής ρύπων .
- **Transmission Control Module (TCM):** Ελέγχει το κιβώτιο ταχυτήτων, ρυθμίζοντας τις αλλαγές των ταχυτήτων για ομαλή κίνηση και οικονομία καυσίμου.
- **Anti-lock Braking System (ABS) Module:** Ελέγχει το σύστημα ABS για την αποτροπή του κλειδώματος των τροχών κατά τo φρενάρισμα .
- **Airbag Control Module (ACM):** Ελέγχει το συστήμα των αερόσακων, ενεργοποιώντας τους κατά την σύγκρουση.
- **Powertrain Control Module (PCM):** Ελέγχει τον κινητήρα και το κιβώτιο ταχυτήτων σε ορισμένα οχήματα.
- **Climate Control Module:** Ελέγχει το σύστημα κλιματισμού και θέρμανσης.
- **Body Control Module (BCM):** Ελέγχει διάφορες λειτουργίες του κορμού του αυτοκινήτου, όπως φώτα, κεντρικό κλείδωμα , παράθυρα.

Αυτές οι μονάδες επιτρέπουν τη συνολική ελεγχόμενη λειτουργία του αυτοκινήτου, παρέχοντας την μέγιστη απόδοση, ασφάλεια και άνεση στον οδηγό και τους επιβάτες.

## <span id="page-15-0"></span>**2.6 Ηλεκτρονικό σύστημα διαχείρισης κινητήρα (EMS)**

 Το Ηλεκτρονικό Σύστημα Διαχείρισης Κινητήρα (Engine Management System - EMS) αποτελείται από διάφορους αισθητήρες που συλλέγουν δεδομένα και παρακολουθούν την λειτουργία του κινητήρα. Αυτοί οι αισθητήρες είναι κρίσιμοι για τη βέλτιστη απόδοση, αποτελεσματική καύση, καθώς και για τον έλεγχο των εκπομπών και τη γενική λειτουργία του οχήματος. Ορισμένοι από τους σημαντικότερους αισθητήρες είναι :

- **Αισθητήρας Θερμοκρασίας Κινητήρα (Engine Coolant Temperature Sensor):** Μετρά τη θερμοκρασία του ψυγείου του κινητήρα και βοηθά στην προσαρμογή του μίγματος καυσίμου-αέρα για βέλτιστη απόδοση και εκπομπές.
- **Αισθητήρας Μάζας Αέρα (Mass Airflow Sensor - MAF):** Μετρά την ποσότητα του αέρα που εισέρχεται στον κινητήρα, βοηθώντας στον υπολογισμό της ποσότητας του καυσίμου που πρέπει να ψεκαστεί.
- **Αισθητήρας Θερμοκρασίας Αέρα (Intake Air Temperature Sensor - IAT):** Μετρά τη θερμοκρασία του αέρα που εισέρχεται στον κινητήρα, παρέχοντας πληροφορίες για την πυκνότητα του αέρα ώστε να υπολογιστεί η ποσότητα καυσίμου.
- **Αισθητήρας Πεταλούδας (Throttle Position Sensor - TPS):** Μετρά τη θέση του πεντάλ γκαζιού
- **Αισθητήρας απόλυτης πίεσης (Manifold Absolute Pressure Sensor - MAP):** Μετρά την πίεση του αέρα στην ατμόσφαιρα .
- **Αισθητήρας Οξυγόνου Καυσαερίων (Oxygen Sensor - O2 Sensor):** Αυτός ο αισθητήρας τοποθετείται συνήθως στο σύστημα εξάτμισης, πριν από τον καταλύτη, και μετρά την ποσότητα οξυγόνου στα καυσαέρια. Ανιχνεύει εάν ο κινητήρας εκπέμπει φτωχό ή πλούσιο μείγμα καυσίμουαέρα. Οι πληροφορίες που παρέχει χρησιμοποιούνται για τον έλεγχο της αναλογίας καυσίμου και αέρα που ψεκάζεται στον κινητήρα, βελτιώνοντας έτσι την απόδοση και μειώνοντας τις εκπομπές.
- **Αισθητήρας Κρουστικής Καύσης (Knock Sensor):** Είναι ένας αισθητήρας που τοποθετείται πάνω στο κορμό του κινητήρα και όταν κατά την καύση παρατηρηθεί ανωμαλία στέλνει την πληροφορία στο σύστημα διαχείρισης του κινητήρα (ECU) .

Αυτοί οι αισθητήρες συνεργάζονται για να παρέχουν τις κατάλληλες πληροφορίες στο Ηλεκτρονικό Σύστημα Διαχείρισης Κινητήρα(ECU) , επιτρέποντάς του να προσαρμόζει ακαριαία τις παραμέτρους λειτουργίας για τις διάφορες συνθήκες .

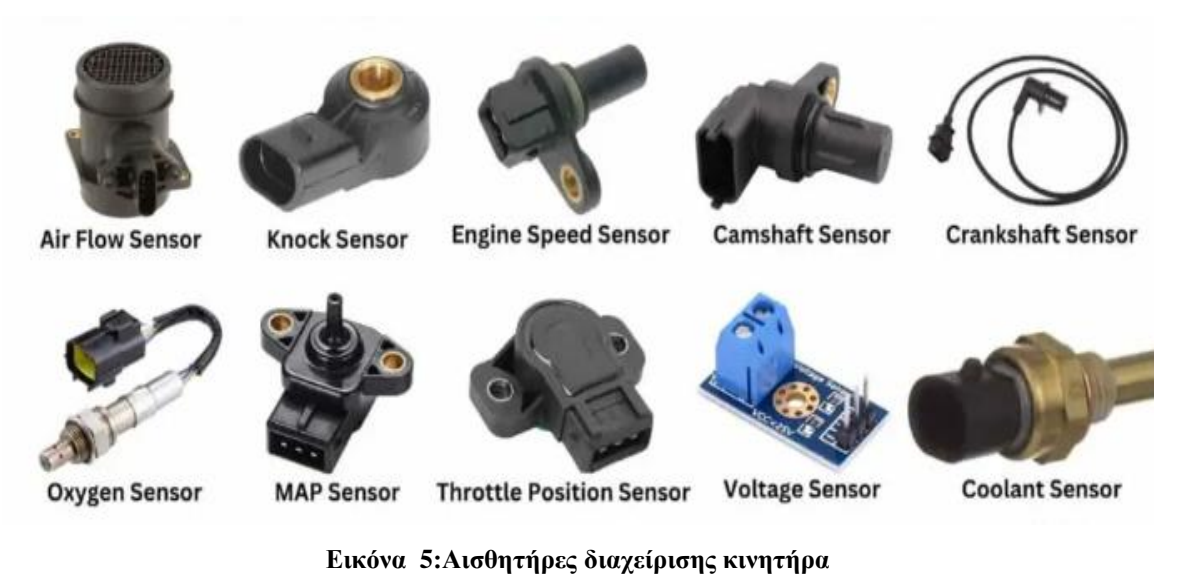

(πηγή: https://www.theengineerspost.com/types-of-car-sensors/?utm\_content=cmp-true)

### <span id="page-16-1"></span><span id="page-16-0"></span>**2.7 Ταυτοποίηση παραμέτρων (PID)**

 Οι παράμετροι που επιθυμούμε να οπτικοποιήσουμε ορίζονται μέσω του πρωτοκόλλου OBD-II ως PIDs. Κάθε PID αντιστοιχεί σε μια παράμετρο δεδομένων του αυτοκινήτου που διατίθεται προς ανάγνωση. Τα περισσότερα πρωτόκολλα έχουν ορισμένα κοινά PIDs τα οποία χρησιμοποιούνται από όλους τους κατασκευαστές για να πληρείται το πρότυπο ISO. Όμως οι περισσότεροι μεγάλοι κατασκευαστές οχημάτων χρησιμοποιούν κρυφά PIDs για την ανάλυση κάποιον δεδομένων που δεν περιλαμβάνονται σε κάποιο κοινό πρότυπο, τα οποία δεν δημοσιεύουν. Οι παράμετροι αυτοί (PIDs) έχουν την παρακάτω μορφή :

PID 010C - Engine RPM (Στροφές κινητήρα ανά λεπτό):

Περιγραφή: Αναφέρει τις στροφές του κινητήρα ανά λεπτό (RPM). Παράδειγμα: "010C"

PID 0110 - Throttle Position (Θέση πεντάλ γκαζιού):

Περιγραφή: Παρέχει τη θέση του πεντάλ γκαζιού. Παράδειγμα: "0110"

 PID 0105 - Coolant Temperature (Θερμοκρασία ψυγείου κινητήρα): Περιγραφή: Αναφέρει τη θερμοκρασία του ψυγείου του κινητήρα. Παράδειγμα: "0105"

 PID 011F - Fuel Rail Pressure (Πίεση καυσίμου στον σωλήνα τροφοδοσίας): Περιγραφή: Παρέχει την πίεση του καυσίμου στον σωλήνα τροφοδοσίας. Παράδειγμα: "011F"

PID 010D - Speed (Ταχύτητα οχήματος):

Περιγραφή: Αναφέρει την ταχύτητα του οχήματος. Παράδειγμα: "010D"

## <span id="page-17-0"></span>**2.8 Internet of things στον τομέα της αυτοκινητοβιομηχανίας και της διάγνωσης**

 Η ενσωμάτωση του Διαδικτύου των Πραγμάτων (IoT) στην αυτοκινητοβιομηχανία έχει επιφέρει επαναστατικές αλλαγές, επηρεάζοντας τον τρόπο που λειτουργούν, συντηρούνται και αλληλοεπιδρούν τα οχήματα. Η χρήση του IoT στον τομέα της αυτοκινητοβιομηχανίας επιφέρει αυξημένη συνδεσιμότητα, εξυπνότερες λειτουργίες και βελτιωμένη εμπειρία για τους οδηγούς. Ένα από τα κυριότερα πεδία όπου το IoT έχει επιφέρει αλλαγές είναι η συντήρηση των οχημάτων. Μέσω ενσωματωμένων αισθητήρων σε διάφορα σημεία των αυτοκινήτων, συλλέγονται συνεχώς δεδομένα για την κατάσταση των μηχανικών και ηλεκτρονικών συστημάτων. Αυτά τα δεδομένα χρησιμοποιούνται για προληπτική συντήρηση, με το σύστημα να μπορεί να προβλέπει πιθανές βλάβες και να ειδοποιεί τον οδηγό ή το εξειδικευμένο προσωπικό πριν από τον πραγματικό προβληματικό σφάλμα.

 Στον τομέα της ασφάλειας, το IoT διαδραματίζει κεντρικό ρόλο. Συστήματα όπως οι αισθητήρες πρόληψης σύγκρουσης, οι κάμερες και τα συστήματα ειδοποίησης συνεργάζονται για να αυξήσουν την ασφάλεια των επιβατών και των πεζών. Επιπλέον, το IoT επιτρέπει στα οχήματα να επικοινωνούν μεταξύ τους για την αντιμετώπιση κινδύνων και την αποφυγή ατυχημάτων. Στον τομέα της ψυχαγωγίας και της εμπειρίας οδήγησης, το IoT προσφέρει συνδεσιμότητα με διάφορες ψυχαγωγικές πλατφόρμες, ενώ παράλληλα επιτρέπει την εξατομίκευση των ρυθμίσεων του οχήματος. Οι οδηγοί μπορούν να έχουν πρόσβαση σε μουσική, πλοήγηση και άλλες ψυχαγωγικές υπηρεσίες, ενώ τα εξελιγμένα συστήματα πλοήγησης βασίζονται σε δεδομένα πραγματικού χρόνου για βέλτιστη κυκλοφοριακή ροή. Συνολικά, η ενσωμάτωση του IoT στην αυτοκινητοβιομηχανία ανοίγει νέους ορίζοντες για την ασφάλεια, τη συντήρηση, την απόδοση και την οδική εμπειρία.

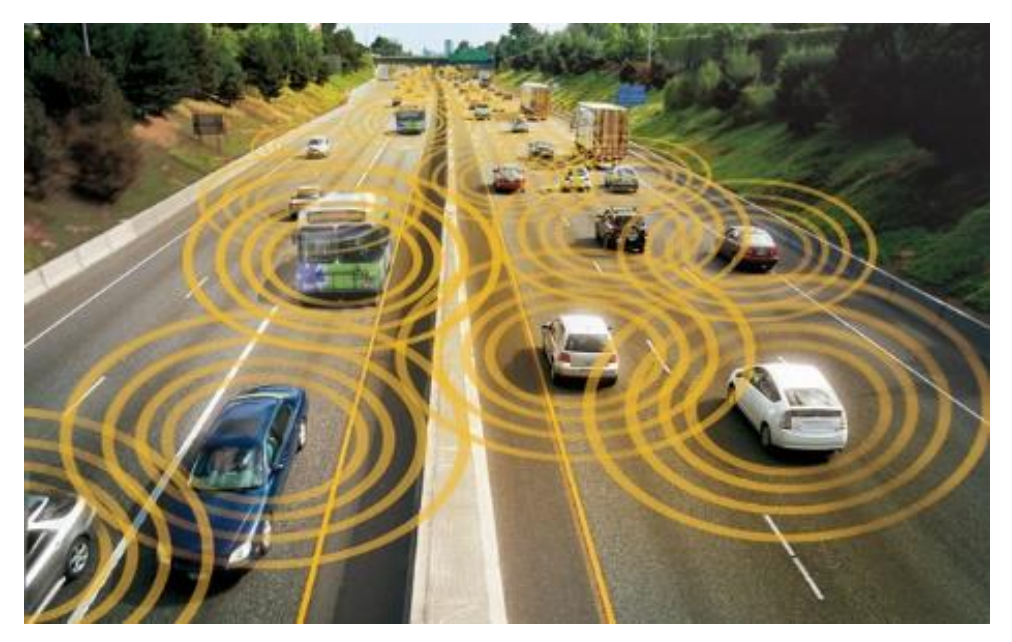

**Εικόνα 6:Μεταξύ τους επικοινωνία αυτοκίνητων**

<span id="page-18-1"></span>(πηγή:https://www.thecarconnection.com/news/1107793\_vehicle-to-vehicle-communication-may-finally-be-mandatory-on-new-

cars)

## <span id="page-18-0"></span>**2.9 Εξέλιξη της διάγνωσης στο μέλλον**

 Η εξέλιξη της διάγνωσης βλαβών στα αυτοκίνητα στο μέλλον υπόσχεται να φέρει σημαντικές τεχνολογικές και λειτουργικές βελτιώσεις. Οι εξελίξεις αυτές συνδέονται στενά με την τρομερή πρόοδο που σημειώνεται στον τομέα της τεχνητής νοημοσύνης (ΤΝ), των αισθητήρων, του Διαδικτύου των Πραγμάτων (IoT) και των μεγάλων δεδομένων.

•**Τεχνητή Νοημοσύνη και Μηχανική Μάθηση:** Οι προηγμένοι αλγόριθμοι ΤΝ και η μηχανική μάθηση θα επιτρέψουν την πρόβλεψη βλαβών προτού αυτές προκαλέσουν προβλήματα. Οι αυτόπροσαρμοζόμενοι αλγόριθμοι θα είναι σε θέση να αντιλαμβάνονται τις αλλαγές στις συνθήκες λειτουργίας του οχήματος και να προσαρμόζουν τη διαγνωστική διαδικασία ανάλογα.

•**Σύνδεση με το Cloud**: Οι διαγνωστικές πληροφορίες θα στέλνονται σε ασφαλείς υποδομές cloud για ανάλυση. Αυτό θα επιτρέψει τη σύγκριση με μεγάλα σύνολα δεδομένων, βοηθώντας στην ανίχνευση προτύπων και στη βελτιστοποίηση των διαγνωστικών αλγορίθμων.

•**Επικοινωνία Οχημάτων μεταξύ τους (V2V):** Τα οχήματα θα ανταλλάσσουν πληροφορίες σχετικά με την κατάσταση των συστημάτων τους. Αυτή η συνεργασία μεταξύ οχημάτων θα επιτρέπει προειδοποιήσεις για πιθανά προβλήματα.

•**Εξειδικευμένοι Αισθητήρες:** Η χρήση πιο εξειδικευμένων αισθητήρων, όπως τεχνολογία LIDAR για ανίχνευση αντικειμένων, θα ενισχύσει την ικανότητα διάγνωσης.

•**Απομακρυσμένη Διάγνωση:** Οι τεχνολογίες IoT θα επιτρέψουν στους κατασκευαστές και τους τεχνικούς να πραγματοποιούν απομακρυσμένη διάγνωση και παρέμβαση στα οχήματα.

 Συνολικά, οι μελλοντικές εξελίξεις στη διάγνωση βλαβών θα επιφέρουν πιο αξιόπιστες, γρήγορες και προηγμένες διαδικασίες, συμβάλλοντας στην ασφάλεια, την απόδοση και τη συνολική εμπειρία των χρηστών στον τομέα των μεταφορών.

# <span id="page-19-0"></span>**3 ARDUINO**

#### **3.1 Τι είναι το ARDUINO**

<span id="page-19-1"></span> Το Arduino είναι μια πλακέτα ανοικτού κώδικα (open source) με εισόδους και εξόδους εντολών, η οποία μπορεί να προγραμματιστεί με τη γλώσσα προγραμματισμού Wiring C, που είναι παρόμοια με τη C++. Επιπλέον, χρησιμοποιεί διάφορες βιβλιοθήκες γραμμένες σε C++. Το Arduino αποτελεί ιδανικό εργαλείο για την ανάπτυξη project σε συνδυασμό με τη χρήση αισθητήρων διαφόρων τύπων.

<span id="page-19-3"></span>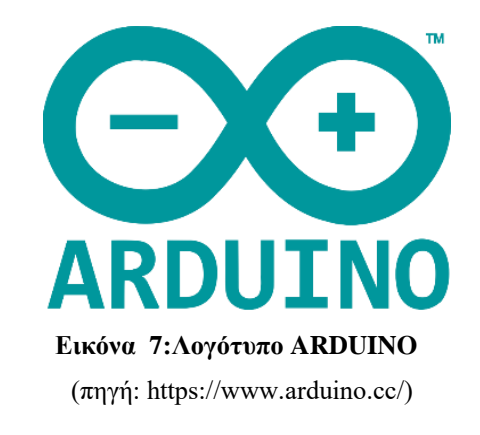

## <span id="page-19-2"></span>**3.2 Πλεονεκτήματα της χρήσης πλακέτας ARDUINO**

- 1. Χαμηλό κόστος: Το κόστος μιας πλακέτας είναι πολύ προσιτό για οποιονδήποτε θέλει να ασχοληθεί με open source programming. Υπάρχουν πακέτα που παρέχουν, εκτός από πλακέτα, μια ποικιλία ηλεκτρονικών εξαρτημάτων όπως καλώδια, αισθητήρες, ηλεκτροκινητήρες κατάλληλα για τις αρχικές δοκιμές και κατασκευές για οποιονδήποτε θέλει να πειραματιστεί .
- 2. Δεν βασίζεται σε καμία πλατφόρμα (cross-platform): Το λογισμικό του Arduino λειτουργεί σε όλα τα συστήματα (Windows, macOS, Linux), καλύπτοντας όλους τους χρήστες .
- 3. Οι ποικίλες εκδόσεις πλακετών Arduino : Κάθε μοντέλο πλακέτας Arduino που υπάρχει καλύπτει διαφορετικές ανάγκες και έχει διαφορετικές δυνατότητες ανάλογα με την χρήση

που θέλει να την κάνει ο καθένας. Επίσης υπάρχουν και εξαρτήματα επέκτασης (shield's) ενισχύουν και δίνουν νέες δυνατότητες στις πλακέτες arduino.

4. Η Απλότητα αποτελεί ίσως το πιο σημαντικό πλεονέκτημα της πλακέτας Arduino : Ένας αρχάριος χρήστης μπορεί να δημιουργήσει μια απλή κατασκευή χωρίς να έχει μεγάλη εμπειρία στον προγραμματισμό.

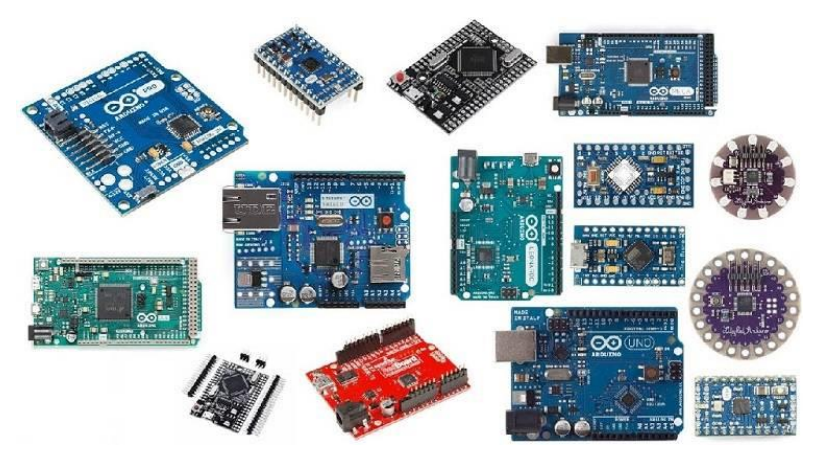

**Εικόνα 8:Τύποι πλακετών Arduino** (πηγη:https://techatronic.com/types-of-arduino-boards-arduino-uno-mega-mini-specification/)

## <span id="page-20-1"></span><span id="page-20-0"></span>**3.3 Πλακέτες ARDUINO:**

•Arduino Uno: Μία από τις πιο κοινές και ευρέως χρησιμοποιούμενες πλακέτες, κατάλληλη για αρχάριους.

•Arduino Mega: Μεγαλύτερη από την Uno, με περισσότερες ψηφιακές και αναλογικές είσοδούς και εξόδους.

•Arduino Nano: Μία συμπαγής έκδοση της Uno, κατάλληλη για μικρότερα έργα.

•Arduino Due: Βασισμένη σε έναν ισχυρότερο επεξεργαστή ARM Cortex-M3.

•Arduino Pro Mini: Μια ελαφρώς μικρότερη έκδοση σχεδιασμένη για εφαρμογές με περιορισμένο χώρο.

•Arduino Leonardo: Το Arduino Leonardo είναι παρόμοια πλακέτα με το Arduino Micro διότι χρησιμοποιούν τον ίδιο μικροελεγκτή (ATmega32U4) με ενσωματωμένη USB επικοινωνία όπου δίνουν την δυνατότητα να τις αναγνωρίζει ο υπολογιστής σαν συσκευές πληκτρολογίου ή ποντίκι και να επικοινωνούν με αυτόν χωρίς να απαιτείται δεύτερος μικροελεγκτής για την επικοινωνία όπως το Arduino Uno που βασίζεται στον μικροελεγκτή ATmega328.

•Arduino Micro: Παρόμοια με την Leonardo, με μικρότερο μέγεθος.

•Arduino Mini: Μια παλαιότερη έκδοση, μικρότερη από την Pro Mini.

•Arduino MKR Series (MKR1000, MKRZero, κλπ.): Κατευθυνόμενες προς τις εφαρμογές IoT (Διαδίκτυο των Πραγμάτων).

•Arduino Yun: Συνδυάζει την Arduino με έναν επεξεργαστή βασισμένο σε Linux, κατάλληλη για εφαρμογές IoT.

•Arduino Esplora: Σχεδιασμένη για την ανάπτυξη παιχνιδιών και πειραματισμού.

•Arduino Pro (Pro 328 και Pro 168): Κατάλληλες για προχωρημένους χρήστες και έργα με συγκεκριμένες απαιτήσεις.

•Arduino Gemma: Μια μικρή, φορετή πλακέτα σχεδιασμένη για ύφασματα και φορετά project.

•Arduino Tian: Συνδυάζει τη δύναμη του Linux με την ευκολία της Arduino.

•Arduino Industrial: Κατευθυνόμενη προς βιομηχανικές εφαρμογές.

•Arduino Mega ADK: Παρόμοια με τη Mega, με δυνατότητες ανάπτυξης αξεσουάρ Android.

•Arduino Robot: Σχεδιασμένη για εφαρμογές ρομποτικής, με οδηγούς κινητήρα και αισθητήρες.

•Arduino DUE: Διαθέτει πυρήνα ARM 32-bit και είναι ιδανική για πιο προχωρημένους χρήστες και έργα.

#### <span id="page-21-0"></span>**3.4 Από τι αποτελείται μια πλακέτα ARDUINO**

Μια πλακέτα Arduino αποτελείται από τα παρακάτω βασικά στοιχεία:

•**Μικροελεγκτής (Microcontroller):** Η καρδιά της πλακέτας, συνήθως βασίζεται σε μια οικογένεια μικροελεγκτών της εταιρείας Atmel, όπως οι ATmega328, ATmega2560, κ.ά.

•**Κρυσταλλικός Ταλαντωτής (Crystal Oscillator):** Ο χρονοκράτης του συστήματος που συνήθως λειτουργεί στα 16MHz.

•**Είσοδοι/Έξοδοι (I/O) Pins:** Διάφορες ψηφιακές και αναλογικές είσοδοι και έξοδοι που επιτρέπουν τη σύνδεση με αισθητήρες, ενεργοποιητές και άλλες συσκευές.

#### •**Μνήμες:**

i.Flash Memory: Για την αποθήκευση του προγράμματος.

ii.SRAM (Static Random Access Memory): Μνήμη RAM που χρησιμοποιείται κατά τη διάρκεια εκτέλεσης του προγράμματος.

**•EEPROM (Electrically Erasable Programmable Read-Only Memory):** Για μόνιμη αποθήκευση δεδομένων που διατηρούνται ακόμη και μετά την απώλεια τροφοδοσίας.

•**Αισθητήρες/Συνδέσεις:** Περιλαμβάνει συνδέσεις USB, τροφοδοσία, και άλλες που διευκολύνουν τη χρήση και τον προγραμματισμό.

•**Ρυθμιστής Τάσης (Voltage Regulator):** Παρέχει σταθερή τάση για τη λειτουργία της πλακέτας.

•**Κουμπί επαναφοράς (Reset Button):** Για τον έλεγχο και την επαναφορά του μικροελεγκτή.

Αυτά τα βασικά στοιχεία που συνθέτουν μια πλακέτα Arduino, για δημιουργία διάφορων έργων και εφαρμογών.

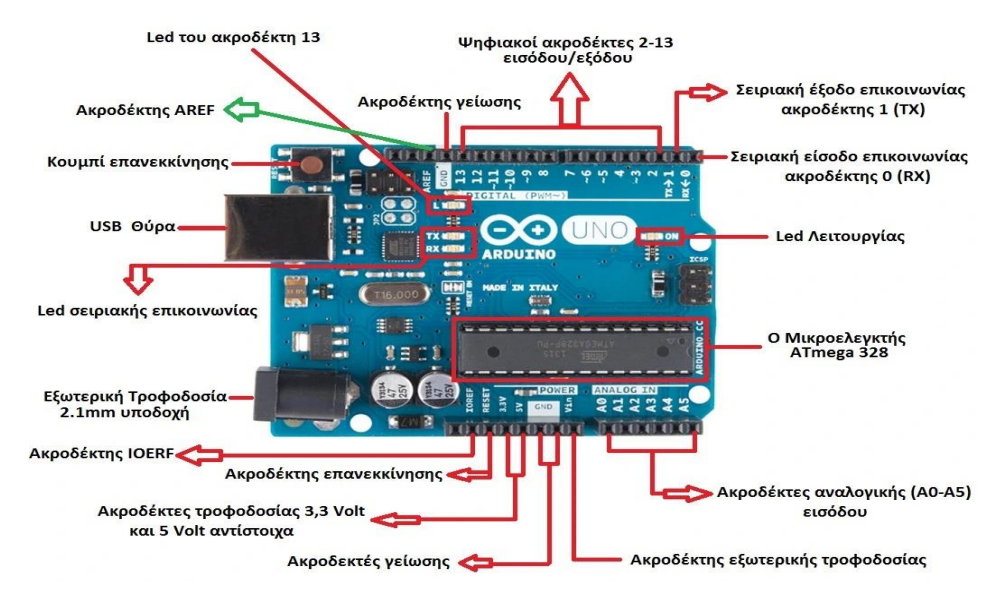

**Εικόνα 9:Δομή πλακέτας Arduino**

(πηγή: https://projectmaniacs.files.wordpress.com/2014/11/ardu11.jpg)

## <span id="page-22-1"></span><span id="page-22-0"></span>**3.5 Arduino IDE – Προγραμματισμός πλακέτας**

 Το Arduino IDE (Integrated Development Environment) είναι ένα περιβάλλον ανάπτυξης λογισμικού που χρησιμοποιείται για τον προγραμματισμό των πλακετών Arduino. Είναι σχεδιασμένο με σκοπό τη δημιουργία και τη μεταφόρτωση προγραμμάτων (γνωστών ως "sketches") στις πλακέτες Arduino, επιτρέποντας στους χρήστες να επικεντρωθούν στην ανάπτυξη του λογισμικού για τα project τους. Ο βασικός κύκλος εργασιών για τον προγραμματισμό μιας πλακέτας Arduino μέσω του Arduino IDE περιλαμβάνει τα εξής βήματα:

1.Εγκατάσταση του Arduino IDE: Εγκατάσταση του Arduino IDE από την επίσημη ιστοσελίδα της Arduino.

2.Σύνδεση της πλακέτας Arduino: Σύνδεση της πλακέτας Arduino στον υπολογιστή με χρήση ενός καλωδίου USB.

3.Επιλογή του Τύπου Πλακέτας και Θύρας: Επιλογή του σωστού τύπου πλακέτας Arduino από το μενού "Εργαλεία" (Tools) και την σωστή θύρα COM που είναι συνδεδεμένη με την πλακέτα.

4.Σύνταξη (Compile) του Sketch: εγγραφή του προγράμματος (Sketch) στο Arduino IDE και "Σύνταξη" (Compile) για τον έλεγχο σφαλμάτων στον κώδικα.

5.Μεταφόρτωση (Upload) του Sketch: Επιλογή μεταφόρτωσης "Μεταφόρτωση" (Upload) στην πλακέτα Arduino.

6.Εκτέλεση του Προγράμματος: Μόλις ολοκληρωθεί η μεταφόρτωση, του προγράμματος εκτελείται στην πλακέτα Arduino και αυτή αρχίζει να εκτελεί τις λειτουργίες τις οποίες έχει προγραμματιστεί.

Το Arduino IDE υποστηρίζει τη γλώσσα προγραμματισμού Wiring, που είναι παρόμοια με τη C++. Επίσης, παρέχει βιβλιοθήκες που επεκτείνουν τις δυνατότητες των πλακετών Arduino, καθιστώντας τον προγραμματισμό πιο εύκολο και ευέλικτο.

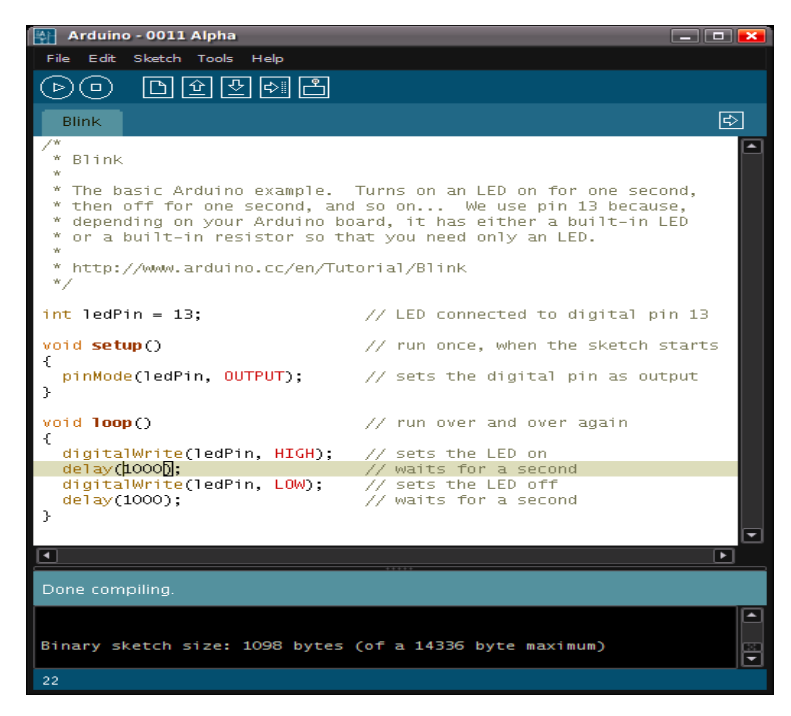

**Εικόνα 10:Λογισμικό Arduino**

<span id="page-23-0"></span>(πηγή: https://el.wikipedia.org/wiki/Arduino)

# <span id="page-24-0"></span>**4 Τεχνικός εξοπλισμός συστήματος**

#### **4.1 Στόχοι συστήματος**

<span id="page-24-1"></span> Στόχος είναι η κατασκευή μιας συσκευής που παρέχει σε πραγματικό χρόνο δεδομένα του κινητήρα μέσω της OBD στον χρήστη. Αυτή η συσκευή λειτουργεί ως δεύτερο όργανο πολλαπλών ενδείξεων, παρέχοντας δεδομένα με μεγαλύτερη ακρίβεια, ενώ εμφανίζει επιπλέον πληροφορίες που δεν είναι διαθέσιμες σε ένα τυπικό κοντέρ αυτοκινήτου. Τέλος , τα συνολικά δεδομένα καταγράφονται σε εξωτερική κάρτα μνήμης, προσφέροντας τη δυνατότητα μετέπειτα μελέτης και επεξεργασίας .

#### <span id="page-24-2"></span>**4.2 Τεχνικός εξοπλισμός**

 Για την κατασκευή, χρησιμοποιήθηκαν τα παρακάτω υλικά προκειμένου να δημιουργηθεί ένα ενδιαφέρον και λειτουργικό σύστημα. Βασικό στοιχείο της κατασκευής είναι το Arduino Mega 2560 R3, μια προηγμένη μονάδα ελέγχου που δίνει τη δυνατότητα προγραμματισμού και ελέγχου ποικίλων λειτουργιών.

 Για την ανάγνωση μετρήσεων από το όχημα, χρησιμοποιήθηκε ένας αντάπτορας OBD όπου είναι συμβατός με τις πλακέτες Arduino. Αυτός ο αντάπτορας διευκολύνει τη σύνδεση με το OBD-II πρωτόκολλο και επιτρέπει την λήψη δεδομένων που σχετίζονται με την κατάσταση του οχήματος, όπως η ταχύτητα, οι περιστροφές του κινητήρα και άλλες χρήσιμες πληροφορίες, επίσης έχει ενσωματωμένο σύστημα MEMS.

 Για την απεικόνιση αυτών των δεδομένων, ενσωματώθηκε μια οθόνη TFT 3,5 ιντσών. Αυτή η έγχρωμη οθόνη προσφέρει ευανάγνωστα πληροφορίες σε πραγματικό χρόνο, ενώ η επικοινωνία της με το Arduino Mega 2560 R3 εξασφαλίζει ομαλή λειτουργία και ανταπόκριση.

 Επιπλέον, ενσωματώθηκε ένας αισθητήρας GPS για την ακριβή παρακολούθηση και αποθήκευση της τοποθεσίας του οχήματος. Αυτός ο αισθητήρας δίνει τη δυνατότητα για γεωγραφικό προσδιορισμό, παρέχοντας σημαντικές πληροφορίες για την πορεία του οχήματος. Ο συνδυασμός αυτών των στοιχείων δημιουργεί ένα σύστημα, που επιτρέπει την παρακολούθηση και την αποθήκευση αυτών των δεδομένων με έναν εντυπωσιακό και χρήσιμο τρόπο.

## <span id="page-25-0"></span>**4.3 ARDUINO MEGA 2560 R3**

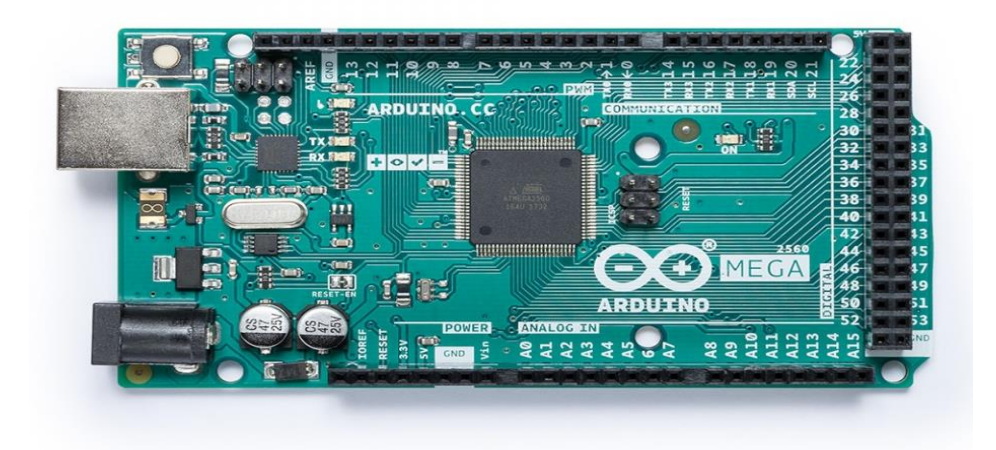

**Εικόνα 11: Πλακέτα Arduino mega 2560r3** (πηγή: https://store.arduino.cc/products/arduino-mega-2560-rev3)

<span id="page-25-1"></span> Το Arduino Mega 2560 R3 είναι ένα από τα δημοφιλή μοντέλα Arduino. Xρησιμοποιείται σε project με υψηλές απαιτήσεις όπως η Ρομποτική. Μερικά βασικά χαρακτηριστικά του Arduino Mega 2560 R3:

### **Μικροεπεξεργαστής:**

Το Arduino Mega 2560 R3 χρησιμοποιεί τον ATmega2560, που είναι ένας 8-bit μικροεπεξεργαστής χρονισμένος στα 16 MHz.

#### **Αριθμός Ψηφιακών Εισόδων/Εξόδων:**

Διαθέτει 54 ψηφιακές εισόδους/εξόδους, από τις οποίες 15 μπορούν να χρησιμοποιηθούν ως PWM έξοδοι.

#### **Αριθμός Αναλογικών Εισόδων:**

Διαθέτει 16 αναλογικές εισόδους, που μπορούν να χρησιμοποιηθούν για την ανάγνωση αναλογικών σημάτων.

#### **Μνήμη:**

Έχει 256 KB flash μνήμη για το πρόγραμμα, 8 KB SRAM και 4 KB EEPROM.

#### **Επικοινωνία:**

Υποστηρίζει σύνδεση USB για τη μεταφορά του προγράμματος και σειριακή επικοινωνία (UART) για σύνδεση με άλλες συσκευές.

#### **Επεκτασιμότητα:**

- Έχει πολλούς ακροδέκτες για τη σύνδεση επιπλέον συσκευών, όπως αισθητήρες, εκτυπωτές, οθόνες κ.ά.

#### **Συμβατότητα:**

Είναι συμβατό με το περιβάλλον ανάπτυξης Arduino IDE, που καθιστά ευκολότερο τον προγραμματισμό της πλακέτας.

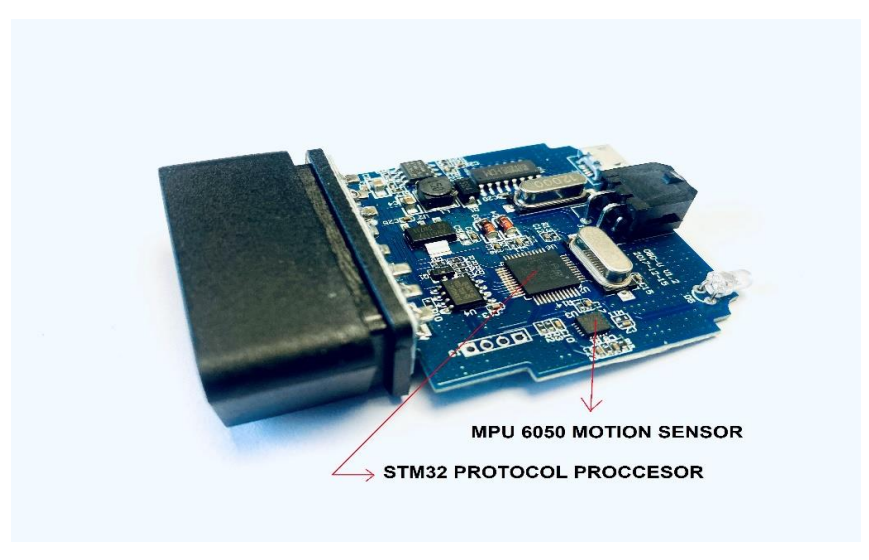

## <span id="page-26-0"></span>**4.4 Αντάπτορας OBD με ενσωματωμένο αισθητήρα MEMS**

**Εικόνα 12:Αντάπτορας OBD συμβατός με Arduino**

<span id="page-26-1"></span> Το Freematics OBD-II UART λειτουργεί ως γέφυρα δεδομένων μεταξύ της θύρας OBD-II ενός αυτοκινήτου και του Arduino. Εκτός από την πρόσβαση σε δεδομένα OBD-II, ενσωματώνει επίσης έναν αισθητήρα MEMS 6 αξόνων και ένα βολτόμετρο για τη μέτρηση της ενέργειας της μπαταρίας του οχήματος.

 Ο αντάπτορας τροφοδοτείται από τη θύρα OBD-II και μετατρέπει την τάση από 12V σε 5V (έως 2Α), τροφοδοτώντας τόσο τον εαυτό του όσο και τη συνδεδεμένη συσκευή στην παρούσα φάση την πλακέτα Arduino mega 2560 την οθόνη TFT και τον αισθητήρα GPS . Ο αντάπτορας συνδέεται στη θύρα OBD, η οποία συνήθως βρίσκεται κάτω από το τιμόνι ή ελαφρώς αριστερά από αυτό.

### **ΧΑΡΑΚΤΗΡΙΣΤΙΚΑ:**

- Υποστήριξη πρωτοκόλλων CAN bus και KWP2000.
- Ενσωματωμένος αισθητήρας MPU-6050 MEMS (επιταχυνσιόμετρο, γυροσκόπιο και αισθητήρα εξωτερικής θερμοκρασίας).
- Ενσωματωμένος αισθητήρας τάσης για την μέτρηση τάσης μπαταρίας αυτοκινήτου.
- Θύρα Micro USB για πρόσβαση και αναβάθμιση firmware OBD-II από υπολογιστή/τάμπλετ.
- Συμβατό σύνολο εντολών AT ELM327.
- Γρήγορη (έως 100Hz) ανάγνωση OBD-II PIDs διαθέσιμη από τη μονάδα ECU του οχήματος.

Παροχή τάσης σε συνδεδεμένες συσκευές με DC 5V (έως 2Α)

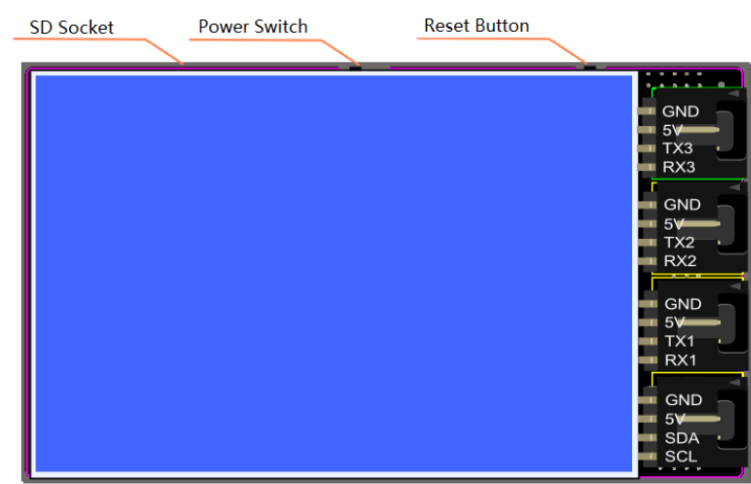

# <span id="page-27-0"></span>**4.5 TFT LCD οθόνη**

**Εικόνα 13: Οθόνη LCD TFT** (πηγή: https://www.dfrobot.com/product-1500.html)

<span id="page-27-1"></span> H TELEMATICS 3.5" TFT LCD Shield είναι μια οθόνη συμβατή με το Arduino, σχεδιασμένη από την DFRobot, με ανάλυση 320x480, έχει τρεις σειριακές θύρες και μια διεπαφή IIC. Είναι πλήρως συμβατή με τα Arduino Mega1280/2560 και Bluno Mega1280/2560. Διαθέτει έναν διακόπτη τάσης στην πλακέτα που υποστηρίζει την αλλαγή της τάσης εξόδου μεταξύ 3.3V και 5V. Επιπλέον, η οθόνη διαθέτει υποδοχή MicroSD στο πίσω μέρος που μπορεί να χρησιμοποιηθεί για αποθήκευση δεδομένων έως 32GB.

## **Προδιαγραφές:**

- Μέγεθος Οθόνης: 3.5"
- Ανάλυση: 320x480
- Τροφοδοσία: 5V
- Τάση Εξόδου: 3.3/5V
- Λειτουργία Έλεγχου Φωτισμού: Σήμα PWM D8
- Υποστηρίζει κάρτα MicroSD (Έως 32GB)
- Σειριακές Θύρες: 3
- Διεπαφή IIC: 1
- Συμβατό με Arduino DUE/Mega 1280/2560
- Συμβατό με το Bluno Mega 1280/2560
- Διαστάσεις: 100x57mm/3.93x2.24 ίντσες

Βάρος: 70g

# <span id="page-28-0"></span>**4.6 Αισθητήρας GPS**

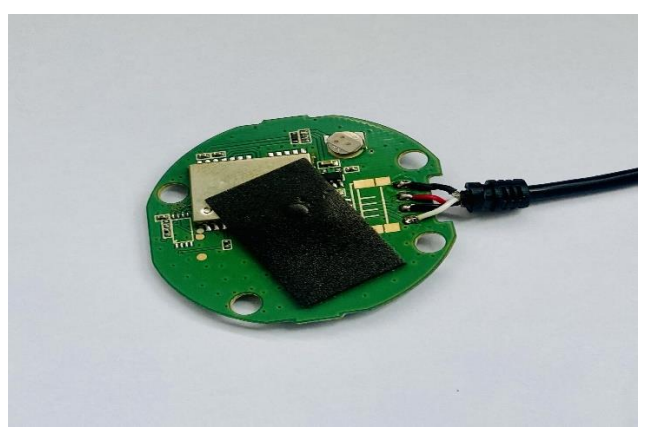

**Εικόνα 14: Δέκτης GPS συμβατός με Arduino**

<span id="page-28-1"></span> Ο Δέκτης GPS για το Arduino είναι μια συσκευή που ενσωματώνει ένα GPS module και μια κεραία. Χρησιμοποιώντας τη βιβλιοθήκη TinyGPS, το Arduino μπορεί να λάβει γεωγραφικές συντεταγμένες (γεωγραφικό πλάτος και μήκος, υψόμετρο), ταχύτητα, κατεύθυνση και ώρα GMT.

 Ο ρυθμός ανανέωσης είναι ένας σημαντικός δείκτης απόδοσης ενός δέκτη GPS. Οι περισσότεροι δέκτες στα κινητά τηλέφωνα παρέχουν έναν ρυθμό ανανέωσης με ταχύτητα 1Hz, πράγμα που σημαίνει ότι μπορεί να ανακτηθεί μόνο ένα σύνολο δεδομένων κατά τη διάρκεια ενός δευτερολέπτου. Για τους δέκτες GPS με 5Hz, το διάστημα ανανέωσης δεδομένων είναι πολύ μικρότερο και, επομένως, μπορεί να χρησιμοποιηθεί για πιο απαιτητικές εφαρμογές (π.χ. σε γρήγορα κινούμενα οχήματα).

Ο δέκτης GPS έχει 4 επαφές , η πρώτη επαφή είναι το ρεύμα(+) VCC , η δεύτερη επαφή είναι το σώμα (-) GND και οι επόμενες δυο επαφές είναι για την μεταφορά δεδομένων RX , TX .

#### **Προδιαγραφές:**

- Έξοδος 5Hz
- Σειριακή διεπαφή TTL 115200bps
- Τάση εισόδου 3.3V-5V
- Δέκτης 50 καναλιών
- $\bullet$  Aκρίβεια 2.5m (Αυτόνομο) / <2m [SBAS]
- Θερμοκρασία λειτουργίας: -40°C έως 85°C
- Κατανάλωση ισχύος: 3.3V @ 41mA
- Hot Start: 1s
- Warm Start: 32s
- Cold Start: 32s
- Κεραμική κεραία 25\*25\*2mm
- Μέγεθος Μονάδας 25\*28\*7.5mm

# <span id="page-29-0"></span>**4.7 Ενσωματωμένος αισθητήρας MPU6050**

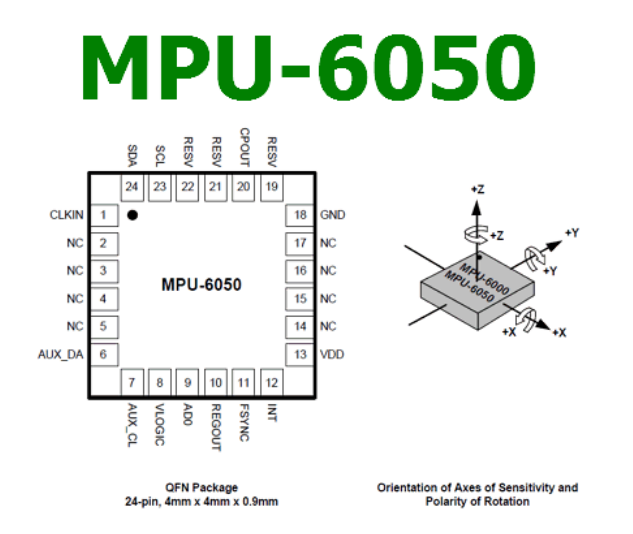

**Εικόνα 15: Αισθητήρας MPU6050**

(πηγή: https://www.datasheetcafe.com/mpu-6050-datasheet-pdf/)

<span id="page-29-1"></span> Το MPU6050 είναι ένα δημοφιλές ενσωματωμένο κύκλωμα (IC) που συνδυάζει 3-άξονες γυροσκοπίου και 3-άξονες επιταχυνσιόμετρου σε ένα μόνο πακέτο. Αναπτύχθηκε από την InvenSense (τώρα μέρος της TDK Corporation) και χρησιμοποιείται ευρέως σε εφαρμογές που απαιτούν ανίχνευση κίνησης και παρακολούθηση.

Μερικά βασικά χαρακτηριστικά και λεπτομέρειες σχετικά με το MPU6050:

- Μετρά τόσο τον ρυθμό περιστροφής (γωνιακή ταχύτητα) όσο και τη γραμμική επιτάχυνση κατά μήκος τριών κάθετων αξόνων.
- Το γυροσκοπικό μετρά τον ρυθμό περιστροφής (γωνιακή ταχύτητα) γύρω από τους άξονες X, Y και Z. Παρέχει δεδομένα σε μοίρες ανά δευτερόλεπτο (dps).
- Το επιταχυνσιόμετρο μετρά τη γραμμική επιτάχυνση κατά μήκος των αξόνων X, Y και Z. Παρέχει δεδομένα σε μονάδες επιτάχυνσης μέτρου ανά δευτερόλεπτο (m/s²) ή δύναμη βαρύτητας (g).
- Το MPU6050 επικοινωνεί με έναν μικροελεγκτή ή άλλες συσκευές μέσω του πρωτοκόλλου επικοινωνίας I2C (Inter-Integrated Circuit).
- χρησιμοποιείται συχνά σε εφαρμογές όπως μονάδες μέτρησης αδράνειας (IMUs), drones, ρομποτικά, χειριστήρια παιχνιδιών, συστήματα εικονικής πραγματικότητας και άλλα project που απαιτούν ανίχνευση κίνησης και παρακολούθηση προσανατολισμού.

# <span id="page-30-0"></span>**5 Κατασκευή συστήματος αποθήκευσης δεδομένων και οπτικοποίησης**

 Αρχική πρόκληση της διαδικασίας κατασκευής υπήρξε η ανάγκη αποτελεσματικής επικοινωνίας με τη θύρα OBD (On-Board Diagnostics). Για την επίτευξη αυτού του στόχου, επιλέχτηκε ένας αντάπτορας που ονομάζεται OBDII Uart Adapter συμβατός με τη χρήση του Arduino Mega 2560 και παράλληλα πληρώντας τις απαιτήσεις επικοινωνίας και μεταφοράς δεδομένων μέσω των OBD πρωτόκολλων.

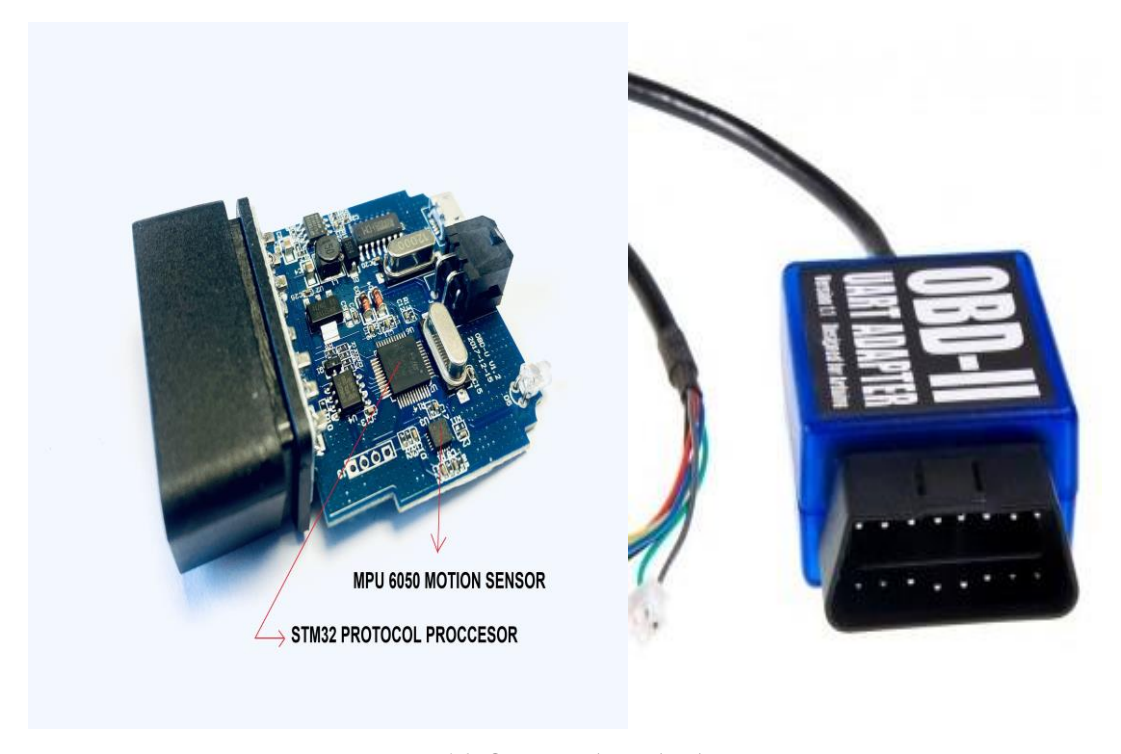

**Εικόνα 16: OBDII UART ADAPTER**

<span id="page-30-1"></span> Το OBDII UART Adapter για Arduino λειτουργεί ως γέφυρα δεδομένων μεταξύ της OBD-II θύρας του οχήματος και της σειριακής θύρας UART του Arduino, έτσι επιτυγχάνεται η ανάγνωση δεδομένων όπως η ταχύτητα ή οι στροφές του κινητήρα από τον υπολογιστή της ECU του αυτοκινήτου. Ο αντάπτορας ενσωματώνει έναν αισθητήρα MPU-6050 για δεδομένα επιτάχυνσης αλλά και γυροσκοπικά δεδομένα με διασύνδεση I2C. Ο αισθητήρας επιτάχυνσης μπορεί να χρησιμοποιηθεί για τη μέτρηση της επιτάχυνσης και της δύναμης G. Ο γυροσκοπικός αισθητήρας μπορεί να χρησιμοποιηθεί για τη μέτρηση του προσανατολισμού του αυτοκινήτου και τις αλλαγές στην κατεύθυνση.

 Εκτός από την παροχή πρόσβασης σε δεδομένα OBD-II, παρέχει και μετατρέπει τα 12V DC της θύρας OBD σε 5V για την τροφοδοσία του Arduino και τις συνδεδεμένες συσκευές πάνω σε αυτό.

 Ο αντάπτορας διαθέτει ένα κανονικό βύσμα που μπορεί να συνδεθεί στη θύρα OBD-II, συνήθως κάτω από το ταμπλό του αυτοκινήτου. Ένα καλώδιο βγαίνει από τον προσαρμογέα και χωρίζεται σε 4 επαφές

VCC : ρεύμα τροφοδοσίας 5v

- GND : σώμα
- Rx : επαφή επικοινωνίας δεδομένων
- Tx : επαφή επικοινωνίας δεδομένων

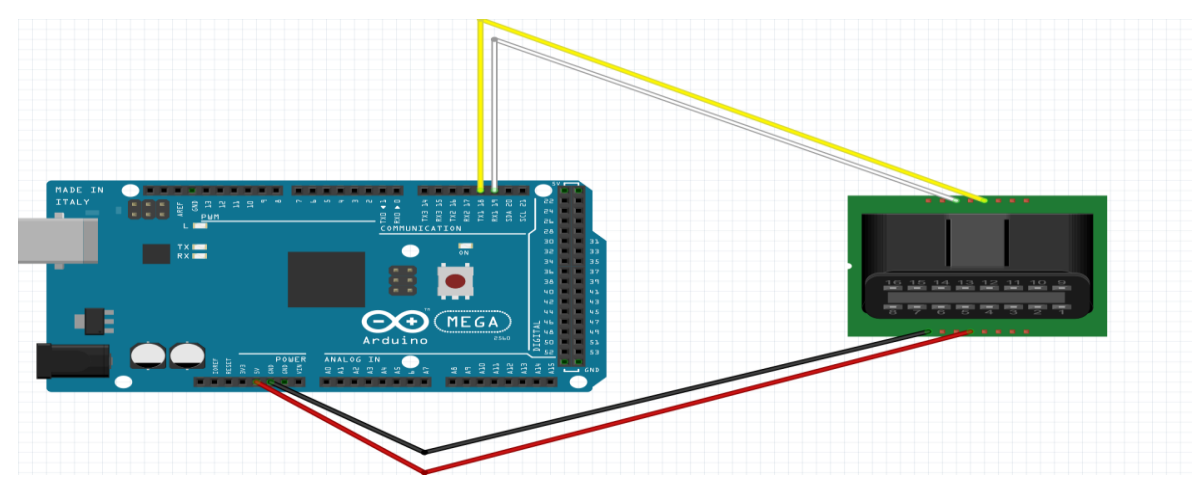

Η διασύνδεση γίνεται όπως φαίνεται στο παρακάτω διάγραμμα :

**Εικόνα 17: Διασύνδεση OBDII Uart στην πλακέτα Arduino mega2560**

<span id="page-31-0"></span> Έπειτα χρειαζόταν μια οθόνη η οποία θα μετέδιδε τα δεδομένα σε πραγματικό χρόνο με ικανοποιητική ανάλυση των δεδομένων, για αυτό το λόγο επιλέχτηκε μια οθόνη TFT LCD 3.5" με ανάλυση 320x480. Η οθόνη LCD διαθέτει μια υποδοχή κάρτας MicroSD στο πίσω μέρος που μπορεί να χρησιμοποιηθεί για αποθήκευση δεδομένων έως και 32GB με αποτέλεσμα να μην χρειάζεται ένα ξεχωριστό SD module απλοποιώντας την κατασκευή.

 Για την σύνδεση της οθόνης στο Arduino Mega 2560 οι επαφές ενσωματώνονται απευθείας πάνω στην πλακέτα χωρίς να χρειάζεται η χρήση καλωδίων. Οι επαφές συνδέονται όπως φαίνεται παρακάτω:

- Σύνδεση των Δεδομένων για την χρήση SD κάρτας :
- D52 συνδέεται στο DATA0.
- D50 συνδέεται στο CMD.
- D52 συνδέεται στο CLK.
- D53 συνδέεται στο CD/DATA3.
	- Σύνδεση επαφών μεταφοράς εικόνας :
- οι επαφές που χρησιμοποιούνται είναι: D2, D3, D4, D5, D6, D8, D22 έως D41, D50 έως D53.

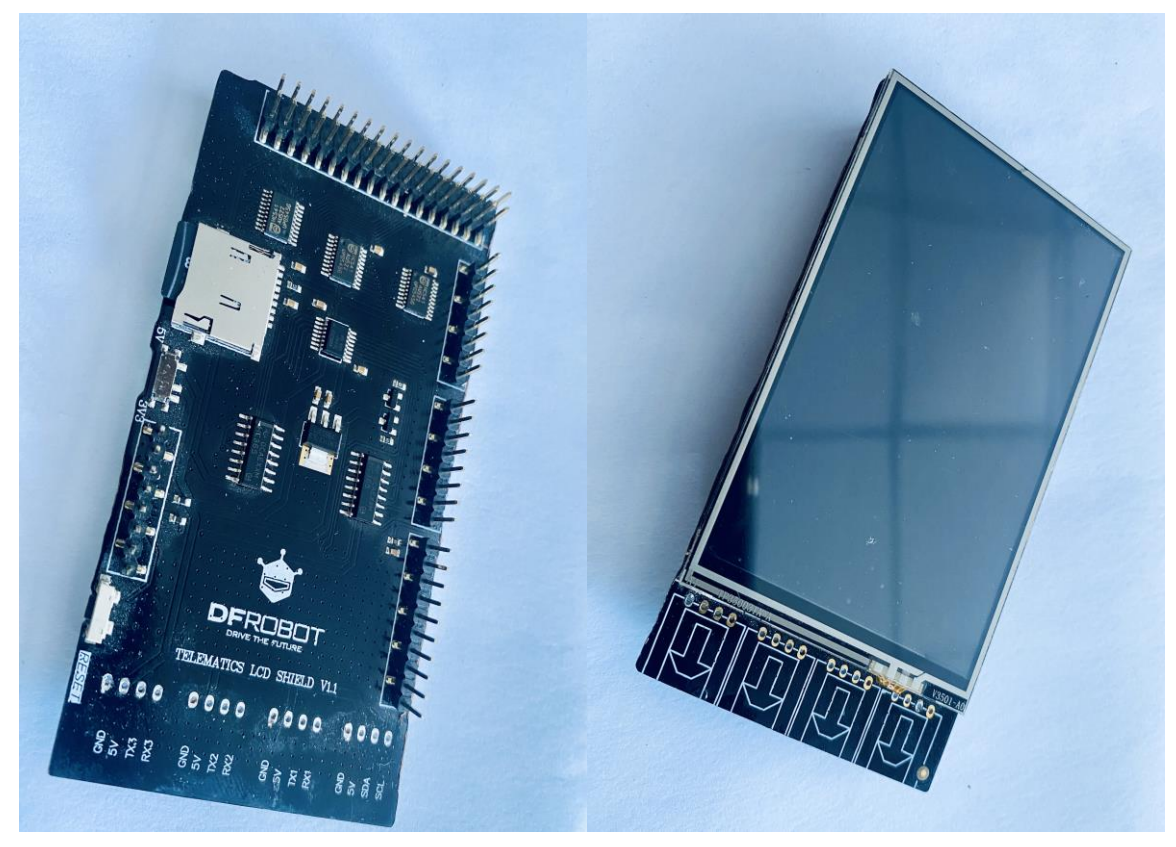

**Εικόνα 18: TFT LCD 3.5"** (πηγή: https://wiki.dfrobot.com/TELEMATICS\_3.5\_\_TFT\_Touch\_LCD\_Shield\_SKU\_\_DFR0387)

<span id="page-32-0"></span> Τελικό κομμάτι της κατασκευής όσον αφορά το hardware είναι το GPS module. Αυτό το module επιτρέπει τη λήψη γεωγραφικών συντεταγμένων ακριβείας, χρησιμοποιώντας τα σήματα από δορυφόρους. Με διαθέσιμες βιβλιοθήκες, η ενσωμάτωση του GPS module μας δίνει την δυνατότητα παρακολούθησης της θέσης του οχήματος.

Ο τρόπος διασύνδεσης του GPS module στην πλακέτα φαίνεται στο παρακάτω διάγραμμα:

<span id="page-32-1"></span>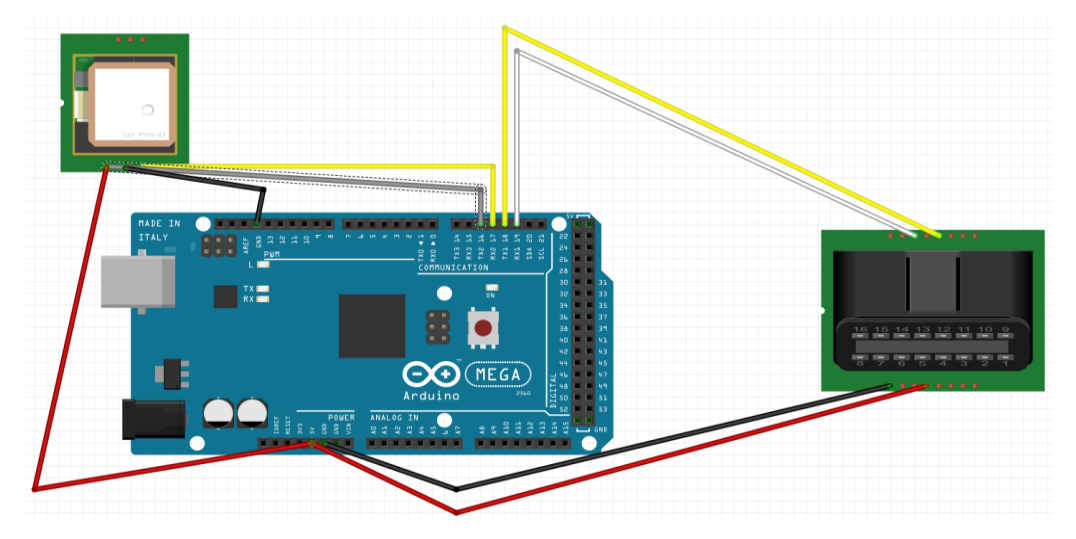

**Εικόνα 19: Διασύνδεση GPS module στην πλακέτα Arduino mega256**

 Για να λειτουργήσει η κατασκευή και να μπορέσουν όλα τα module να αναγνωριστούν από την κεντρική πλακέτα πρέπει να προγραμματιστεί. Για τον προγραμματισμό της εγκαταστάθηκε στον υπολογιστή το Arduino Software (IDE). Η έκδοση που χρησιμοποιείται είναι Arduino 2.2.1, πρέπει να αναφερθεί ότι σε επόμενες εκδόσεις ο κώδικας μπορεί να χρειάζεται τροποποιήσεις για να είναι λειτουργικός.

 Αρχικά δηλώθηκαν οι βιβλιοθήκες που χρειάζονται για να λειτουργήσουν τα modules που είναι συνδεμένα στο Arduino:

- $\bullet$  <Arduino.h>
- $\langle$ SD.h $>$
- <Wire.h>
- $\langle$ SPI.h $>$
- $\langle$ OBD.h>
- <MultiLCD.h>
- <TinyGPS.h>

 Οι 4 πρώτες βιβλιοθήκες βρίσκονται προεγκατεστημένες στο Arduino IDE και αφορούν την σειριακή επικοινωνία, την αποθήκευση και αναζήτηση δεδομένων. Οι υπόλοιπες βρίσκονται στο<https://github.com/> . Η OBD.h χρησιμοποιείται για να επικοινωνήσει ο αντάπτορας OBDII Uart με το όχημα και να διαβάσει δεδομένα από αυτό βάσει των αναγκών του χρήστη. Η MultiLCD.h καθιστά λειτουργική την TFT LCD οθόνη. Η TinyGPS έχει στόχο την συλλογή δεδομένων του Gps. Και τέλος η SD.h επιτρέπει την εγγραφή των δεδομένων σε μια SD κάρτα.

Ο κώδικας επισυνάπτεται στην ενότητα [κώδικας κατασκευής](#page-74-0) Arduino στο τέλος της εργασίας με σχόλια.

## **5.1 Διαδικασία κατασκευής**

<span id="page-34-0"></span> Αρχικά έγινε η συγκόλληση των module GPS και OBDII Uart adapter βάσει των επαφών που συνδέεται το κάθε module.

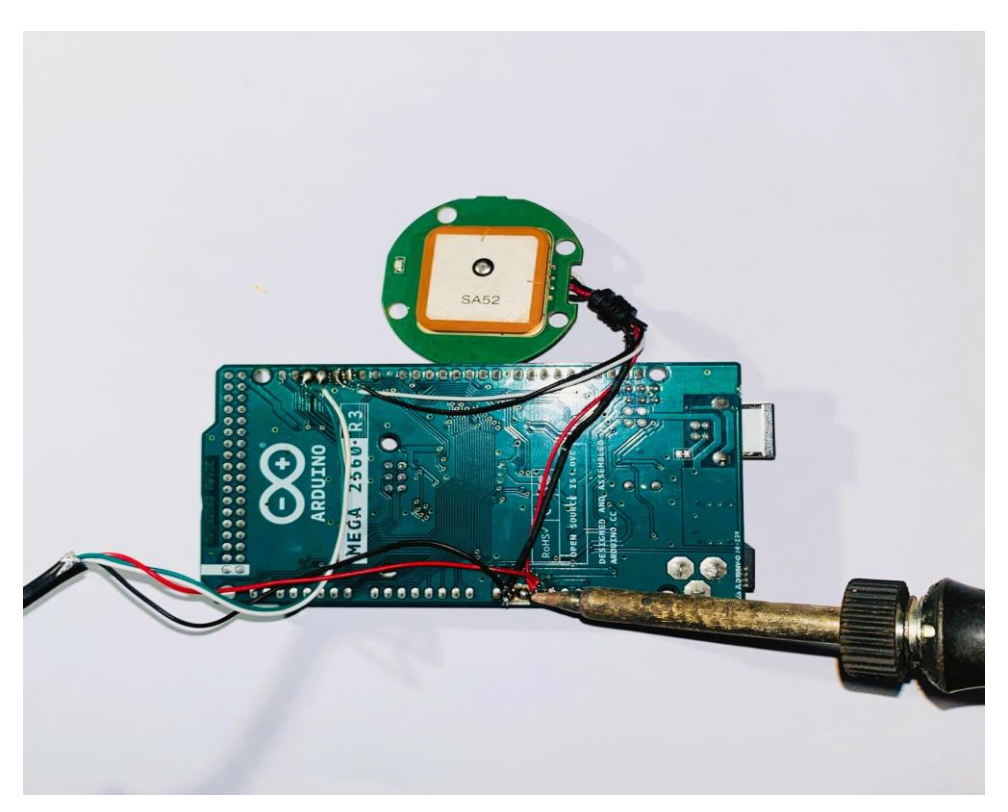

**Εικόνα 20: Συγκόλληση module GPS και OBDII Uart adapter**

<span id="page-34-1"></span> Στη συνέχεια έπρεπε να γίνει σύνδεση με το όχημα προκειμένου να φανεί αν υπάρχει επικοινωνία με τον εγκέφαλο του κινητήρα. Εφόσον η επικοινωνία ήταν επιτυχής, πρέπει να ελεγχθούν τα δεδομένα που μπορούν να εξαχθούν βάσει των εντολών που δίνονται μέσω του κώδικα, καθώς και αν οι πληροφορίες που εμφανίζονται είναι σωστές.

 Στην πρώτη φάση δεν χρειάζεται η χρήση της οθόνης γιατί το Arduino IDE δίνει την δυνατότητα χρήσης serial monitor, ενός παραθύρου που επιτρέπει την αποστολή αλλά και την εμφάνιση δεδομένων τα οποία επεξεργάζεται η πλακέτα Arduino. Το Serial Monitor είναι χρήσιμο εργαλείο για τον προγραμματιστή κατά τη διάρκεια της ανάπτυξης κώδικα και βοηθά στο debugging, κατά τον προγραμματισμό για την επίλυση σφαλμάτων.

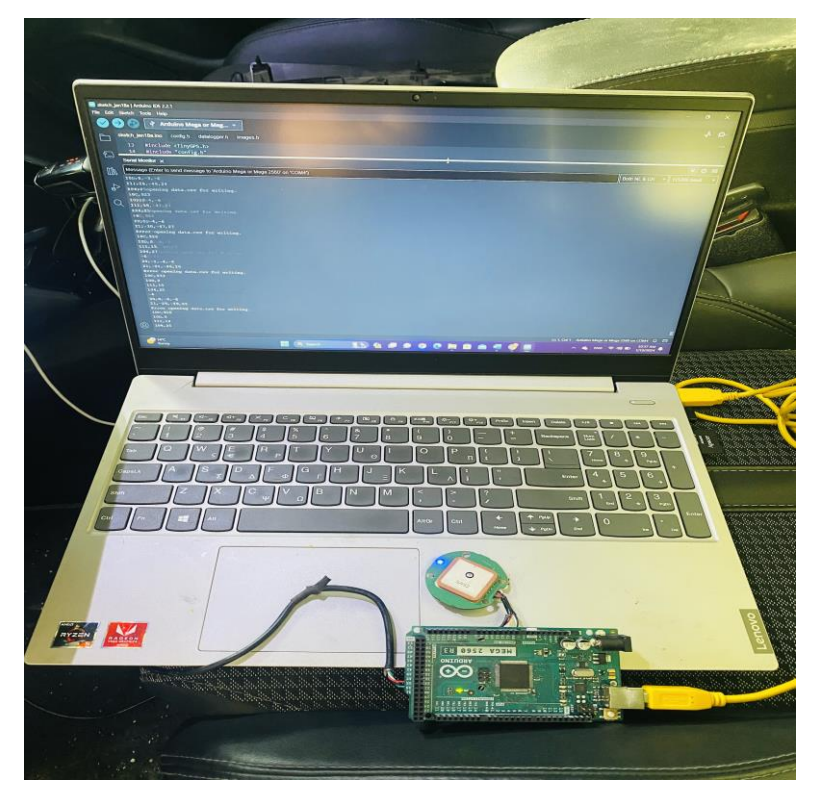

**Εικόνα 21: Προσπάθεια διασύνδεσης με το όχημα**

<span id="page-35-0"></span>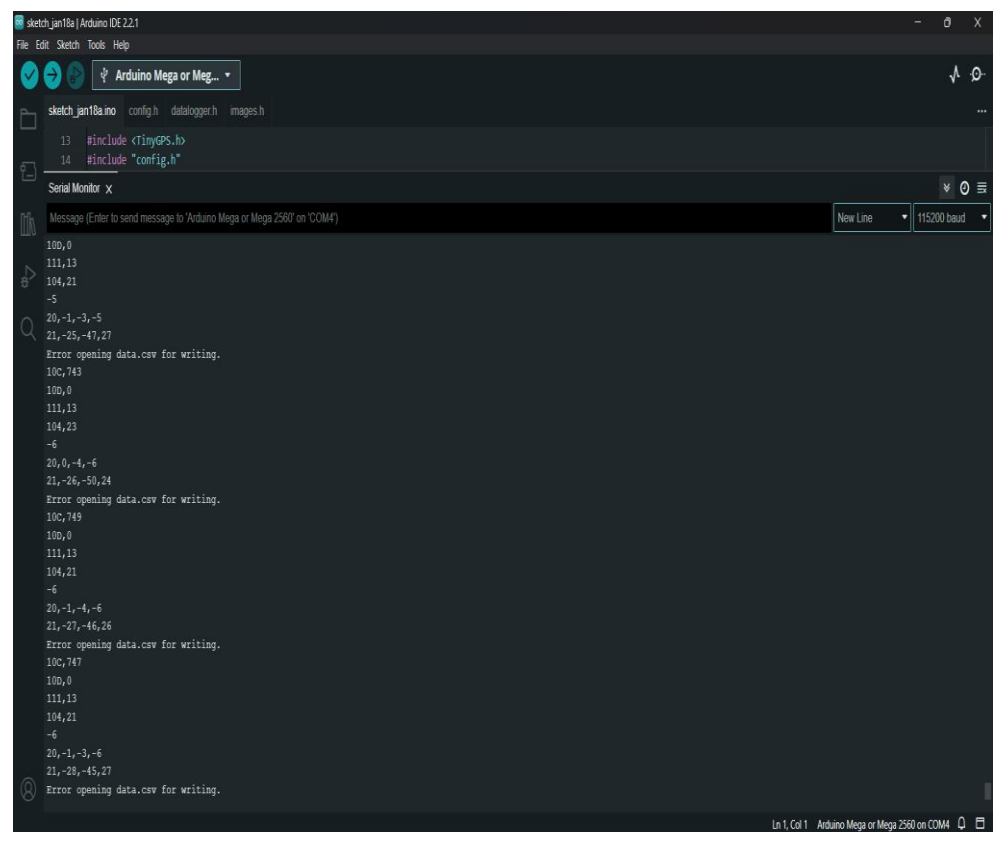

<span id="page-35-1"></span>**Εικόνα 22: Serial monitor communication**
Οι εντολές που μπορούν να δοθούν για την ανάκτηση δεδομένων έχουν την παρακάτω μορφή:

- setBaudRate set adapter serial baudrate
- readPID read specified OBD-II PID and return parsed value
- getVoltage measure car battery voltage
- readAccel read accelerometer X/Y/Z values
- memsInit initialize motion sensor
- memsRead read motion sensor data

 Όπως φαίνεται και στην (*Εικόνα 21)* ο τρόπος εξαγωγής δεδομένων είναι κωδικοποιημένος -όπως αναφέρθηκε και στην ενότητα « [2.7 Ταυτοποίηση παραμέτρων \(PID\)»](#page-16-0)- έχει τη μορφή string και σε κάθε επανάληψη στην πρώτη σειρά υπάρχει το δεδομένο των στροφών του κινητήρα που εμφανίζεται με την ακόλουθη μορφή PID 010C - Engine RPM (Στροφές κινητήρα ανά λεπτό). Το ίδιο ισχύει για όλα τα δεδομένα που εξάγονται από την θύρα OBD και στη συνέχεια ο κώδικας τα μεταφράζει σε πληροφορίες και τα αποθηκεύει σε μια κατανοητή μορφή ως προς το χρήστη.

 Έπειτα εφόσον η διασύνδεση ήταν επιτυχής και η πλακέτα Arduino διαβάζει τα δεδομένα, έγινε σύνδεση της οθόνης LCD. Για να μπορέσει να λειτουργήσει η οθόνη, εκτός από την χρήση της βιβλιοθήκης ώστε να ξέρει η πλακέτα Arduino σε ποιες εξόδους να δώσει εντολές, τα βασικά στοιχεία που να δηλωθήκαν στον κώδικα είναι:

- Καθορισμός του Περιεχομένου: Τι πληροφορίες θέλουμε από το σύστημα παρουσιάζει π.χ. (στροφές κινητήρα, φορτίο κινητήρα, θερμοκρασία νερού κινητήρα).
- Διαμόρφωση των Γραφικών Στοιχείων: Τι γραφικά στοιχεία θα χρησιμοποιηθούν όπως κείμενο, γραφικές εικόνες, χρώματα, γραμμές κ.λπ.
- Οργάνωση της Σελίδας: οργάνωση των πληροφορίων στην οθόνη. Πού θα βρίσκεται το κείμενο, πού θα εμφανίζονται τα γραφικά στοιχεία και πώς θα διαχειρίζονται τον χώρο.
- Προσαρμογή του Κώδικα: Προσαρμογές που δίνουν κάποιες ιδιότητες στις μεταβαλλόμενες τιμές.

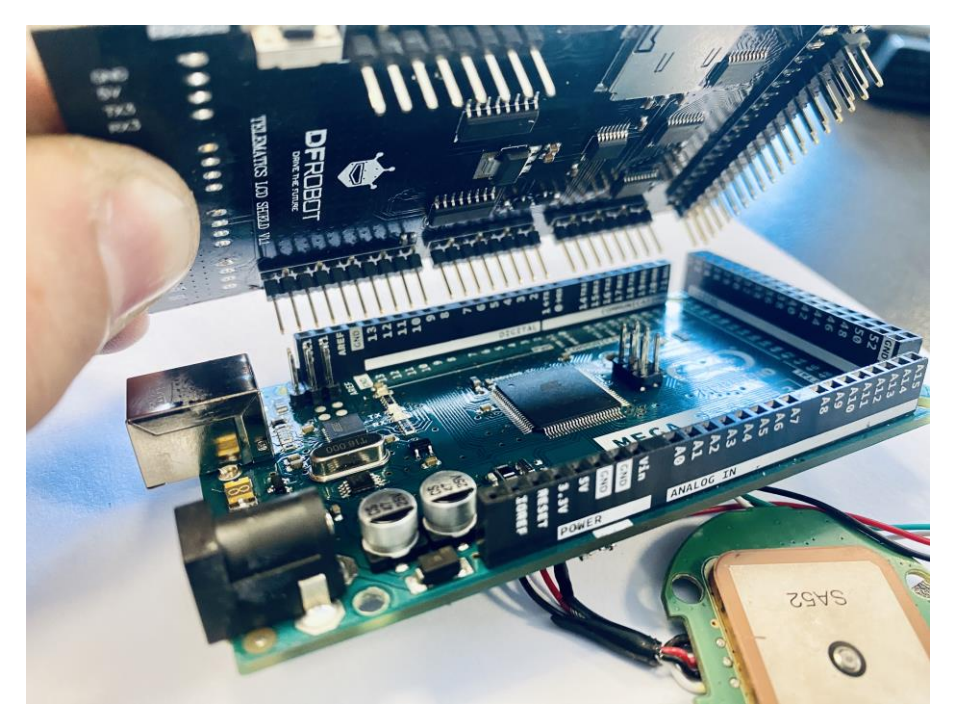

**Εικόνα 23: Τοποθέτηση οθόνης στην πλακέτα Arduino**

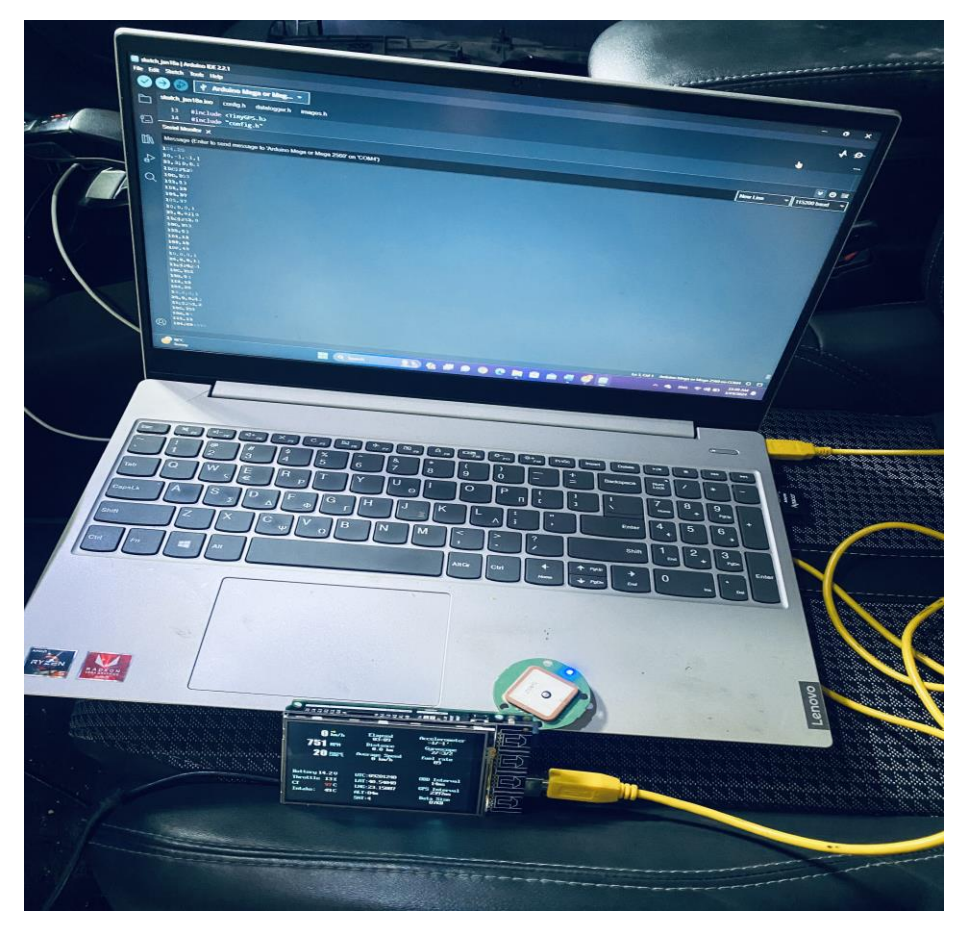

**Εικόνα 24: Δεδομένα στην οθόνη στην πλακέτα Arduino**

 Για να έχει το σύστημα σωστά δεδομένα από το GPS module πρέπει να ρυθμίσουμε κάποιες παραμέτρους στον κώδικα οι οποίες είναι:

- Baud Rate (Ρυθμός Μεταβίβασης Δεδομένων): Στην κατασκευή έχει οριστεί στα 115200 bps.
- Διαμόρφωση του GPS Module: Με την διαμόρφωση νοείται η παραμετροποίηση της ακρίβειας του GPS , του χρόνου ανανέωσης και αποστολής δεδομένων και η αναγνώριση δορυφόρων .

Όσον αφορά την αποθήκευση δεδομένων, αναπτύχθηκε κώδικας με τον οποίο αρχικά γίνεται έλεγχος του συστήματος για χρήση SD κάρτας. Εφόσον η απάντηση στο σύστημα είναι θετική, τότε δημιουργείται ένα αρχείο σε CSV μορφή όπου οι τιμές αποθηκεύονται σε στήλες και κάθε στήλη έχει το δικό της όνομα, το οποίο αντιστοιχεί στη μέτρηση που αποθηκεύει. Η τιμή που αποθηκεύεται είναι αποκωδικοποιημένη και δεν έχει πλέον την μορφή παραμέτρου PID, ως αποτέλεσμα είναι πιο κατανοητή σε οποιονδήποτε χρήστη.

Παρακάτω παρουσιάζονται τρία διαφορετικά datalog από τρία διαφορετικά οχήματα:

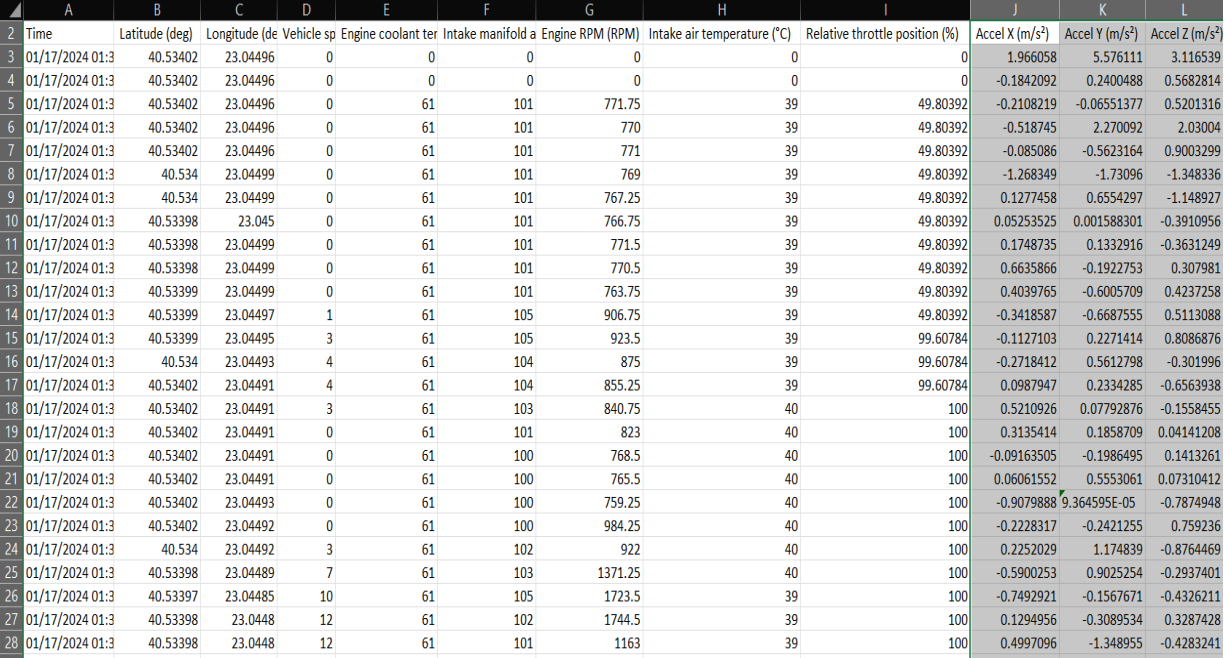

**Εικόνα 25: Datalog οχήματος Mercedes b-class w246**

| ◢                       | $\overline{A}$      | B.             | C               | $\mathsf{D}$    | F            | F                                 | G            | H                                                                                     |                                |                  | K             |                                     |
|-------------------------|---------------------|----------------|-----------------|-----------------|--------------|-----------------------------------|--------------|---------------------------------------------------------------------------------------|--------------------------------|------------------|---------------|-------------------------------------|
|                         | Time                | Latitude (deg) | Longitude (deg) |                 |              |                                   |              | Vehicle speed (km/h) Intake manifold absol Engine RPM (RP Intake air temperature (°C) | Relative throttle position (%) | Accel $X(m/s^2)$ |               | Accel Y $(m/s^2)$ Accel Z $(m/s^2)$ |
| $\overline{2}$          | 01/12/2024 06:46    | 40.51          | 22.98015        |                 |              | 0 Engine coolant temperature (°C) |              | $\mathbf{0}$                                                                          | n                              | 0.3796884        | 1.695745      | 2.787754                            |
| $\overline{\mathbf{3}}$ | 01/12/2024 06:46    | 40.50973       | 22.97979        | 75              | $\Omega$     | $\Omega$                          | $\mathbf{0}$ | $\mathbf{0}$                                                                          |                                | 0.15234          | 0.06788442    | $-0.1678499$                        |
| $\overline{4}$          | 01/12/2024 06:46    | 40.50947       | 22.97945        | 73              | $\mathbf{0}$ | $\mathbf{0}$                      | $\Omega$     | 39                                                                                    |                                | $-0.137633$      | $-1.319342$   | $-0.2409724$                        |
| -5                      | 01/12/2024 06:46    | 40.50922       | 22.9791         | 72              | 85           | 43                                | 2646         | 39                                                                                    |                                | 0.7375544        | 0.08591041    | 1.033274                            |
| 6                       | 01/12/2024 06:46    | 40.50908       | 22.97892        | 72              | 85           | 80                                | 2655         | 39                                                                                    |                                | $-0.3659647$     | 0.5146592     | $-0.3239737$                        |
| $\overline{7}$          | 01/12/2024 06:46    | 40.50893       | 22.97871        | 75              | 85           | 114                               | 2745         | 39                                                                                    |                                | $-0.1470674$     | $-0.09676102$ | 0.6871971                           |
| $\overline{\mathbf{8}}$ | 01/12/2024 06:46    | 40.50864       | 22.97832        | 78              | 85           | 113                               | 2854         | 39                                                                                    |                                | $-0.332996$      | $-0.0214281$  | 0.9131995                           |
| 9                       | 01/12/2024 06:46    | 40.50849       | 22.97812        | 80              | 85           | 122                               | 2937         | 39                                                                                    |                                | $-0.5019575$     | 0.9757788     | 1.407903                            |
|                         | 10 01/12/2024 06:46 | 40.50834       | 22.97792        | 81              | 85           | 103                               | 2996         | 38                                                                                    |                                | $-1.31197$       | $-2.157439$   | 0.9733588                           |
|                         | 11 01/12/2024 06:46 | 40.50805       | 22.97754        | 79              | 85           | 35                                | 2944         | 38                                                                                    |                                | $-0.3414781$     | $-0.8498416$  | 0.1061691                           |
|                         | 12 01/12/2024 06:46 | 40.50791       | 22.97735        | 79              | 85           | 61                                | 2907         | 38                                                                                    |                                | 0.06020181       | 0.02608945    | $-0.6211356$                        |
|                         | 13 01/12/2024 06:46 | 40.50763       | 22.97697        | 79              | 85           | 94                                | 2940         | 38                                                                                    |                                | $-0.4005418$     | 0.4414253     | 0.106694                            |
|                         | 14 01/12/2024 06:46 | 40.5075        | 22.9768         | 76              | 85           | 22                                | 2863         | 38                                                                                    |                                | 0.7609835        | 0.9162788     | $-0.562006$                         |
|                         | 15 01/12/2024 06:46 | 40.50736       | 22.97663        | 74              | 85           | 22                                | 2757         | 38                                                                                    |                                | 0.2193545        | 0.2215926     | $-0.1502481$                        |
|                         | 16 01/12/2024 06:46 | 40.50706       | 22.97632        | 74              | 85           | 66                                | 2731         | 38                                                                                    |                                | 0.1949244        | 0.1184411     | $-0.2890646$                        |
| 17                      | 01/12/2024 06:46    | 40.50691       | 22.97613        | 76              | 85           | 121                               | 2804         | 38                                                                                    |                                | 0.8494585        | $-0.1368242$  | 0.007490132                         |
|                         | 18 01/12/2024 06:46 | 40.50659       | 22.97573        | 80              | 85           | 158                               | 2943         | 39                                                                                    |                                | 0.7005984        | 0.3996307     | 0.1903312                           |
|                         | 19 01/12/2024 06:47 | 40.50645       | 22.97553        | 82              | 85           | 150                               | 3073         | 39                                                                                    |                                | $-0.2083215$     | 0.3109969     | $-1.405498$                         |
|                         | 20 01/12/2024 06:47 | 40.5063        | 22.97533        | 81              | 85           | 46                                | 3029         | 39                                                                                    |                                | 0.5852169        | 0.4178012     | $-0.5202586$                        |
| 21                      | 01/12/2024 06:47    | 40.50603       | 22.97492        | 81              | 85           | 50                                | 2981         | 39                                                                                    |                                | $-0.1747746$     | $-0.3330204$  | $-0.6751977$                        |
|                         | 22 01/12/2024 06:47 | 40.5059        | 22.97471        | 81              | 85           | 80                                | 3000         | 38                                                                                    |                                | $-0.7532729$     | $-0.3432076$  | $-0.05045344$                       |
|                         | 23 01/12/2024 06:47 | 40.50575       | 22.97453        | 81              | 85           | 65                                | 3016         | 38                                                                                    |                                | $-2.290354$      | $-0.7313457$  | 2.942588                            |
|                         | 24 01/12/2024 06:47 | 40.50562       | 22.97432        | 80              | 85           | 36                                | 2942         | 38                                                                                    |                                | $-0.2111774$     | 0.298582      | 0.8545637                           |
| 25                      | 01/12/2024 06:47    | 40.50537       | 22.97391        | 78              | 85           | 27                                | 2904         | 38                                                                                    |                                | $-0.3353133$     | $-0.3147191$  | 0.1778482                           |
|                         | 26 01/12/2024 06:47 | 40.50513       | 22.9735         | 78              | 85           | 56                                | 2846         | 38                                                                                    |                                | 0.338221         | 0.3964324     | $-0.7290002$                        |
| 27                      | 01/12/2024 06:47    | 40.505         | 22.9733         | 78              | 85           | 76                                | 2866         | 38                                                                                    |                                | 0.4839686        | 0.4140635     | 0.8251014                           |
|                         | DO ALIMATADO ACAD   | AD FOADE       | 33.07344        | 70 <sub>1</sub> | on           | zэ.                               | anca         | no                                                                                    |                                | cocons c.o.      | o asaazoc     | n non sons                          |

**Εικόνα 26: Datalog οχήματος Smart fortwo (450)**

|     |                    | R.             | $\epsilon$ | $\mathsf{D}$ |          |                                                                                               | G.       | н        |                                                                                                   |                                              |                      |                                           |                     |
|-----|--------------------|----------------|------------|--------------|----------|-----------------------------------------------------------------------------------------------|----------|----------|---------------------------------------------------------------------------------------------------|----------------------------------------------|----------------------|-------------------------------------------|---------------------|
|     | Time               | Latitude (deg) |            |              |          | Longitude (de Vehicle speed (km/h) Engine coolant tem Intake manifold absolu Engine RPM (RPM) |          |          | Intake air temperature Relative throttle position (%) Accel X (n Accel Y (n Accel Z (m Accel (Gra |                                              |                      |                                           |                     |
|     | 12/27/2023 05:2-   | 40.53407       | 23.04489   |              |          |                                                                                               |          | n        |                                                                                                   |                                              |                      | -0.97439 -0.80375 6.342048 1.488505       |                     |
|     | 12/27/2023 05:2    | 40.53407       | 23.04489   | $\mathbf{0}$ | $\bf{0}$ | $\Omega$                                                                                      | $\Omega$ | $\bf{0}$ |                                                                                                   |                                              |                      | $-0.46008$ $-0.05671$ 1.898209 1.719025   |                     |
|     | 12/27/2023 05:2    | 40.53407       | 23.04489   | $\Omega$     | 87       | 104                                                                                           | 801      | 31       | 4.705883                                                                                          |                                              |                      | 0.052659 0.055671 0.761822 1.293909       |                     |
|     | 12/27/2023 05:2    | 40.53408       | 23.04489   | $\Omega$     | 87       | 104                                                                                           | 799      | 31       | 4.705883                                                                                          |                                              |                      | -0.33874 0.064539 0.291264 1.646875       |                     |
|     | 12/27/2023 05:2    | 40.53408       | 23.04489   | $\mathbf{0}$ | 87       | 104                                                                                           | 800      | 31       | 4.705883                                                                                          |                                              |                      | $-0.14763$ 0.187047 0.040938 1.643432     |                     |
|     | 12/27/2023 05:2-   | 40.53409       | 23.0449    | $\Omega$     | 87       | 104                                                                                           | 800      | 31       | 4.705883                                                                                          |                                              |                      | $-0.06945$ 0.190062 0.209103 1.655557     |                     |
| 8   | 12/27/2023 05:2-   | 40.5341        | 23.04489   | $\bf{0}$     | 87       | 104                                                                                           | 800      | 31       | 4.705883                                                                                          |                                              |                      | $-0.06227$ $0.042705$ $-0.12481$ 1.705703 |                     |
|     | 12/27/2023 05:2    | 40.5341        | 23.04489   | $\mathbf{0}$ | 87       | 104                                                                                           | 799.5    | 31       | 4.705883                                                                                          |                                              | $-0.03434 - 0.02339$ |                                           | $-0.03048$ 1.704356 |
|     | 12/27/2023 05:2    | 40.5341        | 23.04489   | $\mathbf{0}$ | 87       | 104                                                                                           | 800      | 31       | 4.705883                                                                                          |                                              |                      | $-0.03313 - 0.03084$ $0.129149$ 1.723666  |                     |
|     | 12/27/2023 05:2    | 40.5341        | 23.04489   | $\Omega$     | 87       | 104                                                                                           | 800.5    | 31       | 4.705883                                                                                          |                                              |                      | $-0.01554 - 0.02178$ 0.057046 1.710343    |                     |
|     | 12 12/27/2023 05:2 | 40.5341        | 23.04489   | $\mathbf{0}$ | 87       | 104                                                                                           | 799.5    | 31       | 4.705883                                                                                          | 0.021001                                     |                      | $-0.00563 - 0.10232$ 1.669628             |                     |
| 13  | 12/27/2023 05:2    | 40.5341        | 23.04489   | $\mathbf{0}$ | 87       | 104                                                                                           | 799.5    | 31       | 4.705883                                                                                          | $-0.12161$                                   |                      | -0.0697 0.195483 1.737587                 |                     |
| 14  | 12/27/2023 05:2    | 40.5341        | 23.04489   | $\Omega$     | 87       | 104                                                                                           | 800      | 31       |                                                                                                   | 4.705883 0.072537                            |                      | 0.03379 0.096995 1.603615                 |                     |
| 15  | 12/27/2023 05:2    | 40.5341        | 23.04489   | $\Omega$     | 87       | 104                                                                                           | 800      | 31       |                                                                                                   | 4.705883 0.057131 0.134276 0.099658 1.574725 |                      |                                           |                     |
| 16  | 12/27/2023 05:2    | 40.53416       | 23.0449    | $\mathbf{0}$ | 87       | 104                                                                                           | 799.5    | 31       | 4.705883                                                                                          |                                              |                      | $-0.01262$ $0.124051$ $-0.00073$ 1.621728 |                     |
| 17  | 12/27/2023 05:2    | 40.53416       | 23,0449    | $\mathbf{0}$ | 87       | 104                                                                                           | 800.5    | 31       | 4.705883                                                                                          |                                              |                      | 0.55075 -0.08739 -1.78152 0.998124        |                     |
| 18  | 12/27/2023 05:2    | 40.53417       | 23.0449    | 0            | 87       | 104                                                                                           | 799      | 31       | 4.705883                                                                                          |                                              | 0.00888 0.293419     |                                           | $-0.01186$ 1.456621 |
| 19  | 12/27/2023 05:2    | 40.53416       | 23.04491   | $\mathbf{0}$ | 87       | 104                                                                                           | 799      | 31       | 4.705883                                                                                          |                                              | $-0.04318 - 0.01712$ |                                           | $-0.01802$ 1.443149 |
| 20  | 12/27/2023 05:2    | 40.53416       | 23.04491   | $\Omega$     | 87       | 104                                                                                           | 800      | 31       | 4.705883                                                                                          | $-0.05821$                                   | 0.04659              |                                           | $-0.1395$ 1.387764  |
| 21  | 12/27/2023 05:2    | 40.53416       | 23.04491   | $\Omega$     | 87       | 104                                                                                           | 800      | 31       |                                                                                                   | 4.705883 0.041781 0.181017 0.209434 1.274599 |                      |                                           |                     |
| 22  | 12/27/2023 05:2    | 40.53416       | 23.04491   | $\mathbf{0}$ | 87       | 104                                                                                           | 799.5    | 31       |                                                                                                   | 4.705883 0.192954 0.287202 0.508119 1.111738 |                      |                                           |                     |
| 23  | 12/27/2023 05:2    | 40.53416       | 23.04491   | $\mathbf{0}$ | 87       | 104                                                                                           | 800.5    | 31       | 4.705883                                                                                          |                                              | 0.05773 0.070604     |                                           | $-0.00938$ 1.248105 |
| 24  | 12/27/2023 05:2    | 40.53416       | 23.04491   | $\mathbf{0}$ | 87       | 104                                                                                           | 800      | 31       | 4.705883                                                                                          |                                              |                      | 0.03483 0.031877 0.085101                 | 1.27894             |
| 25  | 12/27/2023 05:2    | 40.53416       | 23.04492   | $\bf{0}$     | 87       | 104                                                                                           | 800.5    | 31       | 4.705883                                                                                          |                                              | $-0.05245 - 0.02821$ |                                           | $-0.00187$ 1.380878 |
| -26 | 12/27/2023 05:2    | 40.53416       | 23.04492   | $\Omega$     | 87       | 104                                                                                           | 800      | 31       | 4.705883                                                                                          |                                              | $-0.01242 - 0.04528$ | $-0.10486$                                | 1.37055             |
| 27  | 12/27/2023 05:2    | 40.53416       | 23.04492   | Ò            | 87       | 104                                                                                           | 800      | 31       | 4.705883                                                                                          |                                              |                      | $-0.02246$ 0.013512 $-0.09178$ 1.414259   |                     |

**Εικόνα 27: Datalog οχήματος Fiat ducato 2017**

 Στη συνέχεια της εργασίας παρουσιάζεται η δημιουργία του προγράμματος για την ανάλυση και οπτικοποίηση δεδομένων σε μορφή διαγραμμάτων. Το πρόγραμμα αυτό μπορεί να ελέγξει τα δεδομένα, να εντοπίσει προβλήματα στο όχημα και να δώσει συμβουλές, καθώς επίσης να δείξει τη διαδρομή του οχήματος σε χάρτη με timestamps.

## **5.2 Μορφοποίηση κατασκευής με την χρήση 3d printer**

 Εφόσον η κατασκευή ήταν πλέον λειτουργική, για την προστασία της πλακέτας σχεδιάστηκε ένα περίβλημα με πλαστικό (PLA) με την τεχνολογία εκτύπωσης 3D. Με τον σχεδιασμό, εξασφαλίστηκε όχι μόνο η ασφαλής τοποθέτηση του Arduino Mega 2560 μέσα στο περίβλημα, αλλά και η εύκολη πρόσβαση σε όλες τις θύρες, δίνοντας ένα κομψό χαρακτήρα στην κατασκευή. Τα υλικά που χρησιμοποιήθηκαν διασφαλίζουν την ανθεκτικότητα και την προστασία από εξωτερικούς παράγοντες, ενώ ο σχεδιασμός μελετήθηκε προσεκτικά, για να ανταποκρίνεται στις ανάγκες του χρήστη.

 Αρχικά έπρεπε να μετρηθεί κάθε διάσταση της πλακέτας ώστε να γίνει σχεδιασμός του κατάλληλου περιβλήματος, που θα εξυπηρετούσε όλες τις ανάγκες της πλακέτας π.χ. (επαφές σύνδεσης σε εμφανή σημεία, εξαγωγή και επανατοποθέτηση της micro SD card).

 Με την χρήση προγράμματος σχεδιασμού CAD δημιουργήθηκε το τελικό μοντέλο όπως φαίνεται στις παρακάτω φωτογραφίες:

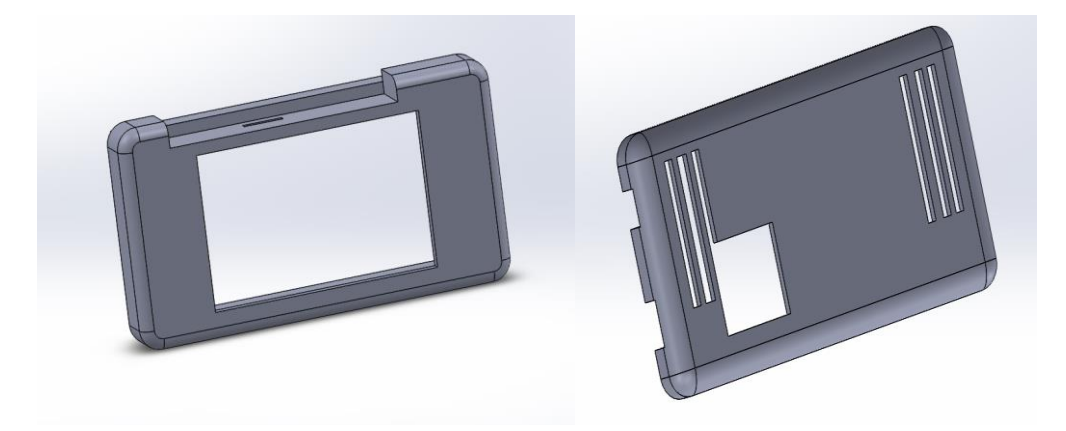

**Εικόνα 28: Σχεδιασμός περιβλήματος CAD**

Τα σχέδια πέρασαν από επεξεργασία ώστε να μπορούν να εκτυπωθούν. Κατά την επεξεργασία χρησιμοποιήθηκε ένα πρόγραμμα για slicing, δηλαδή διαίρεση του αντικειμένου εκτύπωσης σε μικρές λεπτές οριζόντιες στρώσεις. Σημαντικό στοιχείο για την ολοκλήρωση της εκτύπωσης αποτελεί η ρύθμιση των παραμέτρων εκτύπωσης όπως είναι α) η ταχύτητα εκτύπωσης, β) η πυκνότητα του αντικειμένου αλλά και γ) η θερμοκρασία εκτύπωσης. Παρακάτω βλέπουμε το μοντέλο σε διαδικασία slicing στο πρόγραμμα επεξεργασίας:

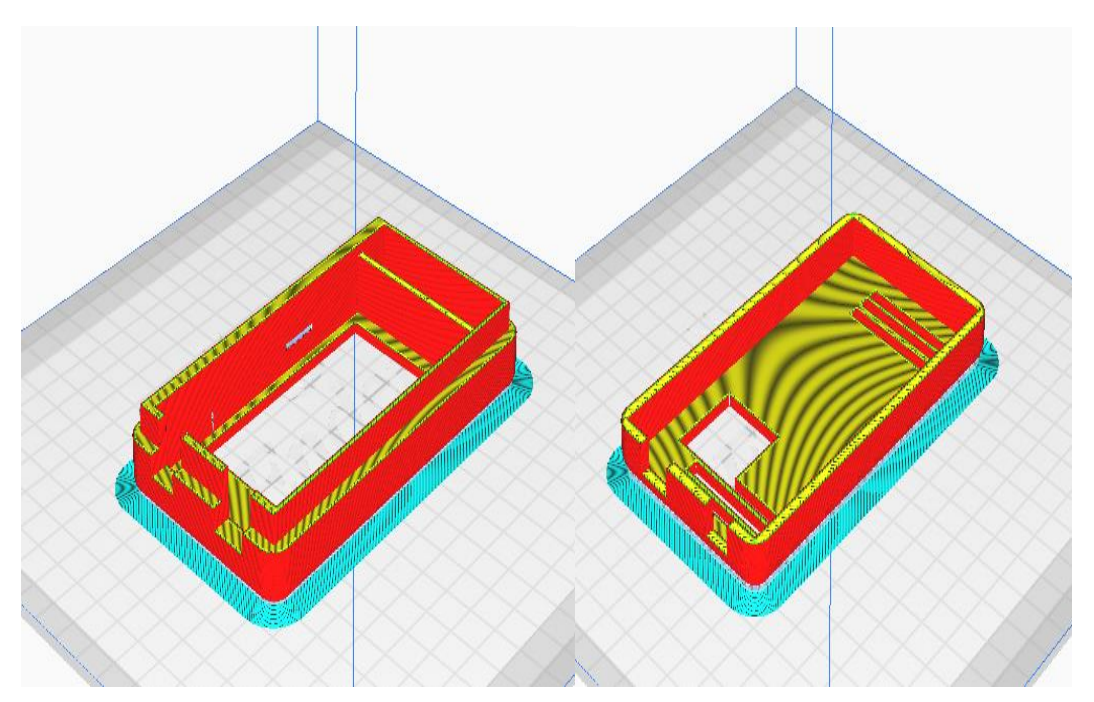

**Εικόνα 29: Επεξεργασία μοντέλου 3d εκτύπωσης(slicing)**

Το τελικό αποτέλεσμα όπως φαίνεται παρακάτω:

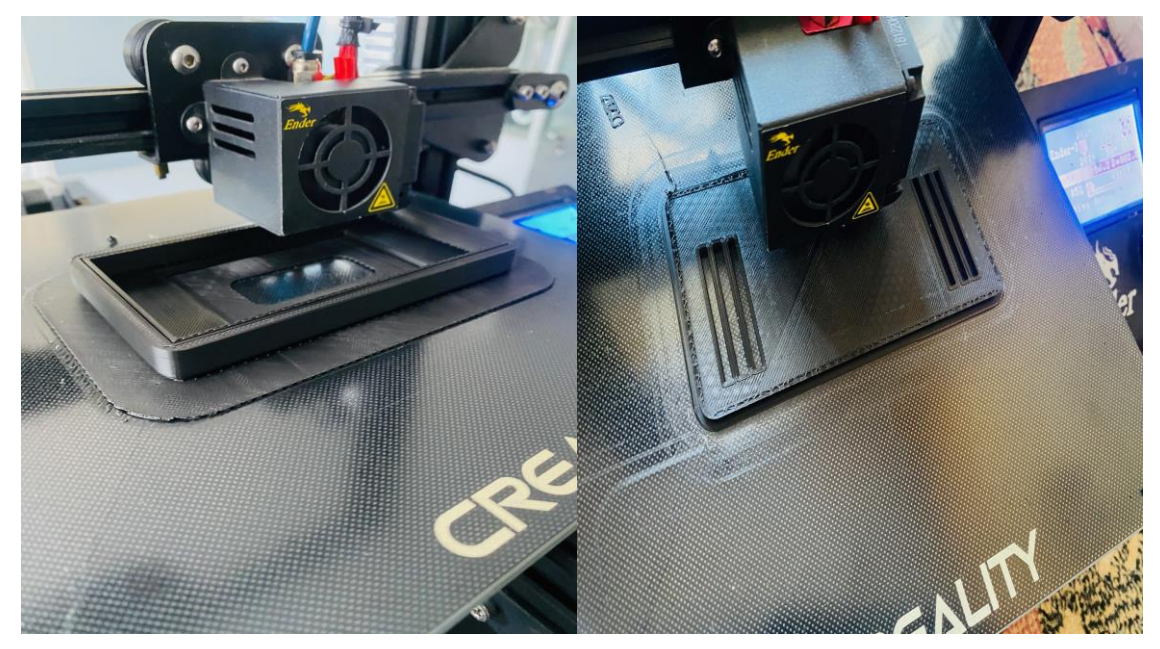

Εικόνα 30: 3d εκτύπωση

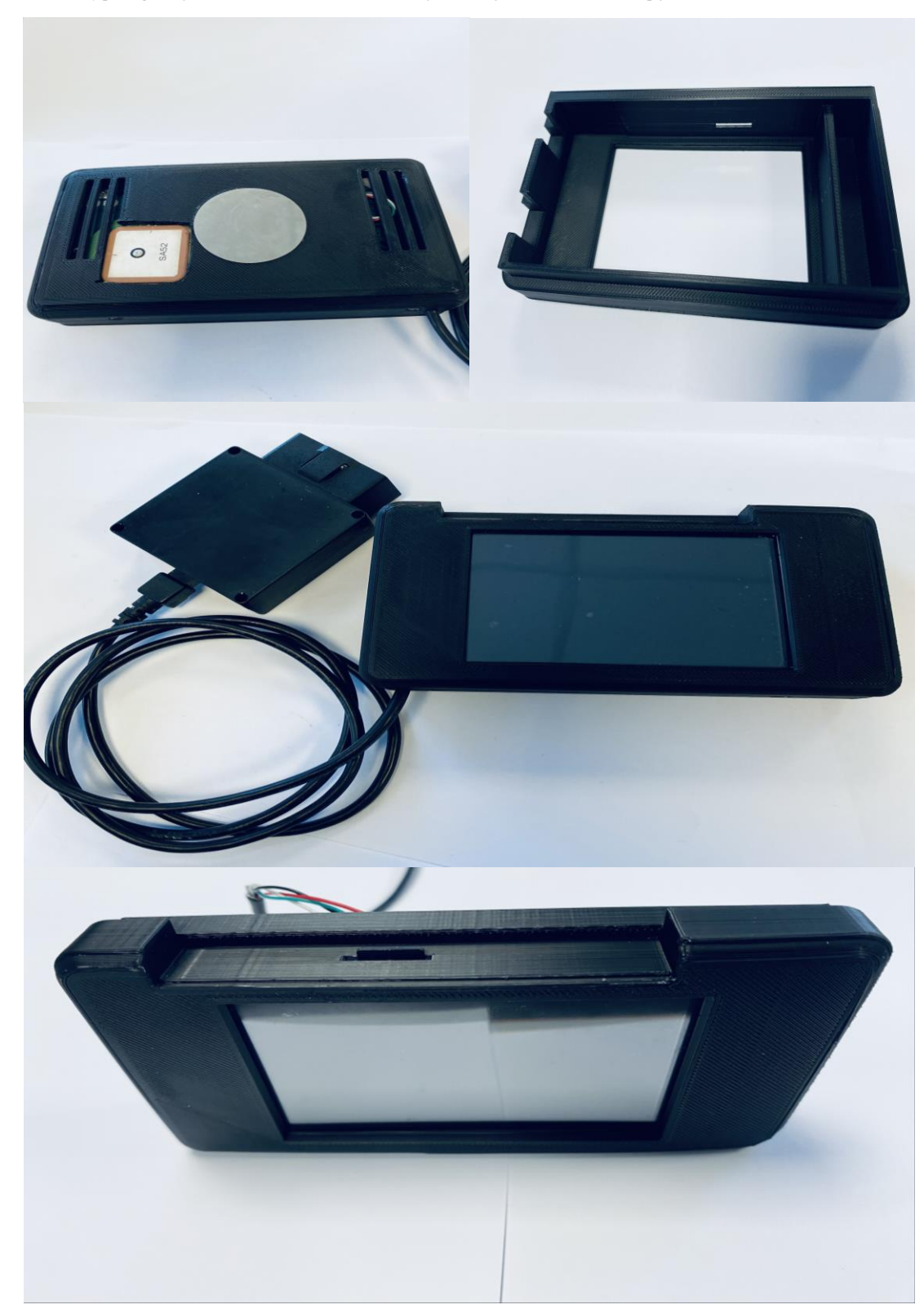

**5.3 Φωτογραφίες τελικού αποτελέσματος κατασκευής** 

**Εικόνα 31: Τελικό αποτέλεσμα**

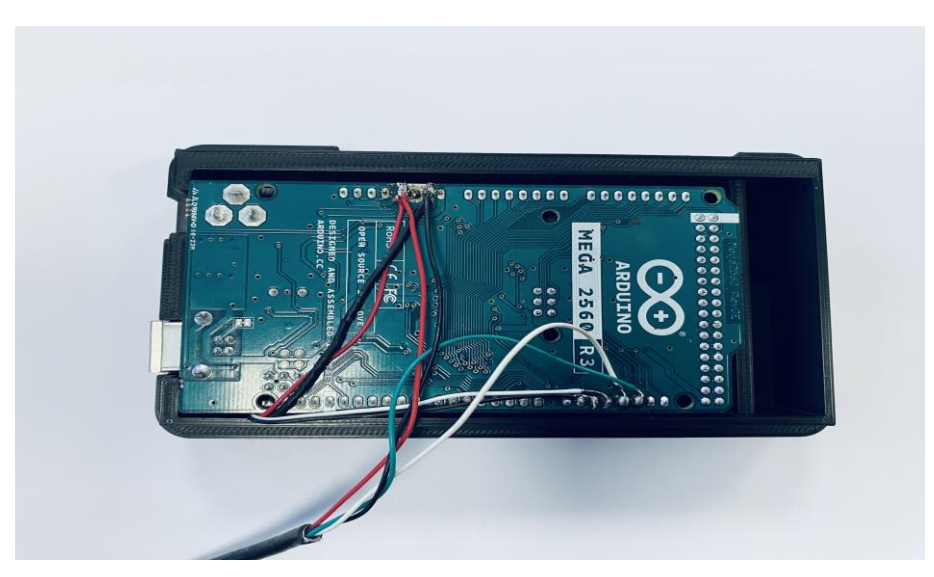

**Εικόνα 32: Εφαρμογή πλακέτας στο περίβλημα**

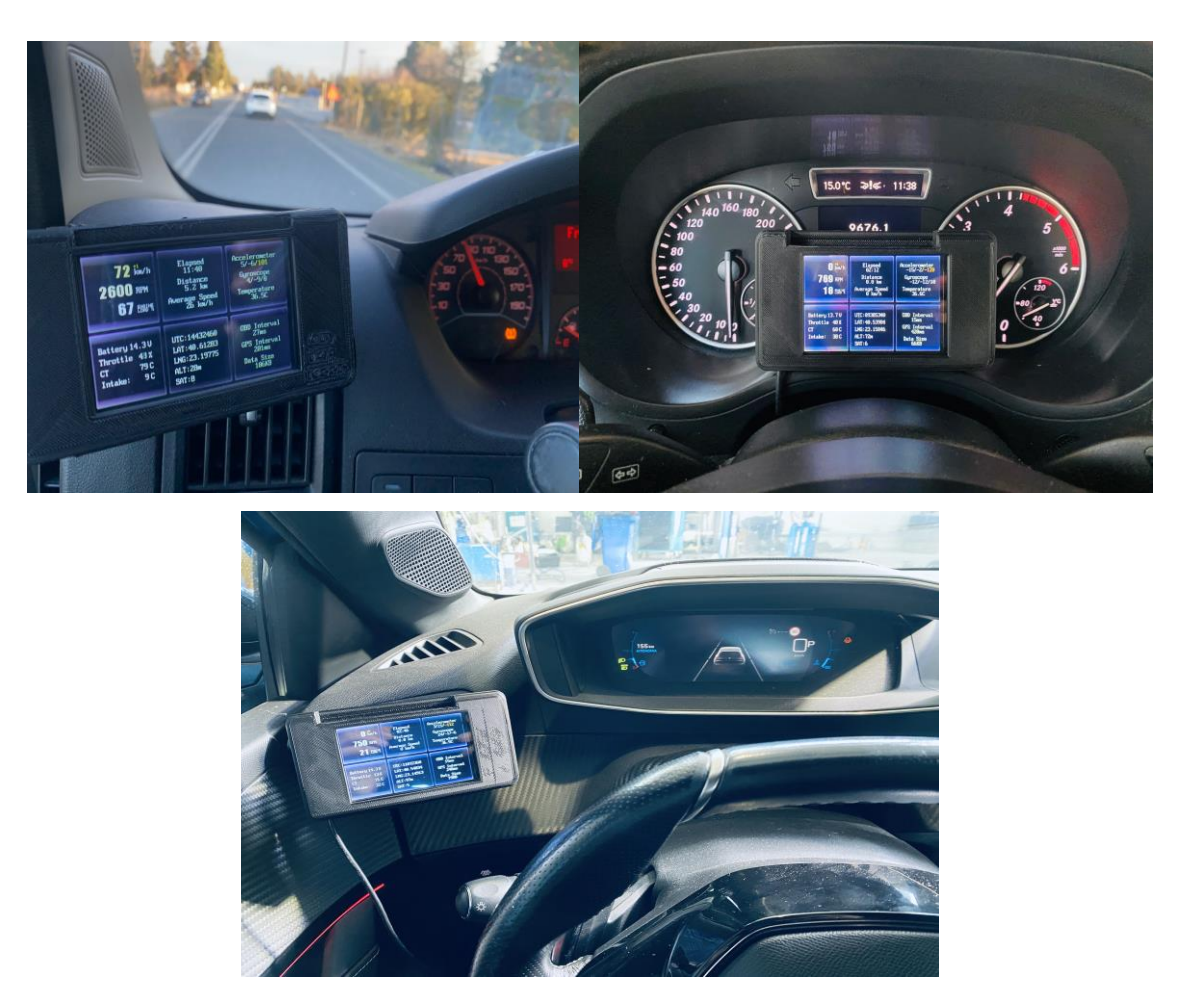

**Εικόνα 33: Εφαρμογή κατασκευής πάνω στο όχημα με την χρήση μαγνητικής βάσης**

## **5.4 Προσωπική συνεισφορά στην κατασκευή**

 Λαμβάνοντας υπόψη τις απαιτήσεις της κατασκευής και έπειτα από έρευνα αγοράς έγινε προσεκτική επιλογή υλικών και με τη χρήση εργαλείων όπως π.χ (ηλεκτρικό κολλητήρι). Έγιναν οι απαραίτητες συνδέσεις ώστε να υπάρχει διασύνδεση αναμεσά στην κεντρική πλακέτα και τα εξαρτήματα, ακολουθώντας τις απαιτήσεις του κάθε εξαρτήματος. Έπειτα ακολούθησε η διαδικασία ελέγχου για να επιβεβαιωθεί η σωστή λειτουργία των Module, όπως τροφοδοσία τάσης και επικοινωνία μετά τη συγκόλληση.

 Η προσωπική συνεισφορά στο κομμάτι του λογισμικού επικεντρώθηκε στη βελτιστοποίηση του τρόπου αποθήκευσης των δεδομένων, καθώς προσδιορίσθηκε ένα αδύναμο σημείο στο πρόγραμμα. Αρχικά, παρατηρήθηκε ότι η αποθήκευση των δεδομένων σε μορφή PID δημιουργούσε προβλήματα κατανόησης και δυσκολίες στον χειρισμό τους από οδηγούς και το λογισμικό. Έτσι, έγινε μεταποίηση στον τρόπο αποθήκευσης δεδομένων, χρησιμοποιώντας πιο κατανοητές στήλες με τίτλους. Αυτή η αλλαγή επέτρεψε την οργάνωση των δεδομένων σε κατηγορίες, καθιστώντας τις τιμές πιο ευανάγνωστες και προσβάσιμες. Καθώς οι τίτλοι αντικατέστησαν τους PID αριθμούς, η διαχείριση και η αντίληψη των δεδομένων από τους οδηγούς και το λογισμικό έγινε σαφέστερη. Η διαδικασία αυτή απαιτούσε τροποποιήσεις στον κώδικα, συμπεριλαμβανομένης της αναδιάρθρωσης του τρόπου αποθήκευσης των δεδομένων και της διαδικασίας ανάγνωσης από το λογισμικό. Με αυτή την παρέμβαση, επιτεύχθηκε μια ολοκληρωμένη και κατανοητή διαχείριση των πληροφοριών, εξασφαλίζοντας ομαλότερη επεξεργασία και ανταλλαγή δεδομένων μεταξύ οδηγών και λογισμικού.

 Αντιμετωπίζοντας την ανάγκη να προστατευθεί η κατασκευή και να ενσωματωθούν όλα τα στοιχεία, όπως η κεραία GPS, η πλακέτα, η οθόνη και η χρήση της micro SD, έγινε ο σχεδιασμός ενός περιβλήματος. Ο σχεδιασμός αυτός πραγματοποιήθηκε με τη χρήση ενός προγράμματος CAD και το τελικό περίβλημα εκτυπώθηκε με τη χρήση της τεχνολογίας 3D printing. Κατά τη διάρκεια της διαδικασίας σχεδιασμού, λαμβάνοντας υπόψη τις διαστάσεις και τις ανάγκες της κατασκευής, δημιουργήθηκε ένα περίβλημα που θα προστατεύει αποτελεσματικά όλα τα εσωτερικά στοιχεία. Κάθε νέα εκτύπωση συνοδευόταν από μετρήσεις και διορθώσεις, εξασφαλίζοντας τη συνεχή βελτίωση του περιβλήματος. Με την τεχνολογία 3D printing, επιτεύχθηκε το τελικό περίβλημα που όχι μόνο προστατεύει την κατασκευή, αλλά επιτρέπει επίσης την ορθή τοποθέτηση και λειτουργία όλων των εξαρτημάτων.

 Κατά τη διενέργεια δοκιμών με διάφορα οχήματα και διαφορετικές διαδρομές, παρατηρήθηκαν λάθη στον τρόπο καταγραφής δεδομένων, αλλά και οπτικοποίησης αυτών στην οθόνη, που προήλθαν από εσφαλμένες παραμέτρους στο πρόγραμμα. Για να αντιμετωπιστούν αυτά τα προβλήματα, πραγματοποιήθηκαν πολλές επαναλήψεις, ύστερα από διορθώσεις στον κώδικα και δοκιμές για επαλήθευση. Στόχος ήταν να εξαλειφθούν τα προβλήματα που προκαλούνταν από εσφαλμένες παραμέτρους, ενισχύοντας έτσι την αξιοπιστία και την ακρίβεια των δεδομένων που καταγράφονταν. Μέσω συστηματικής διαδικασίας ελέγχου και διόρθωσης, επετεύχθη η ομαλή λειτουργία του προγράμματος και η αξιόπιστη καταγραφή των δεδομένων κατά τις δοκιμές.

# **6 Κατασκευή λογισμικού ανάλυσης δεδομένων (CarAnalysis)**

## **6.1 Στόχος προγράμματος**

 Ο στόχος του προγράμματος CarAnalysis είναι να παρέχει μια ολοκληρωμένη λύση για τον έλεγχο, την οπτικοποίηση και την ανάλυση δεδομένων οχημάτων από ένα αρχείο CSV. Με βάση τα δεδομένα αυτά, το πρόγραμμα επιτρέπει στο χρήστη να επιλέγει και να οπτικοποιεί συγκεκριμένα δεδομένα, προσφέροντας έναν κατανοητό και απλό τρόπο ανάλυσης. Παράλληλα, παρέχει στον χρήστη ένα εργαλείο που όχι μόνον οπτικοποιεί τα τεχνικά δεδομένα του οχήματός του, αλλά επίσης τον ενημερώνει για πιθανά προβλήματα και του παρέχει συγκεκριμένες συμβουλές βελτίωσης.

 Το πρόγραμμα επιτυγχάνει έγκαιρη διαχείριση των προβλημάτων του οχήματος, συνεισφέροντας ταυτόχρονα στην ενημέρωση και εκπαίδευση του οδηγού για την βελτίωση της οδηγικής του συμπεριφοράς.

## **6.2 Γλώσσα προγραμματισμού**

 Για την ανάπτυξη του λογισμικού CarAnalysis, επιλέχθηκε η γλώσσα προγραμματισμού Python λόγω της ευανάγνωστης σύνταξής της, η οποία διευκολύνει την ανάπτυξη και συντήρηση του κώδικα, καθιστώντας τον προγραμματισμό προσιτό και κατανοητό. Παράλληλα επιτρέπει την αποτελεσματική επεξεργασία και οπτικοποίηση δεδομένων, μέσω των βιβλιοθηκών που διαθέτει όπως τα Pandas και το Matplotlib, βοηθώντας έτσι στην επίτευξη των στόχων του έργου.

Ειδικότερα, δημιουργήθηκε ένα Γραφικό Περιβάλλον Χρήστη (GUI), το οποίο λειτουργεί ως κεντρική διασύνδεση μεταξύ του χρήστη και του προγράμματος. Το GUI προσφέρει εύκολη πλοήγηση και επιλογή δεδομένων από αρχεία CSV.

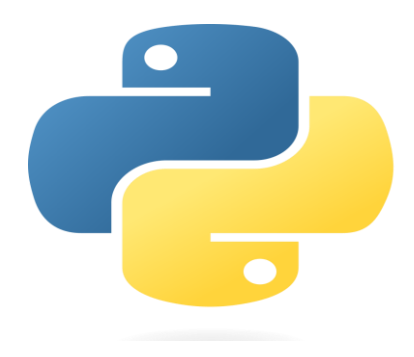

**Εικόνα 34:Python symbol**

# **6.3 Βασικές λειτουργίες προγράμματος**

1. Πρώτο βήμα είναι η επιλογή **LOAD FILE** για την εισαγωγή αρχείου CSV.

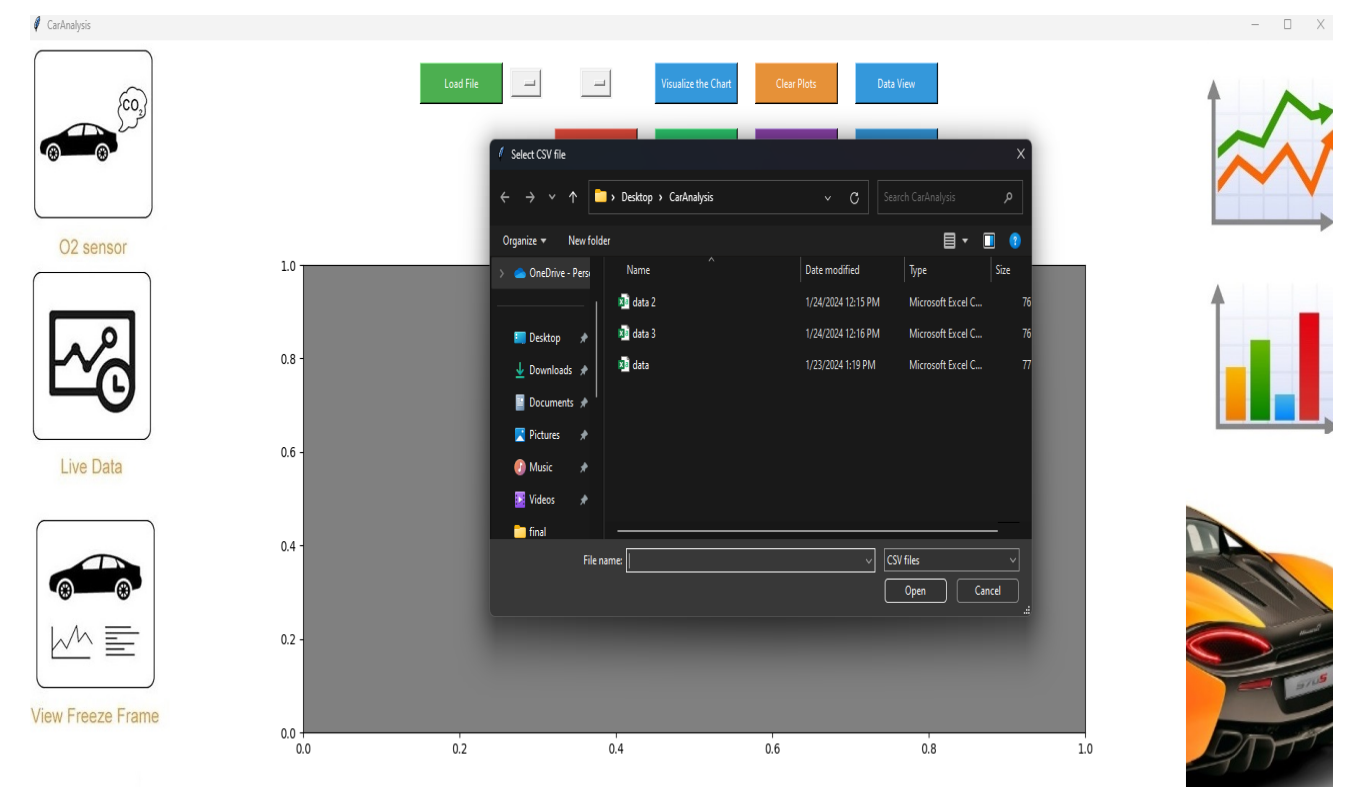

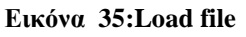

# **Λειτουργία επιλογής CSV αρχείου:**

#### # Load CSV Button

self.load\_button = tk.Button(self.frame, text="Load File", command=self.load\_csv, bg="#4CAF50", fg="white",width=15, height=2) self.load\_button.grid(row=0, column=3, padx=5, pady=5)

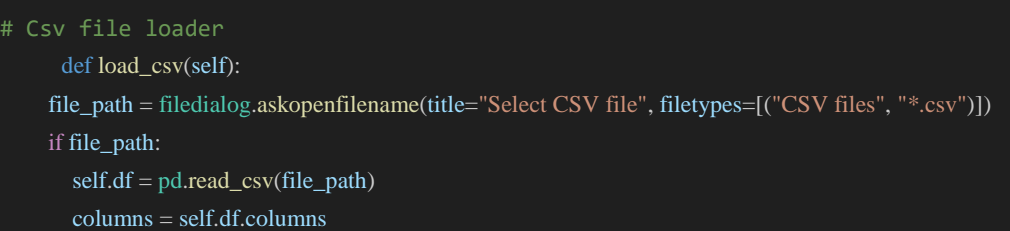

2. Δεύτερο βήμα είναι η επιλογή των δεδομένων που θέλουμε να χρησιμοποιήσουμε με την χρήση του **drop down menu**. Μπορούμε να επιλέξουμε ένα δεδομένο και είτε να αναλύσουμε μόνο αυτό, είτε να το συγκρίνουμε με κάποιο άλλο δεδομένο ταυτόχρονα.

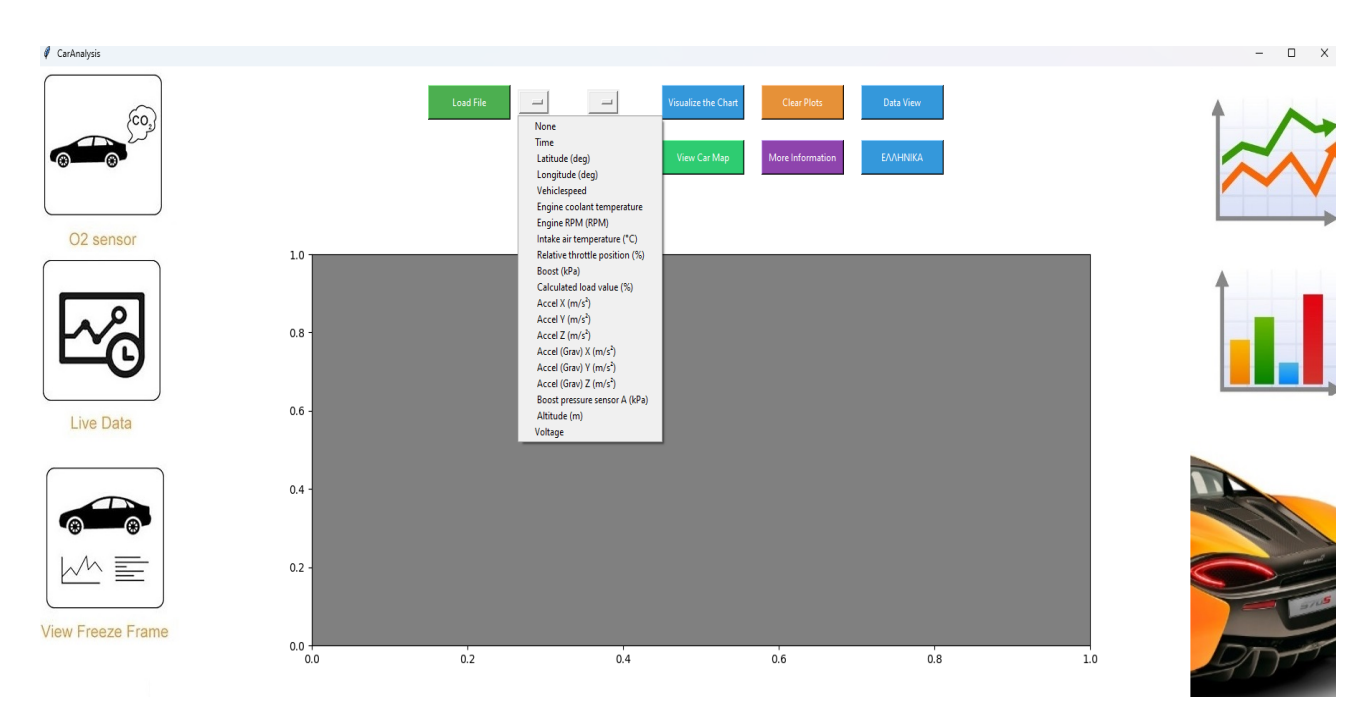

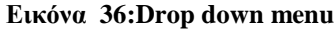

### **Λειτουργία χρήσης drop down menu:**

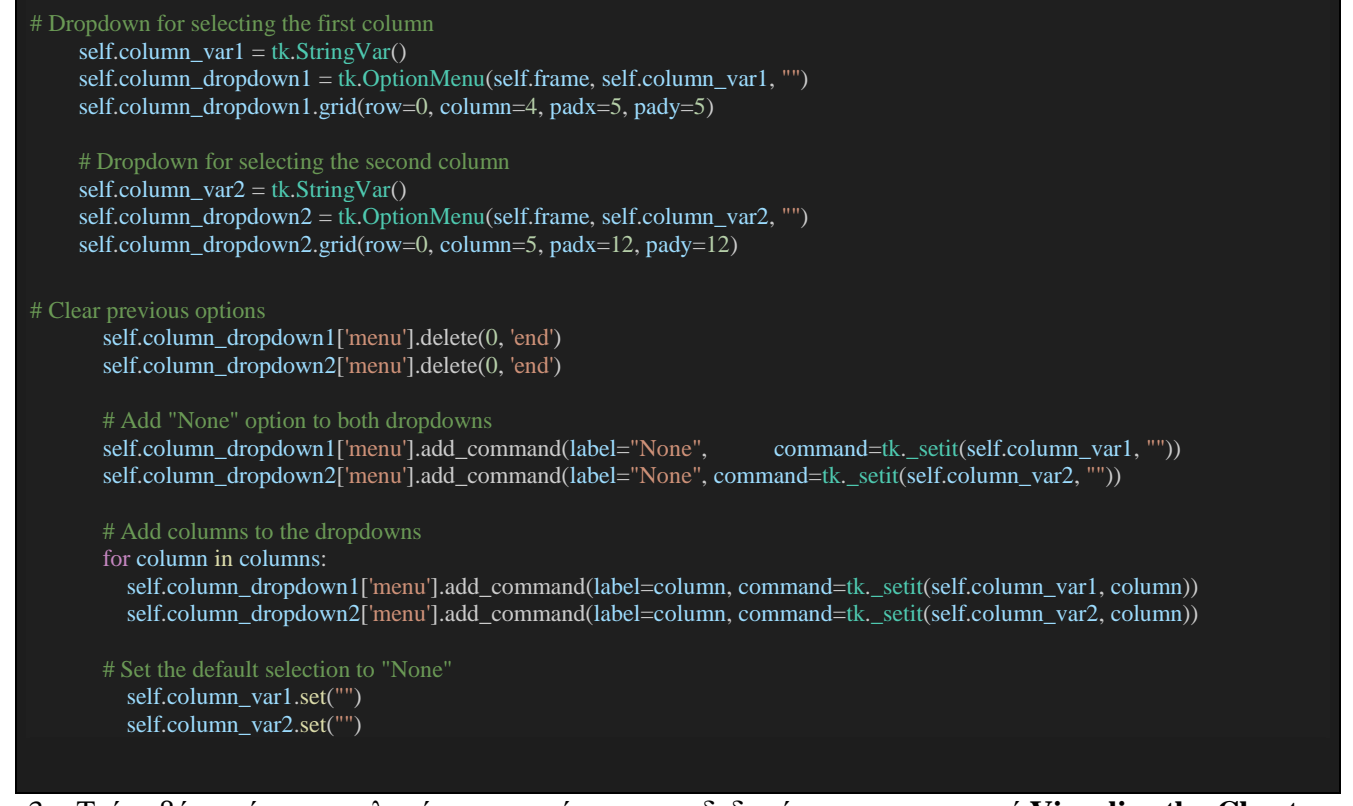

3. Τρίτο βήμα είναι η επιλογή οπτικοποίησης των δεδομένων με το κουμπί **Visualize the Chart** και η

εκκαθάριση του επιλεγμένου διαγράμματος με το κουμπί **Clear Plots**.

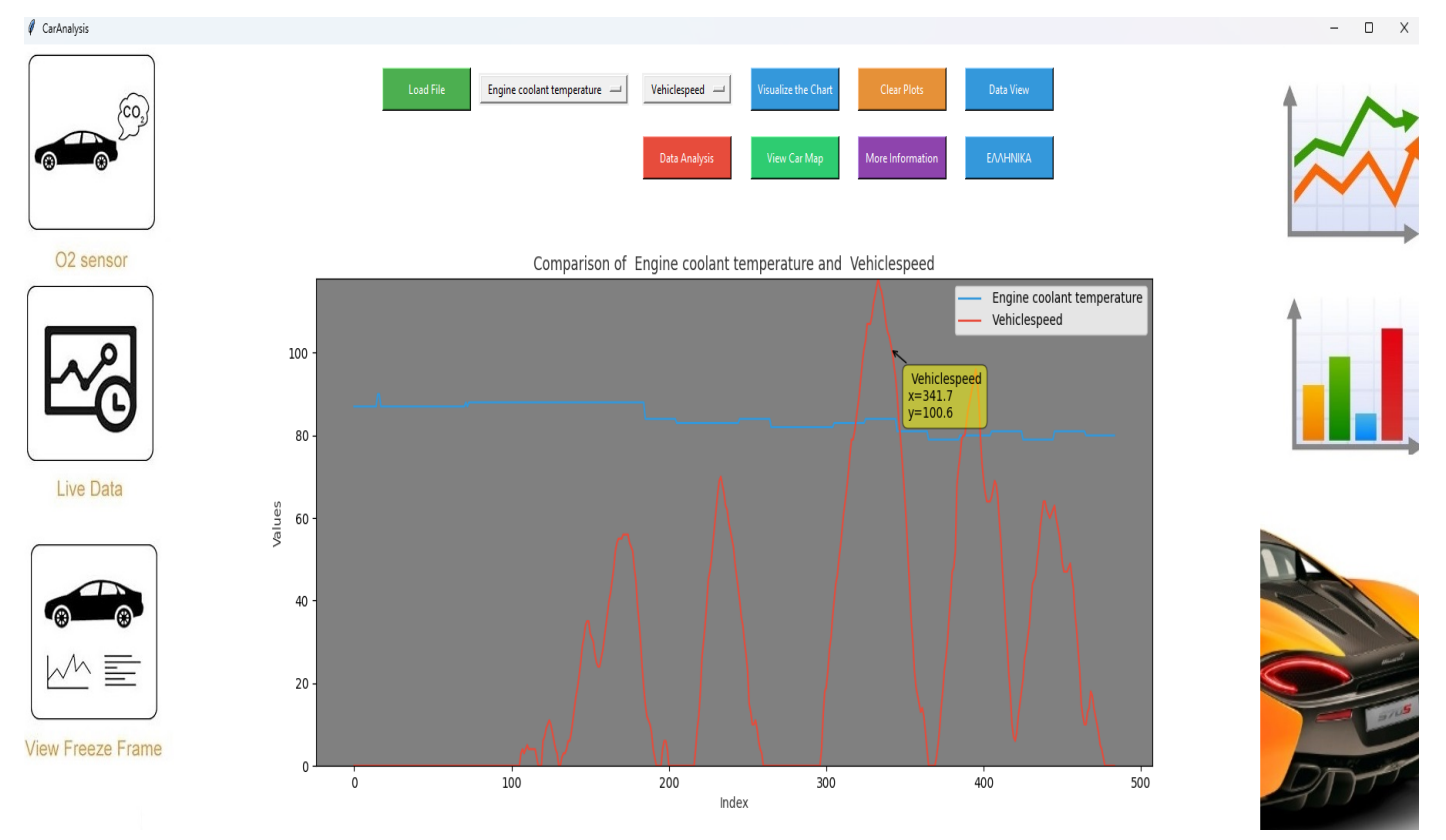

**Εικόνα 37:Data visualization**

## **Λειτουργία οπτικοποίησης δεδομένων:**

```
 # Visualize Button
    self.visualize_button = tk.Button(self.frame, text="Visualize the Chart", command=self.visualize_data, bg="#3498db",
fg="white",width=15, height=2)
    self.visualize_button.grid(row=0, column=6, padx=12, pady=12)
    # Clear Button
    self.clear_button = tk.Button(self.frame, text="Clear Plots", command=self.clear_plots, bg="#E69138", fg="white",width=15, height=2)
    self.clear_button.grid(row=0, column=7, padx=12, pady=12)
     # Data visualisation button 
  def visualize_data(self):
    if self.df is not None:
       self. selected\_column1 = self.column\_var1.get()self.selected_column2 = self.column_var2.get()
       self.ax1.clear()
       if self.selected_column1:
         self.ax1.plot(self.df.index, self.df[self.selected_column1], label=self.selected_column1, color="#3498db")
       if self.selected_column2:
         self.ax1.plot(self.df.index, self.df[self.selected_column2], label=self.selected_column2, color="#e74c3c")
       if self.selected_column1 or self.selected_column2:
         self.ax1.set_title(f"Comparison of {self.selected_column1} and {self.selected_column2}", color="#333333")
         self.ax1.set_xlabel("Index", color="#333333")
         self.ax1.set_ylabel("Values", color="#333333")
         self.ax1.legend()
         # Adjust y-axis limits based on the selected columns
         if self.selected_column1 and self.selected_column2:
            min_value = min(self.df[self.selected_column1].min(), self.df[self.selected_column2].min())
            max_value = max(self.df[self.selected_column1].max(), self.df[self.selected_column2].max())
         elif self.selected_column1:
           min_value, max_value = self.df[self.selected_column1].min(), self.df[self.selected_column1].max()
         elif self.selected_column2:
            min_value, max_value = self.df[self.selected_column2].min(), self.df[self.selected_column2].max()
         else:
            min_value, max_value = 0, 1 # Default values if no column is selected
         self.ax1.set_ylim(min_value, max_value)
         self.canvas1.draw()
```
- 4. Τέταρτο βήμα είναι η ανάλυση δεδομένων με το κουμπί **Data analysis**. Με την χρήση αυτής της λειτουργίας το πρόγραμμα κατηγοριοποιεί τον χρήστη σε μια κατηγορία οδηγού *«*Aggressive ή *«*Εconomy-friendly*».* Έπειτα βάσει κάποιων δομών ελέγχου εμφανίζει τα προβλήματα που βρίσκει στο αρχείο, πληροφορίες για τον τρόπο διαχείρισης αυτών και τέλος, δίνει συμβουλές για την βελτίωση και την ενημέρωση του οδηγού.
- 5. Παράδειγμα δομής ελέγχου: με βάση την καταγραφή των στροφών του κινητήρα και τις τιμές που έχουν καταγραφεί για την ταχύτητα του οχήματος, το σύστημα ελέγχει τη συχνότητα επανάληψης

των περιπτώσεων στις οποίες η ταχύτητα είναι μηδενική και οι στροφές του κινητήρα κάτω από χίλιες. Εάν η συχνότητα επανάληψης υπερβαίνει κάποιο όριο, σημαίνει ότι ο οδηγός είναι για αρκετή ώρα σταματημένος με ανοιχτή τη μηχανή, πράγμα που καταπονεί τον κινητήρα αλλά και επιβαρύνει το περιβάλλον. Στην περίπτωση αυτή, το πρόγραμμα εμφανίζει ειδοποίηση (alert) εξηγώντας το πρόβλημα που βρέθηκε και δίνοντας στον οδηγό την αντίστοιχη συμβουλή (πχ. να σβήνει τον κινητήρα, όπως φαίνεται στις παρακάτω εικόνες)

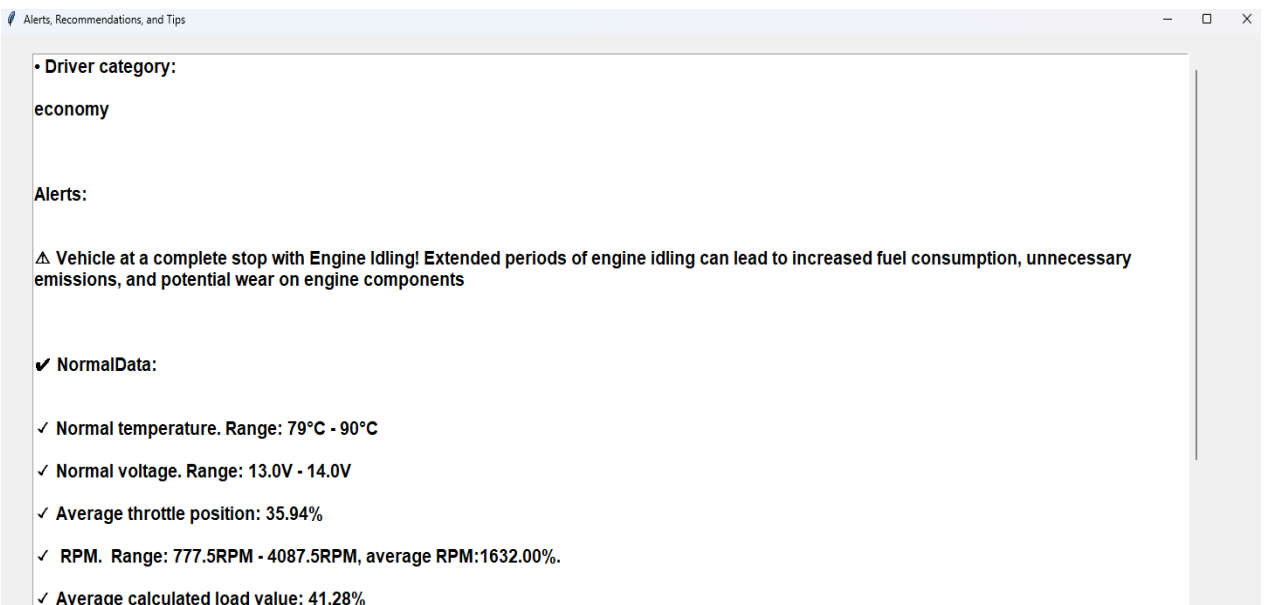

Εικόνα 38:Alerts,Recommendations and Tips (1)

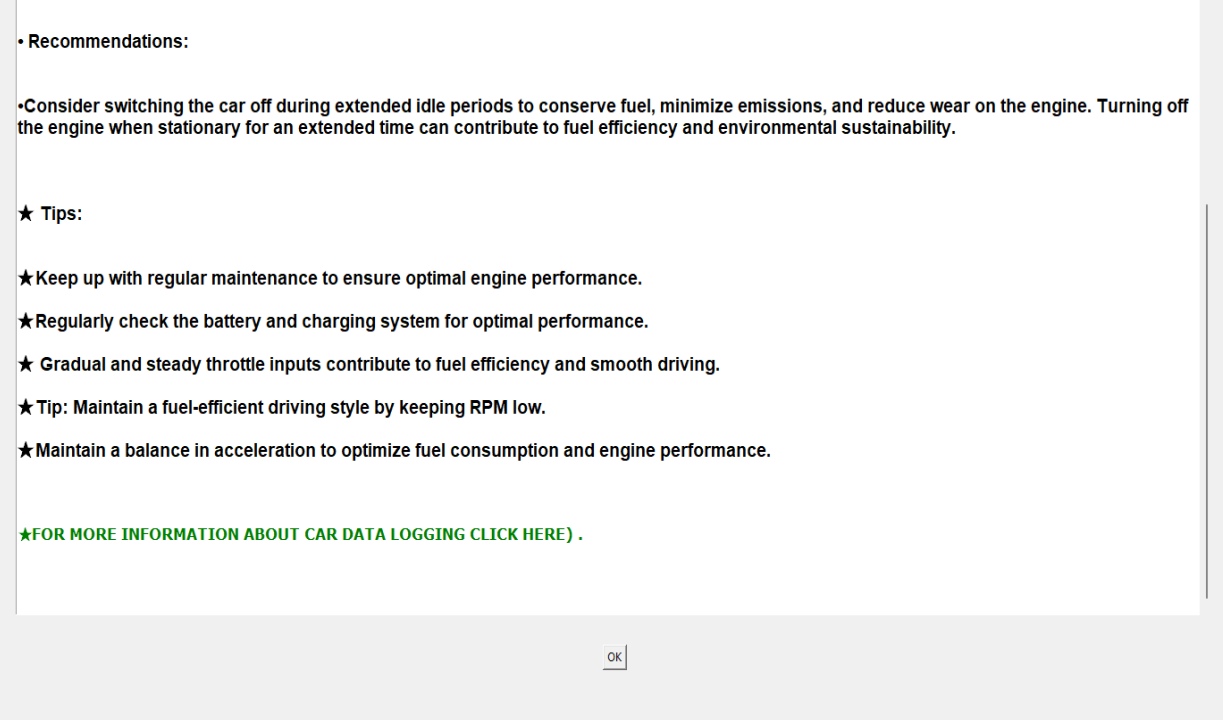

**Εικόνα 39: Alerts,Recommendations and Tips (2)**

### **Λειτουργία ανάλυσης δεδομένων:**

### #Check list building

```
def check_list(self):
```

```
if self.df is not None:
    required_columns = [' Engine coolant temperature', 'Voltage', ' Relative throttle position (%)', ' Vehiclespeed', ' Calculated load value (%)', ' 
Engine RPM (RPM)']
```
 $\text{alert\_symbol} = \text{``u26A0''}$  # Unicode character for the alert symbol

```
alerts = ""
recommendations = ""
normaldata=""
Tips = ""driver_category = ""
for column_name in required_columns:
  try:
```

```
column_data = self.df[column_name]
except KeyError:
```

```
# If the column is not found, print a message and continue to the next column
         print(f"Column '{column_name}' not found. Skipping...")
         continue
       # RPM Analysis
       if column name == ' Engine RPM (RPM)':
         max\_rpm = column\_data.max()min\_rpm = column\_data.min()average_rpm = column_data.mean()
         if average_rpm > 3800:
           alerts += f''{alert_symbol} High RPM detected! Maximum RPM recorded: {average_rpm:.2f}%\n\n"
           recommendations += "\u2022Recommendation: Avoid over-revving the engine to prevent excessive wear and damage.\n\n"
           Tips += "\u2605Tip: Shift gears smoothly and avoid aggressive acceleration to keep RPM within a safe range.\ln\ln"
           \text{driver\_category} = f'' \u26A0 \text{Aggressive}"
         elif 1500< average_rpm < 3800:
            normaldata += f"\u2713 RPM. Range: {min_rpm}RPM - {max_rpm}RPM, average RPM: {average_rpm:.2f}%.\n\n"
           Tips += "\u2605Tip: Maintain a fuel-efficient driving style by keeping RPM low.\n\n"
           driver_category = "Εconomy-friendly"
         else: 
            normaldata += f"\u2713 RPM.average: {average_rpm:.2f}%\n\n"
           Tips += "\u2605Driving with the RPM in too low of a gear can lead to engine strain and decreased fuel efficiency.\n\n"
           driver_category = "Inexperienced"
       if column_name == ' Engine coolant temperature':
         max_temp = column_data.max()
         min_{\text{temp}} = column_{\text{data}}.min()
         # Temperature Analysis
         if max_temp > 100:
            alerts += f''{alert_symbol} Overheating problem! Maximum temperature recorded: {max_temp}°C\n\n"
            recommendations+= "\u2022Please visti a workshop, Problem in the cooling system.
         elif min_temp < 60:
           alerts += f''{alert_symbol} Low temperature. Minimum temperature recorded: {min_temp}°C\n\n"
           recommendations += "\u2022Consider driving at a higher speed to increase engine temperature, or check for potential issues with the 
cooling system.\ln\ln\ln"
         else:
            normaldata += f"\u2713 Normal temperature. Range: {min_temp}°C - {max_temp}°C\n\n"
           Tips += "\u2605Keep up with regular maintenance to ensure optimal engine performance.\n\n"
       elif column name == 'Voltage'.max_voltage = column_data.max()
         min\_voltage = column\_data.min()# Voltage Analysis
         if max voltage > 15:
           alerts += f''{alert_symbol} Overcharging problem! Maximum voltage recorded: {max_voltage}V\n\n"
            recommendations += "\u2022Visit a workshop to inspect and address alternator or battery faults immediately.\n\n"
         elif min_voltage < 11:
            alerts += f''{alert_symbol} Undercharging problem! Minimum voltage recorded: {min_voltage}V\n\n"
           recommendations += "\u2022Check the alternator, battery, and charging system. Charge or replace the battery if necessary.\n\n"
```
 $\ln^n$ 

```
44
```

```
else:
```
normaldata += f"\u2713 Normal voltage. Range: { $min\_voltage$ } V - { $max\_voltage$ } V\n\n' Tips  $+=$  "\u2605Regularly check the battery and charging system for optimal performance.\n\n"

```
elif column name == ' Vehiclespeed':
  max_speed = column_data.max()
```
min speed = column data.min()  $min\_rpm = column\_data.min()$ 

#### # Check for frequent idling instances

count\_idle\_instances = ((self.df['Vehiclespeed'] == 0) & (self.df['Engine RPM (RPM)'] < 1000)).sum() threshold idle instances  $= 5$  # Adjust as needed

### # Speed Analysis

### if max\_speed > 150:

alerts += f"{alert\_symbol} High speed detected! Maximum speed recorded: {max\_speed} km/h\n\n" recommendations  $+=$  "\u2022Please drive within the recommended speed limits for your safety. $\ln\ln$ " elif min\_speed  $== 0$  and min\_rpm < 1000:

```
alerts += f"{alert_symbol} Vehicle at a complete stop with Engine Idling! Extended periods of engine idling can lead to increased fuel 
consumption, unnecessary emissions, and potential wear on engine components\n\n"
```
recommendations += "\u2022Consider switching the car off during extended idle periods to conserve fuel, minimize emissions, and reduce wear on the engine. Turning off the engine when stationary for an extended time can contribute to fuel efficiency and environmental sustainability.\n\n"

else:

normaldata += f"\u2713 Normal speed. Range: { $min\_speed$ } km/h - { $max\_speed$ } km/h\n\n"

Tips  $+=$  "\u2605Adhering to the normal speed limit promotes safety and reduces potential risks.\n\n"

```
elif column_name == ' Relative throttle position %)':
```
 $average_{th}$ rottle = column $_data$ .mean()

#### # Throttle Position Analysis

```
if average_throttle > 80:
```
alerts  $+= f''$ {alert\_symbol} High throttle position detected! Maximum throttle position recorded: {average\_throttle:.2f}%\n\n" recommendations += "\u2022 Practice smooth and gradual acceleration to improve fuel efficiency and reduce engine wear.\n\n" elif average\_throttle < 20:

alerts  $+= f''$ {alert\_symbol} Low throttle position detected! Minimum throttle position recorded: {average\_throttle:.2f}%\n\n" recommendations  $+=$  "\u2022 Avoid aggressive driving and maintain a steady throttle position for better fuel economy. $\ln\frac{\ln\theta}{n}$ else:

normaldata += f"\u2713 Average throttle position: {average\_throttle:.2f}%\n\n"

Tips  $+=$  "\u2605 Gradual and steady throttle inputs contribute to fuel efficiency and smooth driving.\n\n"

# Load Value Analysis elif column name  $==$  ' Calculated load value (%)':

average\_load\_value = column\_data.mean()

```
if average_load_value > 80:
```

```
alerts += f"{alert_symbol} High average calculated load value! Average load value: {average_load_value:.2f}%\n\n"
         recommendations += "\u2022Avoid heavy acceleration and consider checking the air filter, fuel injectors, and other components for 
optimal engine performance.\n\n"
```

```
elif average_load_value < 20:
```
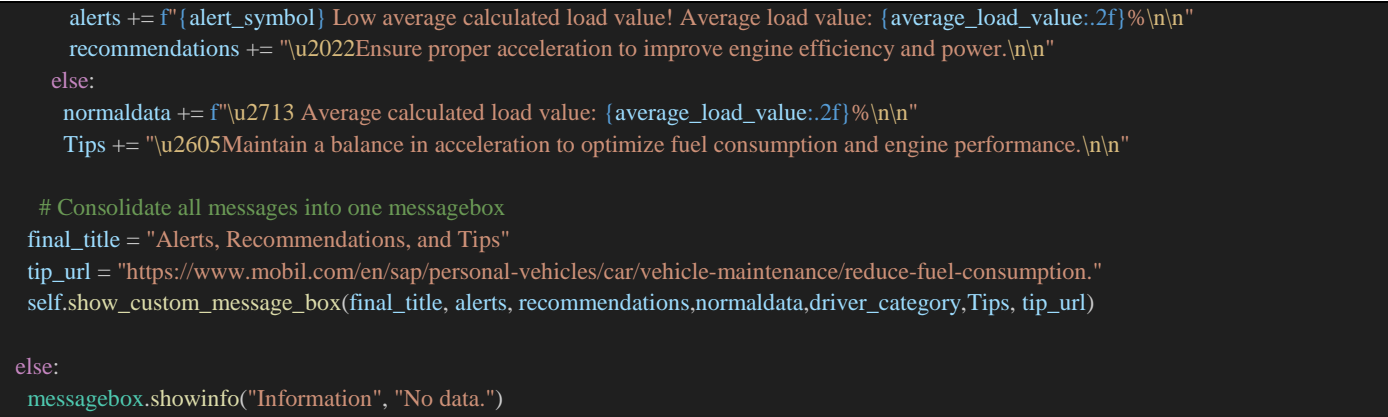

Τέλος ακόμα ένα βασικό στοιχείο του προγράμματος είναι η δημιουργία γραφημάτων σε χάρτη, με την χρήση των δεδομένων Latitude και Longitude από το αρχείο. Στα γραφήματα αυτά ο χρήστης μπορεί να δει όλη την διαδρομή που έκανε στον χάρτη, αλλά και τα δεδομένα την εκάστοτε χρονική στιγμή στο συγκριμένο σημείο. Ο χρωματισμός βασίζεται στην τιμή φορτιού κινητήρα την συγκεκριμένη στιγμή.

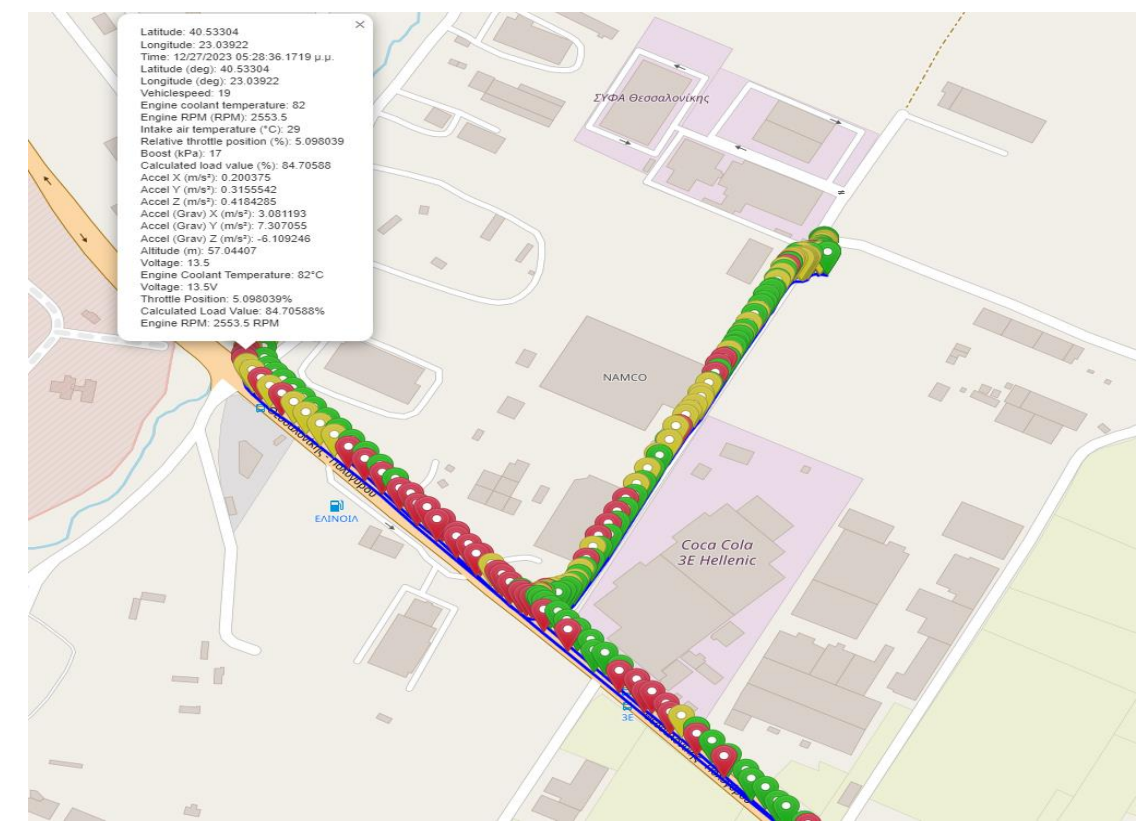

**Εικόνα 40:Data point markers**

## **Λειτουργια Map ploting:**

def view\_map(self): if self.df is not None and ' Latitude (deg)' in self.df.columns and ' Longitude (deg)' in self.df.columns:  $lattice = self.dff' Latitude (deg)'].$ tolist()

#### $longitudes = self.df['Longitude (deg)'].tolist()$

```
# Create a folium map centered at the first location
    car_map = folium.Map(location=[latitudes[0], longitudes[0]], zoom_start=15)
    # Add a line to the map representing the car's movement
    folium.PolyLine(list(zip(latitudes, longitudes)), color='blue').add_to(car_map)
    # Add a marker for each data point
    for i, (lat, lon) in enumerate(zip(latitudes, longitudes)):
       engine_load = self.df[' Calculated load value (%)'].iloc[i]
       # Dynamically include all non-empty columns in the popup content
       popup_content = f"Latitude: {lat}<br>Longitude: {lon}<br>"
       for column in self.df.columns:
         if column in ['Vehicle Speed', 'Engine RPM'] or (self.df[column].iloc[i] != 0 and pd.notna(self.df[column].iloc[i])):
            popup_content += f"{column}: {self.df[column].iloc[i]}<br>"
       # Set marker color based on engine load
       if engine_load > 80:
         marker_color = 'red'
       elif 40 \le engine_load \le 80:
         marker color = 'yellow'else:
         marker_color = 'green'
       icon = folium.CustomIcon(icon_image="https://raw.githubusercontent.com/pointhi/leaflet-color-markers/master/img/marker-icon-2x-
{}.png".format(marker_color),
                      icon\_size=(25, 41), icon\_anchor=(12, 41), popup\_anchor=(1, -34)folium.Marker(location=[lat, lon], popup=folium.Popup(popup_content, max_width=300),
               icon=icon).add_to(car_map)
    # Save the map to an HTML file
    map_file_path = "car_movement_map.html"
    car_map.save(map_file_path)
    # Open the HTML file in a web browser
    webbrowser.open(map_file_path)
   else:
    messagebox.showinfo("Information", "No data or ' Latitude (deg)' and ' Longitude (deg)' columns in the dataset.")
```
Προκειμένου να γίνει το πρόγραμμα πιο φιλικό προς τον χρήστη, μετατράπηκε από python scrypt σε εκτελέσιμο πρόγραμμα .exe ώστε να εκτελείται με ένα κλικ από την επιφάνεια εργασίας. Για να γίνει αυτή η μετατροπή χρησιμοποιήθηκε ένα converter εργαλείο της python, που ονομάζεται auto-py-to-exe. Μέσα στο πρόγραμμα δίνεται και η δυνατότητα επιλογής της εικόνας αρκεί αυτή να είναι σε .ico μορφή.

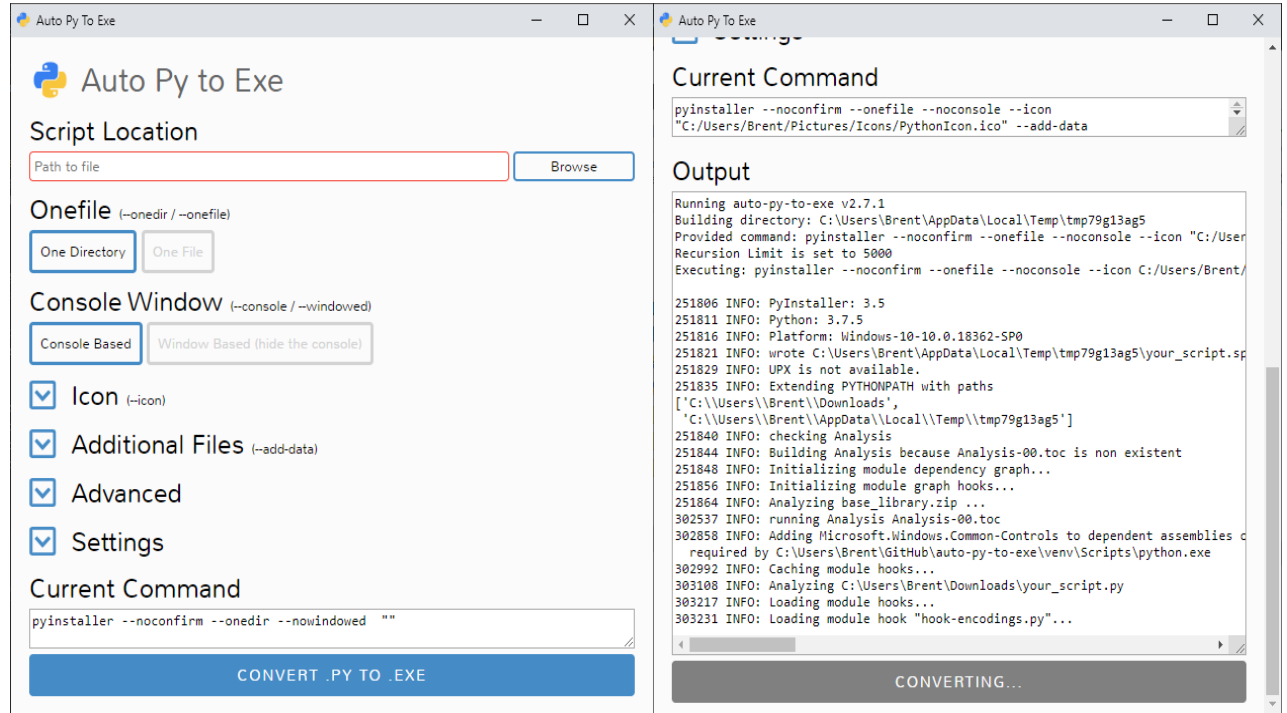

**Εικόνα 41: Py to EXE converter**

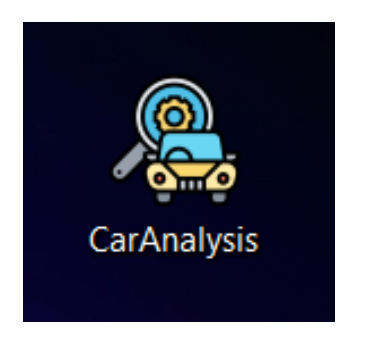

Εικόνα 42: Desktop executable file

# **6.4 Βιβλιοθήκες Προγράμματος**

Ο κώδικας περιλαμβάνει τη χρήση πολλών βιβλιοθηκών που εξυπηρετούν διάφορες λειτουργίες, από γραφική διεπαφή μέχρι οπτικοποίηση δεδομένων. Παρακάτω γίνεται αναφορά στις βιβλιοθήκες που χρησιμοποιήθηκαν:

**tkinter (tk):** Αυτή η βιβλιοθήκη χρησιμοποιείται για τη δημιουργία γραφικών διεπαφών χρήστη (GUI) και είναι ενσωματωμένη στις περισσότερες εκδόσεις της Python.

**filedialog:** Η βιβλιοθήκη filedialog του tkinter χρησιμοποιείται για τη δημιουργία παραθύρων διαλόγου ώστε ο χρήστης να μπορεί να επιλέξει αρχεία.

**Toplevel:** Χρησιμοποιείται για τη δημιουργία επιπλέον παραθύρων στην κεντρική εφαρμογή.

**messagebox:** Αυτή η βιβλιοθήκη παρέχει παραθυράκια μηνυμάτων και προειδοποιήσεων.

**scrolledtext:** Επιτρέπει τη δημιουργία πεδίου κειμένου με δυνατότητα κύλισης.

**FigureCanvasTkAgg:** Χρησιμοποιείται για την ενσωμάτωση γραφικών αντικειμένων Matplotlib σε ένα παράθυρο tkinter.

**matplotlib.pyplot:** Αποτελεί μια βιβλιοθήκη για τον σχεδιασμό γραφημάτων και plotting.

**pandas:** Χρησιμοποιείται για την εργασία με δεδομένα σε μορφή πίνακα.

**folium:** Χρησιμοποιείται για τη δημιουργία διαδραστικών χαρτών.

**webbrowser:** Χρησιμοποιείται για τον έλεγχο προγράμματος περιήγησης του χρήστη.

**googletrans:** Χρησιμοποιείται για τη μετάφραση κειμένου.

**mplcursors:** Προσθέτει δυνατότητες με την χρήση του κέρσορα σε διαγράμματα.

Οι βιβλιοθήκες αυτές ενισχύουν την εφαρμογή, προσφέροντας δυνατότητες όπως διάλογοι αρχείων, γραφικές παραστάσεις, επικοινωνία με τον χρήστη και πολλά άλλα.

## **7 Συμπεράσματα και Μελλοντικές Επεκτάσεις**

Με την ολοκλήρωση της εργασίας, παρατηρείται ότι η χρήση της τεχνολογίας ενισχύει τις δυνατότητες άντλησης και επεξεργασίας δεδομένων σχετικών με τη λειτουργία ενός οχήματος. Παραδείγματα δεδομένων που μπορούν να εξαχθούν αποτελούν τα σχετικά με το σύστημα διαχείρισης κινητήρα και δεδομένα που προκύπτουν από την κίνηση του οχήματος, ενώ παράλληλα απλοποιείται η διαδικασία εξαγωγής συμπερασμάτων για την οδηγική συμπεριφορά. Η εργασία φαίνεται να έχει πετύχει τους αρχικούς της στόχους, όπως προκύπτει από τις δοκιμές της κατασκευής πάνω σε διάφορα οχήματα και την επιτυχή χρήση των αντίστοιχα αποθηκευμένων δεδομένων από το λογισμικό (CarAnalysis). Η δυνατότητα του λογισμικού να αντλεί πληροφορίες από διάφορα οχήματα, ανεξαρτήτως μάρκας ή μοντέλου, επιτρέπει την ευρεία εφαρμογή του συστήματος στην καθημερινότητα των οδηγών.

 Σημαντικό δείκτη επιτυχίας του λογισμικού αποτελεί η ορθή χρήση των αποθηκευμένων δεδομένων, η οποία προσφέρει σταθερότητα και συνέπεια στην παροχή πληροφοριών. Η δυνατότητα αξιοποίησης ιστορικών δεδομένων βοηθά στην ανίχνευση των τάσεων και τη διαμόρφωση προσαρμοσμένων συμβουλών για κάθε οδηγό, με βάση τις προηγούμενες επιδόσεις του.

 Τέλος, όσον αφορά τον οδηγό και γενικότερα την εμπειρία του χρήστη το λογισμικό ανάλυσης δεδομένων προσφέρει πολλαπλά οφέλη, από τη βελτιστοποίηση της οδηγικής συμπεριφοράς μέχρι την πρόληψη πιθανών προβλημάτων στα οχήματα. Μέσω της οπτικοποίησης των δεδομένων ο οδηγός αποκτά πλέον πρόσβαση σε δεδομένα σχετικά με τον κινητήρα και την κίνηση του οχήματός του, τα οποία μεταφράζονται επιτυχώς στις αντίστοιχες συμβουλές. Στόχο των ενδείξεων και συμβουλών που εμφανίζονται από το λογισμικό αποτελεί μακροπρόθεσμα η αλλαγή της συμπεριφοράς του οδηγού, με νέες δυνατότητες για βελτίωση της οδηγικής του ικανότητας όπως και την δυνατότητα να συνεισφέρει στην προστασία του περιβάλλοντος.

Η υπάρχουσα διπλωματική, αποτελεί μια σταθερή βάση για μελλοντικές επεκτάσεις και βελτιώσεις. Ένα βασικό στοιχείο μελλοντικής επέκτασης είναι η ενσωμάτωση της χρήσης υπολογιστικού νέφους για να διευκολυνθεί η απομακρυσμένη αποθήκευση και πρόσβαση στα δεδομένα. Η εμπειρία του χρήστη θα μπορούσε να βελτιωθεί σημαντικά μέσω της χρήσης του συστήματος από μια εφαρμογή κινητού, η οποία θα προσέφερε ειδοποιήσεις σε πραγματικό χρόνο κατά την κίνηση. Σχετικά με τις δυνατότητες διάγνωσης, η ακρίβεια των προβλέψεων καθώς και η εμφάνιση προληπτικών προτάσεων, βασιζόμενων σε ιστορικά δεδομένα, θα ενισχύονταν σημαντικά με την ενσωμάτωση της μηχανικής μάθησης. Καταληκτικά, οι δυνατότητες του συστήματος θα μπορούσαν να αξιοποιηθούν περεταίρω μέσω της διασύνδεσης αυτού με άλλες έξυπνες συσκευές στο αυτοκίνητο ή στο σπίτι.

# **Βιβλιογραφία**

- [1] Admin (2022) 'Types of Arduino Boards | Arduino Uno | Mega | Mini | Specification,' Techatronic, 10 February. [https://techatronic.com/types-of-arduino-boards-arduino-uno](https://techatronic.com/types-of-arduino-boards-arduino-uno-mega-mini-specification/)[mega-mini-specification/.](https://techatronic.com/types-of-arduino-boards-arduino-uno-mega-mini-specification/)
- [2] Anusha, P. et al. (2021) 'WITHDRAWN: Smart internet of vehicle maintenance system,' Materials Today: Proceedings [Preprint]. [https://doi.org/10.1016/j.matpr.2020.11.303.](https://doi.org/10.1016/j.matpr.2020.11.303)
- [3] Arduino home (no date). https://www.arduino.cc/.
- [4] Baek, S.-H. and Jang, J.-W. (2015) 'Implementation of integrated OBD-II connector with external network,' Information Systems, 50, pp. 69–75. [https://doi.org/10.1016/j.is.2014.06.011.](https://doi.org/10.1016/j.is.2014.06.011)
- [5] dfrobot.com (no date) TELEMATICS 3.5" TFT Touch LCD Shield (Discontinued). [https://www.dfrobot.com/product-1500.html.](https://www.dfrobot.com/product-1500.html)
- [6] Kumar, R. and Jain, A. (2023) 'Driving behavior analysis and classification by vehicle OBD data using machine learning,' The Journal of Supercomputing, 79(16), pp. 18800–18819. https://doi.org/10.1007/s11227-023-05364-3.
- [7] ODB-II Connector (no date). [https://components101.com/connectors/obd2.](https://components101.com/connectors/obd2)
- [8] Pinout (2022) MPU-6050 Datasheet PDF Motion Tracking Device. [https://www.datasheetcafe.com/mpu-6050-datasheet-pdf.](https://www.datasheetcafe.com/mpu-6050-datasheet-pdf)
- [9] Project Maniacs (no date). [https://projectmaniacs.wordpress.com/.](https://projectmaniacs.wordpress.com/)
- [10] Rodríguez, A.R., Álvarez, J.R.V. and Rodríguez, R.I. (2018) 'Implementation of an OBD-II diagnostics tool over CAN-BUS with Arduino,' Sistemas & Telemática, 2018, Vol 16, Issue 45, P31, 16(45). [https://doi.org/10.18046/syt.v16i45.2747.](https://doi.org/10.18046/syt.v16i45.2747)
- [11] Stanleyhuangyc (no date) GitHub stanleyhuangyc/Freematics: Official source code repository for Freematics. [https://github.com/stanleyhuangyc/Freematics.](https://github.com/stanleyhuangyc/Freematics)
- [12] Tang, L., Huang, W. and You, J. (2019) 'The design of the intelligent car based on the Arduino UNO and Lab VIEW,' Journal of Physics: Conference Series, 1288(1), p. 012071. [https://doi.org/10.1088/1742-6596/1288/1/012071.](https://doi.org/10.1088/1742-6596/1288/1/012071)
- [13] Vehicle-to-Vehicle communication technology (2018).
- [14] [https://ieeexplore.ieee.org/document/8500189.](https://ieeexplore.ieee.org/document/8500189)
- [15] Yousef (2023) Different types of car Sensors and their Functions [PDF]. [https://www.theengineerspost.com/types-of-car-sensors/?utm\\_content=cmp-true.](https://www.theengineerspost.com/types-of-car-sensors/?utm_content=cmp-true)

[16] Συνεισφέροντες στα εγχειρήματα Wikimedia (2023) Arduino. https://el.wikipedia.org/wiki/Arduino.

# **8 Επισυναπτόμενοι κώδικες με σχολιασμούς**

# **8.1 Κώδικας προγράμματος CarAnalysis**

**CarAnalysis.py**

#Created by efthimios karabilis (mai20023)

import tkinter as tk from tkinter import filedialog, Toplevel, messagebox,scrolledtext from matplotlib.backends.backend\_tkagg import FigureCanvasTkAgg import matplotlib.pyplot as plt import pandas as pd import folium import webbrowser from folium import plugins from functools import partial from PIL import Image, ImageTk from googletrans import Translator import mplcursors from matplotlib.backends.backend\_tkagg import FigureCanvasTkAgg, NavigationToolbar2Tk # from matplotlib.widgets import Zoom

ENGLISH\_TRANSLATIONS = { "Load File": "Load File", "Visualize the Chart": "Visualize the Chart", "Clear Plots": "Clear Plots", "ΕΛΕΓΧΟΣ": "ΕΛΕΓΧΟΣ", "View Car Map": "View Car Map", "DataView": "DataView",

GREEK TRANSLATIONS =  $\{$ 

}

"Load File": "Φόρτωση Αρχείου", "Visualize the Chart": "Οπτικοποίηση Διαγράμματος", "Clear Plots": "Καθαρισμός Διαγραμμάτων", "ΕΛΕΓΧΟΣ": "Έλεγχος", "View Car Map": "Προβολή Χάρτη Αυτοκινήτου", "DataView": "Προβολή Δεδομένων",

class CSVVisualizerApp: def init (self, root):  $self(root = root$ self.root.title("CarAnalysis")

> # Load background image background\_image = Image.open("bg.jpg") # Replace with the path to your image self.background\_photo = ImageTk.PhotoImage(background\_image)

# Create a label to hold the background image  $background\_label = tk. Label(root, image=self.background\_photo)$ background\_label.place(relwidth=1, relheight=1) # Cover the entire window

 $self.df = None$ self.selected  $column1 = None$ self.selected\_column2 = None self.language = "english" # Default language self.translations = ENGLISH\_TRANSLATIONS # Default translations

# Frame for widgets  $self-frame = tk.Frame(root, bg="white")$ self.frame.pack(padx=10, pady=10)

# Load CSV Button self.load\_button = tk.Button(self.frame, text="Load File", command=self.load\_csv, bg="#4CAF50", fg="white",width=15, height=2) self.load\_button.grid(row=0, column=3, padx=5, pady=5)

# Dropdown for selecting the first column  $self.column\_var1 = tk.SuringVar()$ self.column dropdown1 = tk.OptionMenu(self.frame, self.column var1, "") self.column\_dropdown1.grid(row=0, column=4, padx=5, pady=5)

# Dropdown for selecting the second column

```
self.column var2 = tk.StringVar()self.column_dropdown2 = tk.OptionMenu(self.frame, self.column_var2, "")
    self.column_dropdown2.grid(row=0, column=5, padx=12, pady=12)
# Visualize Button
    self.visualize_button = tk.Button(self.frame, text="Visualize the Chart", command=self.visualize_data, bg="#3498db", 
fe="white", width=15, height=2)
    self.visualize_button.grid(row=0, column=6, padx=12, pady=12)
    # Clear Button
    self.clear_button = tk.Button(self.frame, text="Clear Plots", command=self.clear_plots, bg="#E69138", 
fe="white", width=15, height=2)
    self.clear_button.grid(row=0, column=7, padx=12, pady=12)
    # Check list Button
    self.check_temp_button = tk.Button(self.frame, text="Data Analysis", command=self.check_list,bg="#E74C3C", 
fg="white", width=15, height=2)self.check temp_button.grid(row=1, column=5, padx=12, pady=12)
    # View Map Button
    self.view_map_button = tk.Button(self.frame, text="View Car Map", command=self.view_map, bg="#2ecc71",
fg="white", width=15, height=2)self.view_map_button.grid(row=1, column=6, padx=12, pady=12)
    # More Information Button
    self.more_info_button = tk.Button(self.frame, text="More Information", command=self.open_more_info,
bg="#8e44ad", fg="white",width=15, height=2)
    self.more_info_button.grid(row=1, column=7, padx=12, pady=12)
    # Language Switch Button
    self.language_switch_button = tk.Button(self.frame, text="ΕΛΛΗΝΙΚΑ", command=self.toggle_language, 
bg ="#3498db", fg="white",width=15, height=2)
    self.language_switch_button.grid(row=1, column=8, padx=12, pady=12)
    # Data View Button
    self.data_view_button = tk.Button(self.frame, text="Data View", command=self.show_data_view, bg="#3498db", 
fg="white", width=15, height=2)self.data_view_button.grid(row=0, column=8, padx=12, pady=12)
    # Matplotlib figures
    self.figure1, self.ax1 = plt.subplots(figsize=(14,9))
    self.ax1.set_facecolor('gray') 
    # Canvas for the first plot
    self.canvas1 = FigureCanvasTkAgg(self.figure1, master=self.root)
    self.canvas1.get_tk_widget().pack(side=tk.LEFT, expand=1)
    # self.canvas1.get_tk_widget().pack_propagate(False)
    # Enable pan and zoom using mpl_connect
```

```
54
```

```
self.canvas1.mpl_connect("scroll_event", self.on_scroll)
  self.canvas1.mpl_connect("button_press_event", self.on_button_press)
  self.canvas1.mpl_connect("button_release_event", self.on_button_release)
  self.canvas1.mpl_connect("motion_notify_event", self.on_mouse_move)
  self.canvas1.get_tk_widget().bind("<Enter>", self.enter_canvas)
  self.canvas1.get_tk_widget().bind("<Leave>", self.leave_canvas)
  # Flag to track whether the mouse button is pressed
  self.mouse_button_pressed = False
def on scroll(self, event):
  if event.button == 'up':
     self.ax1.set_xlim(self.ax1.get_xlim()[0] * 1.2, self.ax1.get_xlim()[1] * 1.2)
     self.ax1.set_ylim(self.ax1.get_ylim()[0] * 1.2, self.ax1.get_ylim()[1] * 1.2)
  elif event.button == 'down':
     self.ax1.set_xlim(self.ax1.get_xlim()[0] / 1.2, self.ax1.get_xlim()[1] / 1.2)
     self.ax1.set_ylim(self.ax1.get_ylim()[0] / 1.2, self.ax1.get_ylim()[1] / 1.2)
  self.canvas1.draw()
def on button press(self, event):
  if event.button == 1: # Check if left mouse button is clicked
     self.mouse_button_pressed = True
def on_button_release(self, event):
  if event.button == 1:
     self.mouse_button_pressed = False
     # Reset the last position when releasing the mouse button
     self.last x = Noneself.last v = Nonedef on mouse move(self, event):
  if self.mouse button pressed and self.last x is not None and self.last y is not None:
     # Calculate the change in mouse position
     dx = event.x - self-last_xdy = event.y - self.last_y
     # Convert pixel coordinates to data coordinates
     xlim = self.ax1.get_xlim()ylim = self.ax1.get_ylim()x_data = xlim[0] - dx * (xlim[1] - xlim[0]) / self.camvas1.get_width\_height()[0]y_data = ylim[0] - dy * (ylim[1] - ylim[0]) / self.camvas1.get_width\_height()[1]# Update the xlim and ylim
     self.ax1.set_xlim(x_data, x_data + (xlim[1] - xlim[0]))self.ax1.set_ylim(y_data, y_data + (ylim[1] - ylim[0]))
```

```
self.canvas1.draw()
```
# Save the current mouse position  $self-last_x = event.x$  $selfu$ .last\_y = event.y

def on button release(self, event): if event.button  $== 1$ : self.mouse\_button\_pressed = False # Reset the last position when releasing the mouse button  $self-last_x = None$  $self-last_y = None$ 

# Remove all text annotations on the plot for annotation in self.ax1.texts: annotation.remove()

self.canvas1.draw()

```
def enter_canvas(self, event):
  # Show the cursor when entering the canvas
  self.root.config(cursor='arrow')
```
def leave\_canvas(self, event): # Show the cursor when leaving the canvas self.root.config(cursor='arrow')

```
# Csv file loader 
def load_csv(self):
  file_path = filedialog.askopenfilename(title="Select CSV file", filetypes=[("CSV files", "*.csv")])
  if file_path:
     self.df = pd.read_csv(file_path)columns = self.df.columns
```

```
# Clear previous options
self.column_dropdown1['menu'].delete(0, 'end')
self.column_dropdown2['menu'].delete(0, 'end')
```
# Add "None" option to both dropdowns

self.column\_dropdown1['menu'].add\_command(label="None", command=tk.\_setit(self.column\_var1, "")) self.column\_dropdown2['menu'].add\_command(label="None", command=tk.\_setit(self.column\_var2, ""))

# Add columns to the dropdowns

for column in columns:

self.column\_dropdown1['menu'].add\_command(label=column, command=tk.\_setit(self.column\_var1, column)) self.column\_dropdown2['menu'].add\_command(label=column, command=tk.\_setit(self.column\_var2, column))

```
# Set the default selection to "None"
self.column_var1.set("")
self.column_var2.set("")
```
### # Data visualisation button

```
def visualize data(self):
  if self.df is not None:
     self. selected\_column1 = self.column\_var1.get()self. selected\_column2 = self.column\_var2.get()
```
self.ax1.clear()

if self.selected\_column1: self.ax1.plot(self.df.index, self.df[self.selected\_column1], label=self.selected\_column1, color="#3498db")

```
if self.selected_column2:
  self.ax1.plot(self.df.index, self.df[self.selected_column2], label=self.selected_column2, color="#e74c3c")
```

```
if self.selected_column1 or self.selected_column2:
```

```
self.ax1.set_title(f"Comparison of {self.selected_column1} and {self.selected_column2}", color="#333333")
self.ax1.set_xlabel("Index", color="#333333")
self.ax1.set_ylabel("Values", color="#333333")
self.ax1.legend()
```

```
# Adjust y-axis limits based on the selected columns
```
if self.selected\_column1 and self.selected\_column2:

```
min_value = min(self.df[self.selected_column1].min(), self.df[self.selected_column2].min())
  max_value = max(self.df[self.selected_column1].max(), self.df[self.selected_column2].max())
elif self.selected_column1:
```
min\_value, max\_value = self.df[self.selected\_column1].min(), self.df[self.selected\_column1].max() elif self.selected\_column2:

min\_value, max\_value = self.df[self.selected\_column2].min(), self.df[self.selected\_column2].max() else:

min\_value, max\_value = 0, 1 # Default values if no column is selected

```
self.ax1.set_ylim(min_value, max_value)
```

```
self.canvas1.draw()
```
# Enable zooming with the scroll wheel using mplcursors mplcursors.cursor(hover=True)

# Translate button from Greek to English vice versa

```
def translate(self, text):
  return self.translations.get(text, text)
def set_language(self, language):
  if language == "english":
    self.translations = ENGLISH_TRANSLATIONS
  elif language == "greek":
    self.translations = GREEK_TRANSLATIONS
  else:
    return # Unknown language
  # Update button text and other UI elements
  self.load button["text"] = self.translate("Load File")
```
self.visualize button["text"] = self.translate("Visualize the Chart") self.clear\_button["text"] = self.translate("Clear Plots") self.check temp\_button["text"] = self.translate("ΕΛΕΓΧΟΣ") self.view\_map\_button["text"] = self.translate("View Car Map")

```
# Update language switch button text
self.language_switch_button["text"] = "ΕΛΛΗΝΙΚΑ" if self.language == "english" else "ENGLISH"
```
def toggle\_language(self):

```
if self.language == "english":
  self.language = "greek"
else:
  self.language = "english"
self.set_language(self.language)
```

```
# Link for More information Button 
def open_more_info(self):
```
link\_to\_open = 'https://obdsoftware.my.site.com/s/article/How-to-read-OBDII-live-data-A-mechanic-guide' webbrowser.open(link\_to\_open)

```
def clear_plots(self):
  self.ax1.clear()
  self.canvas1.draw()
```
def show\_custom\_message\_box(self, title, alerts, recommendations,normaldata,driver\_category, tips, tip\_url=None):  $custom_box = tk.Toplevel(self-frame)$ custom\_box.title(title)

# Create a scrolled text widget to display the messages

text\_widget = scrolledtext.ScrolledText(custom\_box, wrap=tk.WORD, width=120, height=40, font=("Verdana", 12,"bold"))

text\_widget.grid(row=0, column=0, padx=40, pady=20, columnspan=2, sticky=tk.W+tk.E+tk.N+tk.S)

```
59
  # Insert messages with formatting
  text_widget.insert(tk.INSERT, "\u2022 Driver category:\n\n" +driver_category+ "\n\n\n\n", "bold")
  text_widget.tag_configure("bold", font=("Arial", 14, "bold"))
  text_widget.insert(tk.INSERT, "Alerts:\n\n\n" + alerts + "\n\n", "bold")
  text_widget.insert(tk.INSERT, "\u2714 NormalData:\n\n\n" + normaldata + "\n\n", "bold")
  text_widget.insert(tk.INSERT, "\u2022 Recommendations:\n\n'n" + recommendations + "\n\n", "bold")
  text_widget.insert(tk.INSERT, "\u2605 Tips:\n\n\n" + tips + "\n\n", "bold")
  # Add hyperlink to the Tips section if tip_url is provided
  if tip_url:
    link\_tag = "link"text_widget.tag_configure(link_tag, foreground="green", underline=False)
    text_widget.insert(tk.INSERT, f"\u2605FOR MORE INFORMATION ABOUT CAR DATA LOGGING CLICK
HERE) \ln\ln\ln, link tag)
    text_widget.tag_bind(link_tag, "<Button-1>", lambda event, url=tip_url: self.open_link(event, url))
    text_widget.tag_bind(link_tag, "<Enter>", lambda event, widget=text_widget: widget.config(cursor="hand2"))
    text_widget.tag_bind(link_tag, "<Leave>", lambda event, widget=text_widget: widget.config(cursor=""))
  text_widget.config(state=tk.DISABLED) # Make the text widget read-only
  ok\_button = tk.Button(custom\_box, text='OK", command = custom\_box.destroy)ok_button.grid(row=1, column=0, columnspan=2, pady=10)
  #Data view button as raw file with centering 
  def show data view(self):
    if self.df is not None:
       # Create a new window for data view
       data\_view\_window = tk.Toplevel(self(root)data_view_window.title("Data View")
       # Create a text widget to display data
       data_text = tk.Text(data_view_window, wrap="none", font=("Courier", 10)) # Use a monospaced font for better 
alignment
       data_text.pack(expand=True, fill="both")
       # Format the data for better alignment
       formatted_data = self.format_data_for-view()# Insert the formatted data into the text widget
       data_text.insert("1.0", formatted_data)
       # Add a vertical scrollbar to the text widget
       scrollbar_y = tk.Scrollbar(data_view_window, command=data_text.yview)
       scrollbar_v.pack(side="right", fill="y")
       data_text.config(yscrollcommand=scrollbar_y.set)
```

```
# Add a horizontal scrollbar to the text widget
scrollbar_x = tk.Scrollbar(data_view_window, command=data_text.xview, orient="horizontal")
scrollbar_x.pack(side="bottom", fill="x")
data_text.config(xscrollcommand=scrollbar_x.set)
```
else:

```
messagebox.showinfo("Information", "No data.")
```

```
def format_data_for_view(self):
```

```
# Adjust column widths for better alignment
formatted_data = self.df.to_string(index=False)
lines = formatted\_data.split("n")header line = lines[0]separator_line = "+".join(["-" * (len(col) + 2) for col in header_line.split()])
lines.insert(1, separator_line)
return "\n".join(lines)
```

```
def open link(self, event, url):
import webbrowser
webbrowser.open(url)
```

```
#Check list building
```
def check list(self):

if self.df is not None:

```
required_columns = [' Engine coolant temperature', 'Voltage', ' Relative throttle position (%)', ' Vehiclespeed', ' 
Calculated load value (%)', ' Engine RPM (RPM)']
```

```
alert_symbol = "\u26A0" # Unicode character for the alert symbol
```

```
# Initialize variables outside the loop
alerts = ""
recommendations = ""
normaldata=""
Tins = "\overline{\text{driver\_category}} = \text{""}
```
for column\_name in required\_columns:

```
try:
  column_data = self.df[column_name]
except KeyError:
  # If the column is not found, print a message and continue to the next column
  print(f"Column '{column_name}' not found. Skipping...")
  continue
```

```
# RPM Analysis
```

```
if column name == 'Engine RPM (RPM)':
         max rpm = column data.max()min_rpm = column_data.min()
         average_rpm = column_data.mean()
         if average_rpm > 3800:
            alerts += f''{alert_symbol} High RPM detected! Maximum RPM recorded: {average_rpm:.2f}%\n\n"
            recommendations += "\u2022Recommendation: Avoid over-revving the engine to prevent excessive wear and 
damage.\n\n"
            Tips += "\u2605Tip: Shift gears smoothly and avoid aggressive acceleration to keep RPM within a safe 
range.\n\n"
            driver_category = f''\u26A0 Aggressive"
         elif 1500< average rpm < 3800:
            normaldata += f"\u2713 RPM. Range: {min_rpm}RPM - {max_rpm}RPM, average
RPM:\{average rpm:2f\}\%.\n\|n\|Tips += "\u2605Tip: Maintain a fuel-efficient driving style by keeping RPM low.\n\n"
            driver_category = "Εconomy-friendly"
         else: 
            normaldata += f"\u2713 RPM.average: {average_rpm:.2f}%\n\n"
            Tips += "\u2605Driving with the RPM in too low of a gear can lead to engine strain and decreased fuel 
efficiency.\n\n'
            driver category = "Inexperienced"if column name == ' Engine coolant temperature'.max_temp = column_data.max()
         min_{\text{temp}} = column_{\text{data}}.min()
         # Temperature Analysis
         if max_{\text{temp}} > 100:
            alerts += f"{alert_symbol} Overheating problem! Maximum temperature recorded: {max_temp}°C\n\n"
            recommendations+= "\u2022Please visti a workshop, Problem in the cooling system.
.\n\n"
         elif min_temp < 60:
            alerts += f"{alert_symbol} Low temperature. Minimum temperature recorded: {min_temp}°C\n\n"
            recommendations += "\u2022Consider driving at a higher speed to increase engine temperature, or check for 
potential issues with the cooling system.\ln\ln\ln"
         else:
            normaldata += f"\u2713 Normal temperature. Range: \{\min_{\epsilon} \in \mathbb{C}^{\infty} \subset \mathbb{C} \setminus \mathbb{C} \subset \mathbb{C}^{\infty} \}Tips += "\u2605Keep up with regular maintenance to ensure optimal engine performance.\n\n"
       elif column_name == 'Voltage':
          max_voltage = column_data.max()
         min\_voltage = column\_data.min()# Voltage Analysis
```
if  $max\_voltage > 15$ :

alerts  $+= f''$ {alert\_symbol} Overcharging problem! Maximum voltage recorded: {max\_voltage}V\n\n' recommendations += "\u2022Visit a workshop to inspect and address alternator or battery faults immediately.\n\n"

#### elif min\_voltage < 11:

alerts += f"{alert\_symbol} Undercharging problem! Minimum voltage recorded: {min\_voltage}V\n\n" recommendations += "\u2022Check the alternator, battery, and charging system. Charge or replace the battery if necessary.\n\n"

#### else:

normaldata += f"\u2713 Normal voltage. Range: { $min\_voltage$ } V - { $max\_voltage$ } V\n\n" Tips  $+=$  "\u2605Regularly check the battery and charging system for optimal performance.\n\n"

elif column\_name == ' Vehiclespeed':  $max\_speed = column_data.max()$ min speed = column data.min()

min\_rpm = column\_data.min()

#### # Check for frequent idling instances

count\_idle\_instances = ((self.df['Vehiclespeed'] == 0) & (self.df['Engine RPM (RPM)'] < 1000)).sum() threshold\_idle\_instances =  $5$  # Adjust as needed

### # Speed Analysis

if max speed  $> 150$ :

alerts += f"{alert\_symbol} High speed detected! Maximum speed recorded: { $max_speed$ } km/h\n\n" recommendations  $+=$  "\u2022Please drive within the recommended speed limits for your safety. $\ln\ln$ " elif min\_speed  $== 0$  and min\_rpm  $< 1000$ :

alerts  $+= f''$ {alert\_symbol} Vehicle at a complete stop with Engine Idling! Extended periods of engine idling can lead to increased fuel consumption, unnecessary emissions, and potential wear on engine components\n\n"

recommendations += "\u2022Consider switching the car off during extended idle periods to conserve fuel, minimize emissions, and reduce wear on the engine. Turning off the engine when stationary for an extended time can contribute to fuel efficiency and environmental sustainability.\n\n"

#### $\triangle$ lse:

normaldata += f"\u2713 Normal speed. Range: { $min\_speed$ } km/h - { $max\_speed$ } km/h\n\n" Tips  $+=$  "\u2605Adhering to the normal speed limit promotes safety and reduces potential risks.\n\n"

elif column\_name  $==$  ' Relative throttle position  $(\%)$ ':

average throttle = column data.mean()

```
# Throttle Position Analysis
```

```
if average throttle > 80:
```
alerts  $+= f''$ {alert\_symbol} High throttle position detected! Maximum throttle position recorded:

{average\_throttle:.2f}%\n\n"

recommendations += "\u2022 Practice smooth and gradual acceleration to improve fuel efficiency and reduce engine wear.\n\n"

elif average throttle  $<$  20:

alerts += f"{alert\_symbol} Low throttle position detected! Minimum throttle position recorded:

```
{average throttle:.2f}%\n\n"
           recommendations += "\u2022 Avoid aggressive driving and maintain a steady throttle position for better fuel 
economy.\n\n"
         else:
          normaldata += f"\u2713 Average throttle position: {average\_throttle:.2f}%\n\n"
          Tips += "\u2605 Gradual and steady throttle inputs contribute to fuel efficiency and smooth driving.\n\n"
          # Load Value Analysis
       elif column_name == ' Calculated load value (%)':
         average load value = column data.mean()
         if average_load_value > 80:
         alerts += f'' {alert symbol} High average calculated load value! Average load value:
{average load value:.2f}%\n\n"
         recommendations += "\u2022Avoid heavy acceleration and consider checking the air filter, fuel injectors, and 
other components for optimal engine performance.\ln\frac{n}{n}elif average_load_value < 20:
         alerts += f"{alert_symbol} Low average calculated load value! Average load value: 
{average load value:.2f}%\n\n"
         recommendations += "\u2022Ensure proper acceleration to improve engine efficiency and power.\n\n"
       else:
        normaldata += f"\u2713 Average calculated load value: {average_load_value:.2f}%\n\n"
        Tips += "\u2605Maintain a balance in acceleration to optimize fuel consumption and engine performance.\n\n"
     # Consolidate all messages into one messagebox
     final_title = "Alerts, Recommendations, and Tips"
    tip url = "https://www.mobil.com/en/sap/personal-vehicles/car/vehicle-maintenance/reduce-fuel-consumption."
    self.show_custom_message_box(final_title, alerts, recommendations,normaldata,driver_category,Tips, tip_url)
   else:
    messagebox.showinfo("Information", "No data.")
  def view_map(self):
  if self.df is not None and ' Latitude (deg)' in self.df.columns and ' Longitude (deg)' in self.df.columns:
    latitudes = self.df[' Latitude (deg)'].tolist()
    longitudes = self.dff' Longitude (deg)'].tolist()
    # Create a folium map centered at the first location
    car map = folium.Map(location=[latitudes[0], longitudes[0]], zoom start=15)
```

```
# Add a line to the map representing the car's movement
folium.PolyLine(list(zip(latitudes, longitudes)), color='blue').add to(car_map)
```
## # Add a marker for each data point for i, (lat, lon) in enumerate(zip(latitudes, longitudes)):

```
engine_load = self.df<sup>['</sup> Calculated load value %'].iloc[i]
```
```
# Dynamically include all non-empty columns in the popup content
       popup_content = f"Latitude: {lat}<br>Longitude: {lon}<br>"
       for column in self.df.columns:
         if column in ['Vehicle Speed', 'Engine RPM'] or (self.df[column].iloc[i] != 0 and pd.notna(self.df[column].iloc[i])):
            popup_content += f"{column}: {self.df[column].iloc[i]}<br>"
       # Set marker color based on engine load
       if engine_load > 80:
         marker color = 'red'elif 40 \le engine load \le 80:
         marker_color = 'yellow'
       else:
         marker color = 'green'icon = folium.CustomIcon(icon_image="https://raw.githubusercontent.com/pointhi/leaflet-color-
markers/master/img/marker-icon-2x-{}.png".format(marker_color),
                      icon_size=(25, 41), icon_anchor=(12, 41), popup_anchor=(1, -34))
       folium.Marker(location=[lat, lon], popup=folium.Popup(popup_content, max_width=300),
               icon=icon).add_to(car_map)
    # Save the map to an HTML file
    map file path = "car movement map.html"car_map.save(map_file_path)
    # Open the HTML file in a web browser
    webbrowser.open(map_file_path)
   else:
    messagebox.showinfo("Information", "No data or ' Latitude (deg)' and ' Longitude (deg)' columns in the dataset.")
def center_window(window, width, height):
  screen_width = window.winfo_screenwidth()
  screen\_height = window.winfo\_screenheight()x = (screen width - width) // 2
  y = (screen\_height - height) // 2
  window.geometry(f"{width}x{height}+{x}+{y}")
def main():
  root = tk.Tk()root.configure(bg="#d6d2d2") # Set the window background color
  # Create splash screen with background image
  splash = Toplevel(root)splash.title("CarAnalysis")
  splash.overrideredirect(True) # Remove title bar
  # Load background image for the splash screen
  splash bg image = Image.open("bgs.png") # Replace with the path to your image
```

```
splash_bg_photo = ImageTk.Photolmage(splash_bg_imag)
```

```
# Create a label to hold the background image
splash bg label = tk.Label(splash, image=splash bg photo)
splash_bg_label.image = splash_bg_photo
splash_bg_label.pack()
```
#### # Add text directly on the image

tk.Label(splash, text="CarAnalysis", font=("Verdana", 60,"bold"), fg="white", bg="orange").place(relx=0.49, rely=0.5, anchor="center")

tk.Label(splash, text="mai20023", font=("Verdana", 20,"bold"), fg="white", bg="orange").place(relx=0.52, rely=0.4, anchor="center")

# Center the splash window center\_window(splash, 1000, 600)

root.withdraw()

```
app = CSVVisualizerApp(root)
```

```
splash\_closed = tk.StringVar()splash_closed.set("no")
```
def close\_splash(): splash\_closed.set("yes")

splash.after(4000, close\_splash)

```
def check_splash():
```

```
if splash\_closed.get() == "yes":splash.destroy() # Destroy the splash window
  root.deiconify() # Show the main application window
  root.update idletasks() # Ensure all idle tasks are complete
  center_window(root, 1820, 750) # Center the main window
else:
  root.after(100, check_splash)
```

```
root.after(100, check_splash)
```
root.mainloop()

```
if \_name__ == " \_main__":main()
```
# **8.2 Κώδικας κατασκευής Αrduino**

## **Arduinolog.ino**

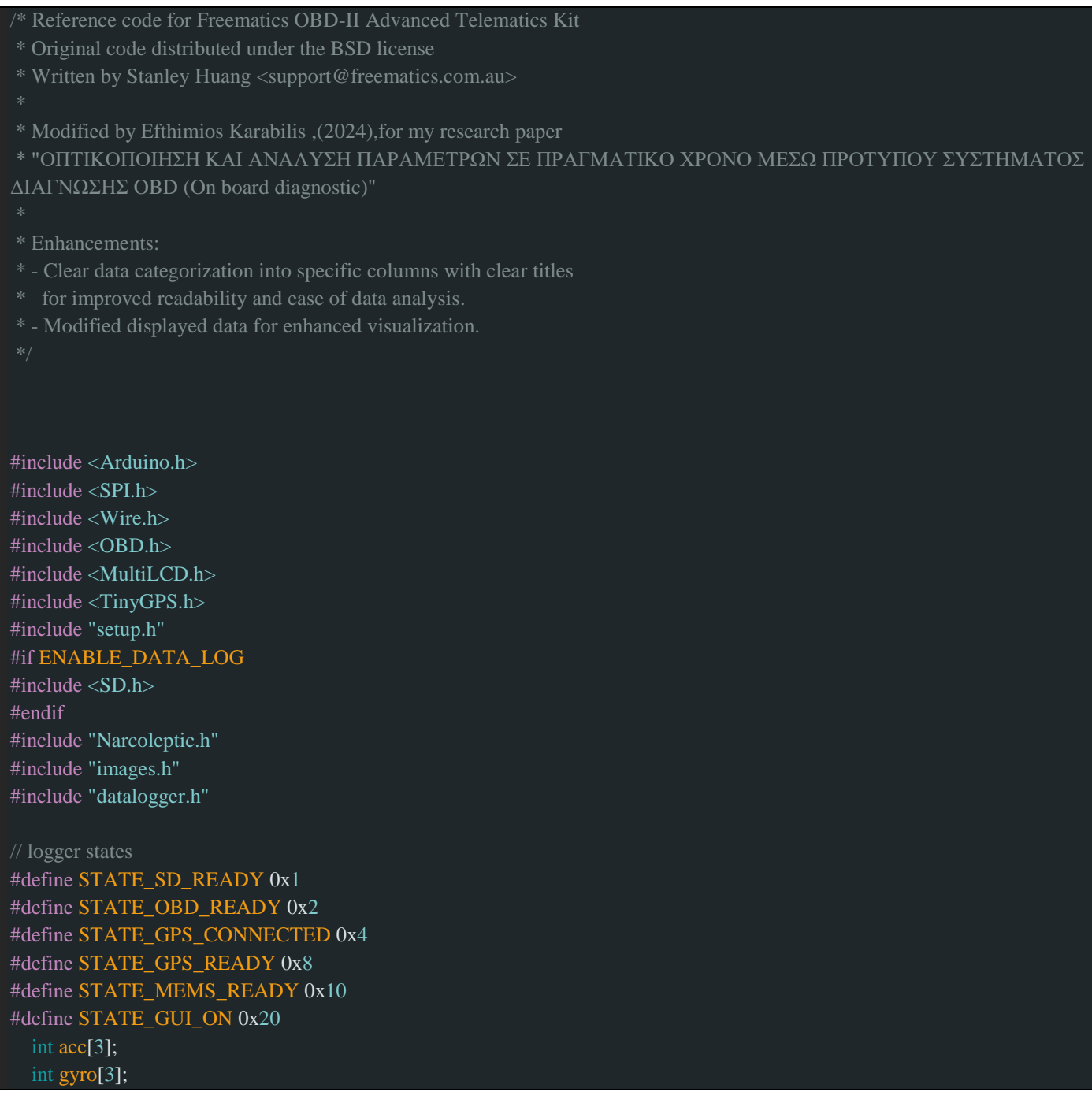

```
int mag[3];
  int temp;
  int32_t lat, lng;
#if USE_GPS
// GPS logging can only be enabled when there is additional hardware serial UART
#define GPSUART Serial2
TinyGPS gps;
#endif
static uint8 t lastFileSize = 0;
static uint 32_t last Refresh Time = 0;
static uint32_t distance = 0;
static uint32_t startTime = 0;
static uint16_t lastSpeed = 0;
static uint32_t lastSpeedTime = 0;
static uint32_t gpsDate = 0;
#if USE_GPS
static uint32_t lastGPSDataTime = 0;
static int gpsSpeed = -1;
#endif
byte state = 0;
void processMEMS();
void processGPS();
CDataLogger logger;
#ifdef OBD_ADAPTER_I2C
class CMyOBD : public COBDI2C
#else
class CMyOBD : public COBD
#endif
  void dataIdleLoop()
    if (!(state & STATE_GUI_ON)) {
     delay(10);
     return;
#if USE_GPS
    uint32 t = \text{millis}();
    while (GPSUART.available() && millis() - t < MAX_GPS_PROCESS_TIME) {
       processGPS();
    }
#endif
};
```
#### CMyOBD obd;

```
void setColorByValue(int value, int threshold1, int threshold2, int threshold3)
  if (value < 0) value = -value;
  if (value < threshold1) {
   lcd.setColor(RGB16_WHITE);
  } else if (value < threshold2) {
   byte n = (uint32_t)(threshold2 - value) * 255 / (threshold2 - threshold1);lcd.setColor(255, 255, n);
  } else if (value < threshold3) {
   byte n = (uint32_t)(threshold3 - value) * 255 / (threshold3 - threshold2);lcd.setColor(255, n, 0);
  } else {
   lcd.setColor(255, 0, 0);
```

```
}
```

```
void showPIDData(byte pid, int value)
```

```
char buf[8];
switch (pid) {
case PID_RPM:
  lcd.setFontSize(FONT_SIZE_XLARGE);
  lcd.setCursor(14, 8);
  if (value \ge = 10000) break;
  setColorByValue(value, 2500, 3500, 5000);
  lcd.printInt(value, 6);
  break;
case PID_SPEED:
  if (value < 1000) {
    lcd.setFontSize(FONT_SIZE_XLARGE);
    lcd.setCursor(50,3);
    setColorByValue(value, 60, 100, 160);
    lcd.printInt(value, 3);
```
#### #if USE\_GPS

```
if (gpsSpeed != -1) {
  lcd.setFontSize(FONT_SIZE_SMALL);
  lcd.setCursor(110, 3);
  lcd.setColor(RGB16_YELLOW);
  int diff = gpsSpeed - value;
  if (diff >= 0) {
    led.write(+');lcd.printInt(diff);
  } else {
    lcd.write('-');
     lcd.printInt(-diff);
  }
  lcd.write(' ');
```

```
#endif
    }
    break;
  case PID_ENGINE_LOAD:
    lcd.setFontSize(FONT_SIZE_XLARGE);
    lcd.setCursor(50, 13);
    if (value \ge = 100) value = 99;
    setColorByValue(value, 75, 80, 100);
    lcd.printInt(value, 3);
    break;
  case PID_THROTTLE:
    lcd.setFontSize(FONT_SIZE_MEDIUM);
    lcd.setCursor(102, 27);
    if (value \ge = 100) value = 99;
    setColorByValue(value, 50, 75, 100);
    lcd.printInt(value, 2);
    break;
  case PID_COOLANT_TEMP:
    if (value < 100) {
      lcd.setFontSize(FONT_SIZE_MEDIUM);
      lcd.setCursor(102, 30);
      setColorByValue(value, 50, 70, 75);
      lcd.printInt(value, 2);
    break;
  case PID_INTAKE_TEMP:
    if (value > = 0 & & value < 100) {
      lcd.setFontSize(FONT_SIZE_MEDIUM);
      lcd.setCursor(102, 33);
      lcd.printInt(value, 2);
    break;
  }
  lcd.setColor(RGB16_WHITE);
void fadeOutScreen()
 // fade out backlight
  for (int n = 254; n \ge 0; n-) {
    lcd.setBackLight(n);
    delay(3);
void fadeInScreen()
  for (int n = 1; n \le 255; n+1) {
    lcd.setBackLight(n);
    delay(6);
```
#### void initScreen()

lcd.clear();

lcd.setColor(RGB16\_CYAN); lcd.setFontSize(FONT\_SIZE\_MEDIUM); lcd.setCursor(110,4); lcd.print("km/h"); lcd.setCursor(110, 9); lcd.print("RPM"); lcd.setFontSize(FONT\_SIZE\_SMALL); lcd.setCursor(110, 14); lcd.print("ENGINE"); lcd.setCursor(110, 15); lcd.print("LOAD %");

lcd.setFontSize(FONT\_SIZE\_MEDIUM); lcd.setCursor(208, 3); lcd.print("Elapsed"); lcd.setCursor(204, 8); lcd.print("Distance"); lcd.setCursor(180, 13); lcd.print("Average Speed");

lcd.setCursor(16, 24); lcd.print("Battery V"); lcd.setCursor(16, 27); lcd.print("Throttle %"); lcd.setCursor(16, 30); lcd.print(" $CT$  °C"); lcd.setCursor(16, 33); lcd.print("Intake: C");

lcd.setCursor(180, 24); lcd.print("UTC:"); lcd.setCursor(180, 27); lcd.print("LAT:"); lcd.setCursor(180, 30); lcd.print("LNG:"); lcd.setCursor(180, 33); lcd.print("ALT:"); lcd.setCursor(180, 36); lcd.print("SAT:");

lcd.setCursor(340, 3);

lcd.print("Accelerometer"); lcd.setCursor(356, 8); lcd.print("Gyroscope");

lcd.setCursor(348, 24); lcd.print("OBD Interval");

lcd.setCursor(348, 29); lcd.print("GPS Interval");

lcd.setCursor(352, 34); lcd.print("Data Size");

//lcd.setColor(0xFFFF); lcd.setCursor(32, 4); lcd.print("%"); lcd.setCursor(68, 5); lcd.print("Intake Air"); lcd.setCursor(112, 4); lcd.print("C");

state  $\vert$  = STATE GUI ON;

fadeInScreen();

#### #if ENABLE\_DATA\_LOG bool checkSD()

Sd2Card card; SdVolume volume; state  $&=$  ~STATE\_SD\_READY; pinMode(SS, OUTPUT);

```
lcd.setFontSize(FONT_SIZE_MEDIUM);
if (card.init(SPI_HALF_SPEED, SD_CS_PIN)) {
  const char* type;
  switch(card.type()) {
  case SD_CARD_TYPE_SD1:
    type = "SD1";break;
  case SD_CARD_TYPE_SD2:
    type = "SD2";break;
  case SD_CARD_TYPE_SDHC:
    type = "SDHC";
    break;
  default:
```

```
type = "SDx";lcd.print(type);
    lcd.write(' ');
    if (!volume.init(card)) {
       lcd.println("No FAT!");
       return false;
    uint32 t volumesize = volume.blocksPerCluster();
    volumesize \gg = 1; // 512 bytes per block
    volumesize *= volume.clusterCount();
    volumesize \gg = 10;
    lcd.print((int)volumesize);
    lcd.print("MB");
  } else {
    lcd.print("SD Card ");
    lcd.setColor(RGB16_RED);
    lcd.draw(cross, 16, 16);
    lcd.setColor(RGB16_WHITE);
    lcd.println();
    return false;
  if (!SD.begin(SD_CS_PIN)) {
    lcd.println("Bad SD");
    return false;
  state |= STATE_SD_READY;
  return true;
#endif
#if USE_GPS
void processGPS()
  // process GPS data
  char c = GPSUART.read;
  if (lgps.encode(c))
    return;
  // parsed GPS data is ready
  uint32_t time;
  uint32_t date;
  logger.dataTime = millis();
  gps.get_datetime(&date, &time, 0);
```
}

```
if (date != gpsDate) {
  // log date only if it's changed and valid
  int year = date % 100;
  if (date < 1000000 && date >= 10000 && year >= 15 && (gpsDate == 0 || year - (gpsDate % 100) <= 1)) {
   logger.logData(PID_GPS_DATE, (int32_t)date);
   qpsDate = date;logger.logData(PID_GPS_TIME, (int32_t)time);
gps.get_position(&lat, &lng, 0);
byte sat = gps.satellites;
// show GPS data interval
lcd.setFontSize(FONT_SIZE_MEDIUM);
if (lastGPSDataTime) {
  lcd.setCursor(380, 31);
  lcd.printInt((uint16_t)logger.dataTime - lastGPSDataTime);
  lcd.print("ms");
  lcd.printSpace(2);
// keep current data time as last GPS time
lastGPSDataTime = logger.dataTime;
// display UTC date/time
lcd.setFlags(FLAG_PAD_ZERO);
lcd.setCursor(216, 24);
lcd.printLong(time, 8);
// display latitude
lcd.setCursor(216, 27);
lcd.print((float)lat / 100000, 5);
// display longitude
lcd.setCursor(216, 30);
lcd.print((float)lng \overline{100000}, 5);
// log latitude/longitude
logger.logData(PID_GPS_LATITUDE, lat);
logger.logData(PID_GPS_LONGITUDE, lng);
// display altitude
int32_t alt = gps.altitude();
lcd.setFlags(0);
if (alt > -1000000 && alt < 1000000) {
  lcd.setCursor(216, 33);
  lcd.print(alt / 100);
  lcd.print("m ");
}
```

```
// log altitude
```

```
logger.logData(PID_GPS_ALTITUDE, (int)(alt / 100));
  // display number of satellites
  if (sat < 100) {
    lcd.setCursor(216, 36);
    lcd.printInt(sat);
    lcd.write(' ');
 // only log these data when satellite status is good
  if (sat >= 3) {
    gpsSpeed = gps speed() * 1852 / 100000;logger.logData(PID_GPS_SPEED, gpsSpeed);
}
#endif
void processMEMS()
  if (!obd.memsRead(acc, gyro, mag, &temp)) return;
  logger.dataTime = millis();
  acc[0] /= ACC_DATA_RATIO;
```
 $\text{acc}[1]$  /= ACC\_DATA\_RATIO;  $acc[2]$  /=  $ACC\_DATA\_RATIO;$  $gyro[0]$  /= GYRO\_DATA\_RATIO;  $gyro[1]$  /= GYRO\_DATA\_RATIO;  $gyro[2]$  /= GYRO\_DATA\_RATIO;

```
// display MEMS data
lcd.setFontSize(FONT_SIZE_MEDIUM);
lcd.setCursor(362, 5);
setColorByValue(acc[0], 50, 100, 200);
lcd.print(acc[0]);
setColorByValue(acc[1], 50, 100, 200);
lcd.write('/');
lcd.print(acc[1]);
setColorByValue(acc[2], 50, 100, 200);
lcd.write('/');
lcd.print(acc[2]);
Serial.println(acc[2]);
lcd.printSpace(8);
```
// display gyro data lcd.setCursor(374, 10); lcd.setColor(RGB16\_WHITE); lcd.print(gyro[0]); lcd.write('/');

lcd.print(gyro[1]); lcd.write('/'); lcd.print(gyro[2]); lcd.printSpace(8);

// log x/y/z of accelerometer logger.logData(PID\_ACC, acc); // log x/y/z of gyro meter logger.logData(PID\_GYRO, gyro);

#### void logOBDData(byte pid, int value)

char buffer[64]; // send query for OBD-II PID  $logger.dataTime = millis();$ // display data showPIDData(pid, value);

// log data to SD card logger.logData(0x100 | pid, value);

### if (pid  $==$  PID\_SPEED) {

// estimate distance travelled since last speed update distance  $+=$  (uint32\_t)(value + lastSpeed) \* (logger.dataTime - lastSpeedTime) / 6000; // display speed lcd.setFontSize(FONT\_SIZE\_MEDIUM); lcd.setCursor(220, 10); lcd.printInt(distance / 1000); lcd.write('.'); lcd.printInt(((uint16\_t)distance % 1000) / 100); lcd.print(" km"); // calculate and display average speed int avgSpeed = (unsigned long)distance  $*$  3600 / (millis() - startTime); lcd.setCursor(220, 15); lcd.printInt(avgSpeed); lcd.print(" km/h");

 $lastSpeed = value;$ lastSpeedTime = logger.dataTime;

#### #if ENABLE\_DATA\_LOG

// flush SD data every 1KB byte dataSizeKB =  $logger.dataSize$  >> 10; if (dataSizeKB  $!=$  lastFileSize) { logger.flushFile(); lastFileSize = dataSizeKB; // display logged data size lcd.setFontSize(FONT\_SIZE\_MEDIUM); lcd.setCursor(380, 36);

```
lcd.print((unsigned int)(logger.dataSize >> 10));
    lcd.print("KB");
#endif
void processTouch()
  int x, y;
  if (lcd.getTouchData(x, y)) {
   Serial.print("X:");
   Serial.print(x);
   Serial.print(" Y:");
   Serial.println(y);
void showECUCap()
  static const byte PROGMEM pidlist[] = \{PID\ ENGINE\ Look\ DAD\}, PID_COOLANT_TEMP, PID_FUEL_PRESSURE,
PID_INTAKE_MAP, PID_RPM, PID_SPEED, PID_TIMING_ADVANCE, PID_INTAKE_TEMP, PID_MAF_FLOW, 
PID_THROTTLE, PID_AUX_INPUT,
    PID_EGR_ERROR, PID_COMMANDED_EVAPORATIVE_PURGE, PID_FUEL_LEVEL,
PID_CONTROL_MODULE_VOLTAGE, PID_ABSOLUTE_ENGINE_LOAD, PID_AMBIENT_TEMP, 
PID_COMMANDED_THROTTLE_ACTUATOR, PID_ETHANOL_FUEL,
    PID_FUEL_RAIL_PRESSURE};
  lcd.setFontSize(FONT_SIZE_MEDIUM);
  lcd.setColor(RGB16_WHITE);
  for (byte i = 0, n = 0; i < sizeof(pidlist) / sizeof(pidlist[0]); i++, n += 2) {
   byte pid = pgm\_read\_byte(pidlist + i);bool valid = obd.isValidPID(pid);lcd.setCursor(320, n);
   lcd.setColor(valid ? RGB16_GREEN : RGB16_RED);
   lcd.draw(valid ? tick : cross, 16, 16);
   lcd.setColor(RGB16_WHITE);
   lcd.print(" 0");
   lcd.print((int)pid | 0x100, HEX);
  int values[sizeof(pidlist)];
  bool scanned = false;
  bool touched = false:
  for (uint32_t t = millis(); millis() - t < 5000; ) {
   for (byte i = 0, n = 0; i < sizeof(pidlist) / sizeof(pidlist[0]); i++, n += 2) {
     byte pid = pgm_read_byte(pidlist + i);
     if (obd.isValidPID(pid)) {
       int value;
       lcd.setCursor(392, n);
       if (obd.readPID(pid, value)) {
        if (!scanned \parallel value == values[i])
          lcd.setColor(RGB16_CYAN);
```

```
else if (value > values[i])
          lcd.setColor(RGB16_BLUE);
         else
          lcd.setColor(RGB16_RED);
         byte n = lcd.print(value);
         for (; n < 4; n++) lcd.print('');
         values[i] = value;} else {
         lcd.setColor(RGB16_YELLOW);
         lcd.print("N/A");
    scanned = true;
  }
void reconnect()
  fadeOutScreen();
#if ENABLE_DATA_LOG
  logger.closeFile();
#endif
  lcd.clear();
  state &= \sim (STATE OBD) READV | STATEGUI ON);//digitalWrite(SD_CS_PIN, LOW);
  for (;;) {
    if (obd.init())
      break;
    obd.enterLowPowerMode();
    Narcoleptic.delay(10000);
    obd.leaveLowPowerMode();
  // re-initialize
  state \vert = STATE_OBD_READY;
  startTime = millis();
  lastSpeedTime = startTime;
  lastSpeed = 0;distance = 0;
#if ENABLE_DATA_LOG
  logger.openFile();
#endif
  initScreen();
// screen layout related stuff
void showStates()
  lcd.setFontSize(FONT_SIZE_MEDIUM);
  lcd.setColor(RGB16_WHITE);
```

```
lcd.setCursor(0, 10);
  lcd.print("MEMS ");
  lcd.setColor((state & STATE_MEMS_READY) ? RGB16_GREEN : RGB16_RED);
  lcd.draw((state & STATE_MEMS_READY) ? tick : cross, 16, 16);
#if USE_GPS
  lcd.setColor(RGB16_WHITE);
  lcd.setCursor(60, 10);
  lcd.print(" GPS ");
 if (state & STATE_GPS_CONNECTED) {
    lcd.setColor(RGB16_GREEN);
    lcd.draw(tick, 16, 16);
  } else {
    lcd.setColor(RGB16_RED);
    lcd.draw(cross, 16, 16);
#endif
  lcd.setColor(RGB16_WHITE);
void testOut()
  const char cmds[][6] = {"ATZ\r", "ATH1\r", "ATRV\r", "0100\r", "0902\r"};
  char buf[128];
  lcd.setFontSize(FONT_SIZE_SMALL);
  lcd.setCursor(0, 13);
  for (byte i = 0; i < sizeof(cmds) / sizeof(cmds[0]); i++) {
   const char* cmd = cmds[i];lcd.setColor(RGB16_WHITE);
   lcd.print("Sending ");
   lcd.println(cmd);
   Serial.println(cmd);
   lcd.setColor(RGB16_CYAN);
   if (obd.sendCommand(cmd, buf, sizeof(buf))) {
    char {}^*p = strstr(buf, cmd);
    if(p)p \leftarrow \text{strlen}(cmd);else
       p = \text{buf};Serial.println(p);
    while (*p == \rceil r') p++;
    while (*p) {
       lcd.write(*p);
       if (*p == '\r' && *(p + 1) != '\r') {
         lcd.write('n');}
       p_{++};
    }
    lcd.println();
   } else {
```

```
lcd.println("Timeout");
    Serial.println("Timeout");
   delay(500);
  lcd.println();
void setup()
Serial.begin(115200);
#if USE_GPS
  GPSUART.begin(GPS_BAUDRATE);
  lastGPSDataTime = 0;#endif
  logger.initSender();
  lcd.begin();
  lcd.setFontSize(FONT_SIZE_MEDIUM);
  lcd.setColor(0xFFE0);
  lcd.println("MAI20023 CAR DATA LOGGER");
  lcd.println();
  lcd.setColor(RGB16_WHITE);
#if ENABLE_DATA_LOG
  if (checkSD()) {
    uint16_t index = logger.openFile();lcd.println();
    if (index > 0) {
       lcd.print("File ID:");
       lcd.println(index);
    } else {
       lcd.println("No File");
    }
#endif
  byte version = obd.begin();
#ifdef OBD_ADAPTER_I2C
  lcd.print("OBD-II I2C Adapter ");
#else
  lcd.print("OBD-II UART Adapter ");
#endif
    if (version) {
   lcd.print("Ver. ");
   lcd.print(version / 10);
   lcd.print('.');
   lcd.println(version % 10);
  } else {
   lcd.setColor(RGB16_RED);
   lcd.draw(cross, 16, 16);
```

```
lcd.setColor(RGB16_WHITE);
#ifdef OBD_ADAPTER_I2C
  Wire.begin();
#endif
  if (version && obd.memsInit())
   state = STATE_MEMS_READY;
  showStates();
#if USE_GPS
  unsigned long t = millis();
  while (GPSUART.available()) GPSUART.read();
  do {
    if (GPSUART.available() && GPSUART.read() == \rrbracketr') {
      state |= STATE_GPS_CONNECTED;
      break;
    }
  } while (millis() - t \le 2000);
  showStates();
#endif
 // this will send a bunch of commands and display response
  testOut();
  // initialize the OBD until success
  while (!obd.init(OBD_PROTOCOL));
  state |= STATE_OBD_READY;
  char buf[64];
  if (obd.getVIN(buf, sizeof(buf))) {
    lcd.setFontSize(FONT_SIZE_MEDIUM);
    lcd.setColor(RGB16_WHITE);
    lcd.print("VIN:");
    lcd.setColor(RGB16_YELLOW);
    lcd.println(buf);
  uint16_t dtc[6];
  int num = obd.readDTC(dtc, sizeof(dtc) / sizeof(dtc[0]));
  lcd.setColor(RGB16_WHITE);
  lcd.print(num);
  lcd.println(" DTC found");
  if (num > 0) {
   lcd.setColor(RGB16_YELLOW);
   for (byte i = 0; i < num; i++) {
    lcd.print(dtc[i], HEX);
    lcd.print(' ');
```
#### lcd.println();

```
showECUCap();
  lcd.setCursor(0, 28);
  lcd.setColor(RGB16_YELLOW);
  lcd.setFontSize(FONT_SIZE_MEDIUM);
  fadeOutScreen();
  initScreen();
  startTime = millis():
  lastSpeedTime = startTime;
  lastRefreshTime = millis();File dataFile = SD.open("data.csv", FILE_WRITE);
  if (dataFile) {
   // If the file opened successfully, write the CSV header
  dataFile.println("Time,Latitude (deg),Longitude (deg), Engine coolant temperature, Relative throttle position (%), Boost 
(kPa), Calculated load value (%), Accel X (m/s²), Accel Y (m/s²), Accel Z (m/s²), Accel (Grav) X (m/s²), Accel (Grav) Y 
(m/s<sup>2</sup>), Accel (Grav) Z (m/s<sup>2</sup>), Altitude (m), Voltage
");
   // Close the file for now
   dataFile.close();
  }
}
void loop()
  static byte index2 = 0;
  const byte pids[]= {PID_RPM, PID_SPEED, PID_THROTTLE, PID_ENGINE_LOAD};
  const byte pids2[] = {PID_COOLANT_TEMP, PID_INTAKE_TEMP, PID_ENGINE_FUEL_RATE};
  int values[sizeof(pids)] = \{0\};
  uint32_t pidTime = millis();
  // read multiple OBD-II PIDs
  byte results = obd.readPID(pids, sizeof(pids), values);
  pidTime = millis() - pidTime;if (results = sizeof(pids)) {
   for (byte n = 0; n < sizeof(pids); n++) {
    logOBDData(pids[n], values[n]);
  byte pid = pids2[index2 = (index2 + 1) % sizeof(pids2)];
  // check validation and read a single OBD-II PID
  if (obd.isValidPID(pid)) {
   int value;
   if (obd.readPID(pid, value)) {
    logOBDData(pid, value);
```

```
if (state & STATE_MEMS_READY) {
    processMEMS();
  if (logger.dataTime - lastRefreshTime >= 1000) {
   float v = obd.getVoltage();if (v > 0) {
    lcd.setCursor(84, 24);
    lcd.setFontSize(FONT_SIZE_MEDIUM);
    led.print(v, 1);char buf[12];
    // display elapsed time
    unsigned int sec = (logger.dataTime - startTime) / 1000;sprintf(buf, "%02u:%02u", sec / 60, sec % 60);
    lcd.setFontSize(FONT_SIZE_MEDIUM);
    lcd.setCursor(220, 5);
    lcd.print(buf);
    // display OBD time
    if (results) {
     lcd.setCursor(380, 26);
     lcd.print((uint16_t)(pidTime / results));
     lcd.print("ms ");
    }
    lastRefreshTime = logger.dataTime;
  if (obd.errors \geq 3) {
    reconnect();
#if USE_GPS
  if (millis() - lastGPSDataTime > GPS_DATA_TIMEOUT || gps.satellites() < 3) {
    // GPS not ready
    state &= ~STATE_GPS_READY;
  } else {
    // GPS ready
    state |= STATE_GPS_READY;
#endif
// Open the data file in append mode
File dataFile = SD.open("data.csv", FILE_WRITE);
if (dataFile) {
 // Get the current timestamp
 unsigned long timestamp = millis();
```
}

// Write the data as a CSV line dataFile.print(logger.dataTime); dataFile.print(","); dataFile.print((float)lat / 100000, 5); dataFile.print(","); dataFile.print((float)lng / 100000, 5); dataFile.print(","); dataFile.print(obd.getVoltage(), 1); dataFile.print(","); dataFile.print(PID\_COOLANT\_TEMP); dataFile.print(","); dataFile.print(values[0]); dataFile.print(","); dataFile.print(values[1]); dataFile.print(","); dataFile.print(values[2]); dataFile.print(","); dataFile.print(values[3]); dataFile.print(","); dataFile.print(acc[0]); dataFile.print(","); dataFile.print(acc[1]); dataFile.print(","); dataFile.print(acc[2]); dataFile.print(","); dataFile.print(gyro[0]); dataFile.print(","); dataFile.print(gyro[1]); dataFile.print(","); dataFile.print(gyro[2]); dataFile.print(","); dataFile.print(mag[0]); dataFile.print(","); dataFile.print(mag[1]); dataFile.print(","); dataFile.print(mag[2]); dataFile.print(",");

#### // Close the file

dataFile.close(); } else { Serial.println("Error opening data.csv for writing.");

83

#### **Datalog.h**

\* Freematics Data Logger Class \* Distributed under GPL v2.0 \* Written by Stanley Huang <stanleyhuangyc@gmail.com> #define FORMAT\_BIN 0 #define FORMAT\_TEXT 1 typedef struct { uint32 t time; uint16\_t pid; uint8\_t flags; uint8 t checksum; float value[3]; } LOG\_DATA\_COMM; #define PID\_GPS\_LATITUDE 0xA #define PID\_GPS\_LONGITUDE 0xB #define PID\_GPS\_ALTITUDE 0xC #define PID\_GPS\_SPEED 0xD #define PID\_GPS\_HEADING 0xE #define PID\_GPS\_SAT\_COUNT 0xF #define PID\_GPS\_TIME 0x10 #define PID\_GPS\_DATE 0x11 #define PID\_ACC 0x20 #define PID\_GYRO 0x21 #define PID\_COMPASS 0x22 #define PID\_MEMS\_TEMP 0x23 #define PID\_BATTERY\_VOLTAGE 0x24 #define PID\_DATA\_SIZE 0x80 #define FILE\_NAME\_FORMAT "DAT%05d.CSV" #define FILE\_PATH "/DATA/" #if ENABLE\_DATA\_OUT #if USE\_SOFTSERIAL SoftwareSerial SerialRF(A2, A3); #elif defined(RF\_SERIAL) #define SerialRF RF\_SERIAL #else #define SerialRF Serial #endif

```
#endif
```

```
#if ENABLE_DATA_LOG
static File sdfile;
#endif
typedef struct {
  uint8_t pid;
  char name[3];
} PID_NAME;
const PID_NAME pidNames[] PROGMEM = {
{PID_ACC, {'A','C','C'}},
{PID_GYRO, {'G','Y','R'}},
{PID_COMPASS, {'M','A','G'}},
{PID_GPS_LATITUDE, {'L','A','T'}},
{PID_GPS_LONGITUDE, {'L','N','G'}},
{PID_GPS\_ALTITUDE, {'A', 'L', 'T'}},{PID GPS} SPEED, {'S',P',D'}.{PID_GPS_HEADING, {'C',R',S'}},{PID_GPS_SAT_COUNT, {'S','A','T'}},
{PID_GPS_TIME, {[U,T',C']},{PID_GPS\_DATE, {'D', T', E'}},{PID_BATTERY_VOLTAGE, {'B','A','T'}},
{PID_DATA_SIZE, {'D','A','T'}},
};
class CDataLogger {
public:
  CDataLogger()
  {
    m_1lastDataTime = 0;
#if ENABLE_DATA_CACHE
    cacheBytes = 0;
#endif
  void initSender()
#if ENABLE_DATA_OUT
    SerialRF.begin(STREAM_BAUDRATE);
#endif
  byte genTimestamp(char* buf, bool absolute)
   byte n;
   if (absolute \parallel dataTime \ge = m_lastDataTime + 60000) {
    // absolute timestamp
    n =sprintf(buf, "#%lu,", dataTime);
   } else {
    // incremental timestamp
```

```
n = sprintf(buf, "%u,", (unsigned int)(dataTime - m_lastDataTime));
   return n;
  void record(const char* buf, byte len)
#if ENABLE_DATA_LOG
#if STREAM_FORMAT == FORMAT_BIN
    dataSize += sdfile.write(buf, len);#else
    char tmp[12];
    byte n = genTimestamp(tmp, dataSize == 0);dataSize += sdfile.write(tmp, n);dataSize += sdfile.write(buf, len);sdfile.println();
    dataSize += 3;
#endif
#endif
    m_lastDataTime = dataTime;
  void dispatch(const char* buf, byte len)
#if ENABLE_DATA_CACHE
    if (cacheBytes + len < MAX_CACHE_SIZE - 10) {
     cacheBytes += genTimestamp(cache + cacheBytes, cacheBytes == 0);
     memcpy(cache + cacheBytes, buf, len);
     cacheBytes += len;cache[cacheBytes++] = \ln;
     cache[cacheBytes] = 0;#endif
#if ENABLE_DATA_OUT
    SerialRF.write(buf, len);
    SerialRF.println();
#endif
  void logData(const char* buf, byte len)
#if ENABLE_DATA_OUT
#if STREAM_FORMAT != FORMAT_BIN
    dispatch(buf, len);
#endif
#endif
    record(buf, len);
  void logData(uint16_t pid)
    char buf[8];
    byte len = translatePIDName(pid, buf);
#if ENABLE_DATA_OUT
#if STREAM_FORMAT != FORMAT_BIN
```

```
dispatch(buf, len);
#endif
#endif
    record(buf, len);
  void logData(uint16_t pid, int value)
    char buf[16];
    byte n = translatePIDName(pid, buf);
    byte len = sprintf(buf + n, "%d", value) + n;
#if STREAM_FORMAT == FORMAT_BIN
     LOG\_DATA\_COMM Id = \{dataTime, pid, 1, 0, value\};ld.checksum = getChecksum((char*)&ld, 12);
    dispatch((const char*)&ld, 12);
#else
    dispatch(buf, len);
#endif
    record(buf, len);
  void logData(uint16_t pid, int32_t value)
    char buf[20];
    byte n = translatePIDName(pid, buf);
    byte len = \text{sprint}(buf + n, "%ld", value) + n;
#if ENABLE_DATA_OUT
#if STREAM_FORMAT == FORMAT_BIN
     LOG\_DATA\_COMM Id = \{dataTime, pid, 1, 0, value\};ld.checksum = getChecksum((char*)&ld, 12);
    dispatch((const char*)&ld, 12);
#else
    dispatch(buf, len);
#endif
#endif
    record(buf, len);
  void logData(uint16_t pid, uint32_t value)
    char buf[20];
    byte n = translate PIDName(pid, buf):
    byte len = \text{sprint}(\text{buf} + \text{n}, \text{``%lu''}, \text{value}) + \text{n};#if STREAM_FORMAT == FORMAT_BIN
     LOG_DATA_COMM Id = \{dataTime, pid, 1, 0, value\};ld.checksum = getChecksum((char*)&ld, 12);
    dispatch((const char*)&ld, 12);
#else
    dispatch(buf, len);
#endif
    record(buf, len);
  void logData(uint16_t pid, int values[])
```

```
char buf[24];
    byte n = translatePIDName(pid, buf);
    byte len = sprintf(buf + n, "%d,%d,%d", values[0], values[1], values[2]) + n;
#if STREAM_FORMAT == FORMAT_BIN
    LOG\_DATA\_COMM ld = {dataTime, pid, 3, 0, {values[0], values[1], values[2]}};
    ld.checksum = getChecksum((char*)&ld, 20);
    dispatch((const char*)&ld, 20);
#else
    dispatch(buf, len);
#endif
    record(buf, len);
#if ENABLE_DATA_LOG
  uint16_t openFile(uint16_t logFlags = 0, uint32_t dateTime = 0)
    uint16_t fileIndex;
    char filename[24] = FILE_PATH;
    dataSize = 0;if (SD.exists(filename)) {
       for (fileIndex = 1; fileIndex; fileIndex++) {
         sprintf(filename + sizeof(FILE_PATH) - 1, FILE_NAME_FORMAT, fileIndex);
         if (!SD.exists(filename)) {
            break;
       if (fileIndex == 0)
         return 0;
     } else {
       SD.mkdir(filename);
       fileIndex = 1:
       sprintf(filename + sizeof(FILE_PATH) - 1, FILE_NAME_FORMAT, 1);
     sdfile = SD.open(filename, FILE_WRITE);
    if (!sdfile) {
       return 0;
    m_lastDataTime = dateTime:
    return fileIndex;
  void closeFile()
    sdfile.close();
  void flushFile()
     sdfile.flush();
#endif
  uint32_t dataTime;
```

```
uint32_t dataSize;
#if ENABLE_DATA_CACHE
  char cache[MAX_CACHE_SIZE];
  int cacheBytes;
#endif
  byte getChecksum(char* buffer, byte len)
    uint8_t checksum = 0;
    for (byte i = 0; i < len; i+) {
     checksum \uparrow = buffer[i];
    return checksum;
  byte translatePIDName(uint16_t pid, char* text)
#if STREAM_FORMAT == FORMAT_TEXT && USE_FRIENDLY_PID_NAME
    for (uint16_t n = 0; n < sizeof(pidNames) / sizeof(pidNames[0]); n++) {
       uint16_t id = pgm_read_byte(&pidNames[n].pid);
      if (pid == id) {
         memcpy_P(text, pidNames[n].name, 3);
        text[3] =';return 4;
#endif
    return sprintf(text, "%X,", pid);
  uint32_t m_lastDataTime;
};
```
#### **setup.h**

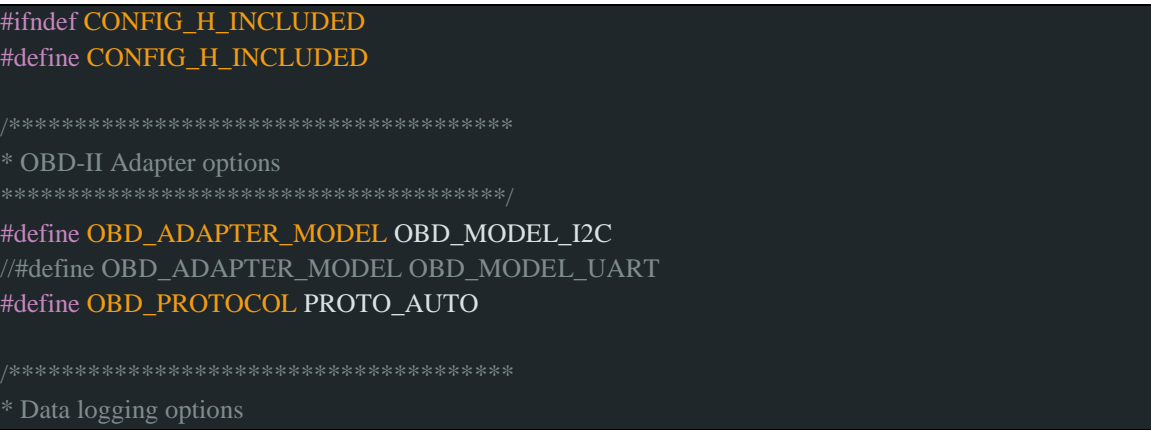

\*\*\*\*\*\*\*\*\*\*\*\*\*\*\*\*\*\*\*\*\*\*\*\*\*\*\*\*\*\*\*\*\*\*\*\*\*\*/

// enable(1)/disable(0) data logging (if SD card is present) #define ENABLE\_DATA\_LOG 1 #define SD\_CS\_PIN SS

\* Data streaming options

// enable(1)/disable(0) data streaming #define ENABLE\_DATA\_OUT 1

// uses software(1)/hardware(0) serial for data streaming #define USE\_SOFTSERIAL 0 #define RF\_SERIAL Serial #define STREAM\_BAUDRATE 115200 /\* bps \*/

// this defines the format of data streaming // FORMAT\_BIN is required by Freematics OBD iOS App // FORMAT\_TEXT for text-based, text names for PID #define STREAM\_FORMAT FORMAT\_TEXT

\* GPS configuration

#define USE\_GPS 1

#define GPSUART Serial2 #define MAX\_GPS\_PROCESS\_TIME 50 /\* ms \*/ #define GPS\_DATA\_TIMEOUT 2000 /\* ms \*/

// GPS baudrate could be 38400bps or 115200bps #define GPS\_BAUDRATE 115200 /\* bps \*/

\* Accelerometer & Gyro

#define USE\_MPU6050 1 //#define USE\_MPU9150 1 #define ACC\_DATA\_RATIO 160 #define GYRO\_DATA\_RATIO 256 #define COMPASS\_DATA\_RATIO 8

\* Timeout/interval options #define ACC\_DATA\_INTERVAL 200 /\* ms \*/

\* LCD module (uncomment only one) LCD R61581 lcd; /\* 3.5" CTE35IPS/R61581 based LCD \*/ //LCD\_SSD1289 lcd; /\* 3.2" SSD12389 based LCD \*/

//LCD\_ILI9325D lcd; /\* 2.8" ILI9325 based LCD \*/ //LCD\_ILI9341 lcd; /\* 2.4" ILI9341 based SPI LCD \*/ //LCD\_Null lcd;

#endif